# ZÁPADOČESKÁ UNIVERZITA V PLZNI FAKULTA STROJNÍ

Studijní program: B 2301 Strojní inženýrství Studijní zaměření: Strojírenská technologie- technologie obrábění

# BAKALÁŘSKÁ PRÁCE

Využití systému dílenského programování na vybrané typy součástí

Autor: **Miloslav Štýs** Vedoucí práce: **Doc. Ing. Jiří Česánek, Ph.D.**

Akademický rok 2013/2014

#### ZÁPADOČESKÁ UNIVERZITA V PLZNI Fakulta strojní Akademický rok: 2013/2014

# ZADÁNÍ BAKALÁŘSKÉ PRÁCE

(PROJEKTU, UMĚLECKÉHO DÍLA, UMĚLECKÉHO VÝKONU)

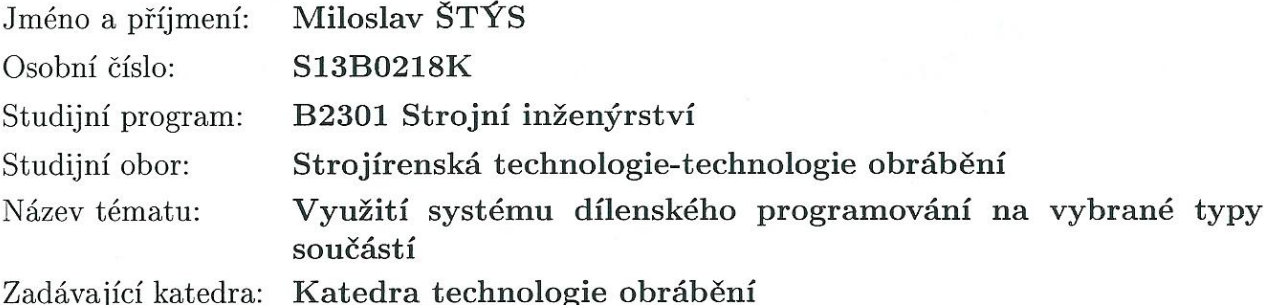

#### Zásady pro vypracování:

- 1. Analýza současného stavu řešené problematiky
- 2. Výběr součástí pro tvorbu NC technologie
- 3. Zpracování NC technologie opracování vybraných součástí s podporou vybraného CNC řídícího systému
- 4. Zhodnocení přínosu využití systému dílenského programování

5. Závěr

Rozsah grafických prací: dle potřeby

30 - 40 stran Rozsah pracovní zprávy:

Forma zpracování bakalářské práce: tištěná

Seznam odborné literatury:

JANDEČKA, K., ČESÁNEK, J., KOŽMÍN, P.: Programování NC strojů. Plzeň: ZČU, 2000. ISBN 80-7082-694-4 VRABEC, M., MÁDL, J.: NC programování v obrábění. Praha : ČVUT, 2004. ISBN 80-01-03045-8 VLACH, B. Obrábění na číslicově řízených strojích. Praha : SNTL, 1978 Firemní literatura

STANĚK, J., NĚMEJC, J.: Metodika zpracování a úprava diplomových prací. Plzeň : ZČU, 2005.

Vedoucí bakalářské práce:

Konzultant bakalářské práce:

Datum zadání bakalářské práce: Termín odevzdání bakalářské práce: 27. června 2014

Doc. Ing. Jiří Česánek, Ph.D. Katedra technologie obrábění Doc. Ing. Jiří Česánek, Ph.D. Katedra technologie obrábění

7. října 2013

Ing. Jiř) Staněk, CSc. děkan

V Plzni dne 7. listopadu 2013

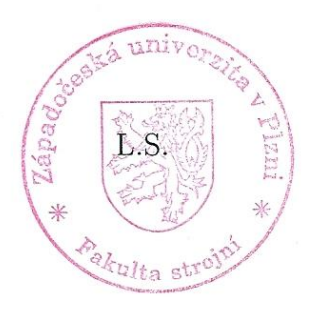

Doc. Ing. Jan Řehoř, Ph.D.

vedoucí katedry

#### **Prohlášení o autorství**

Předkládám tímto k posouzení a obhajobě bakalářskou/diplomovou práci, zpracovanou na závěr studia na Fakultě strojní Západočeské univerzity v Plzni.

Prohlašuji, že jsem tuto bakalářskou/diplomovou práci vypracoval samostatně, s použitím odborné literatury a pramenů, uvedených v seznamu, který je součástí této bakalářské/diplomové práce.

**V Plzni dne: ……………………. . . . . . . . . . . . . . . . . . . .** 

 **podpis autora**

# **Poděkování**

Děkuji svému vedoucímu bakalářské práce panu Doc. Ing. Jiřímu Česánkovi, Ph.D. za profesionální přístup při konzultacích, odborné vedení, cenné rady a ochotu při půjčování univerzitního vybavení.

Dále bych rád poděkoval své rodině, která mě dokázala motivovat při dokončování této práce. Velké poděkování patří mému otci, který má nemalý podíl na mých doposud získaných znalostech v oblasti strojírenské výroby.

# **ANOTAČNÍ LIST DIPLOMOVÉ (BAKALÁŘSKÉ) PRÁCE**

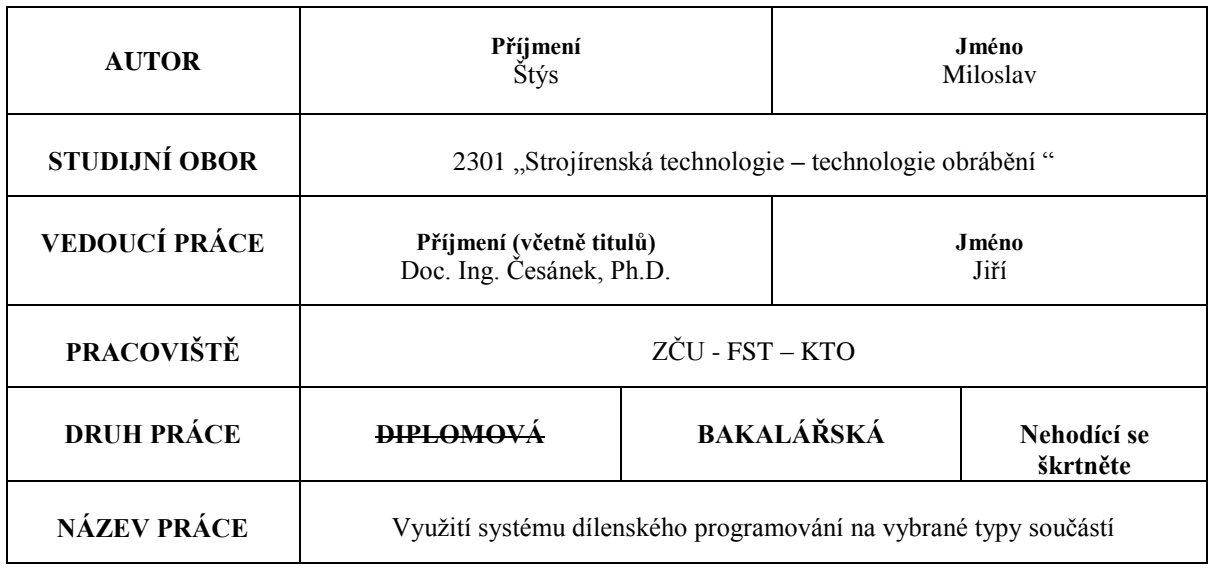

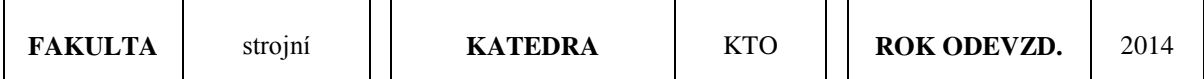

#### **POČET STRAN (A4 a ekvivalentů A4)**

 $\Gamma$ 

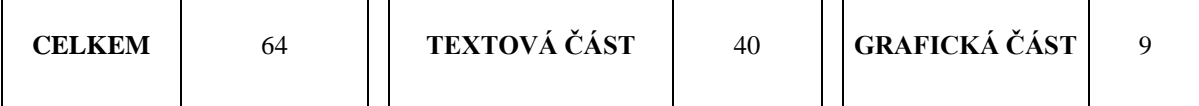

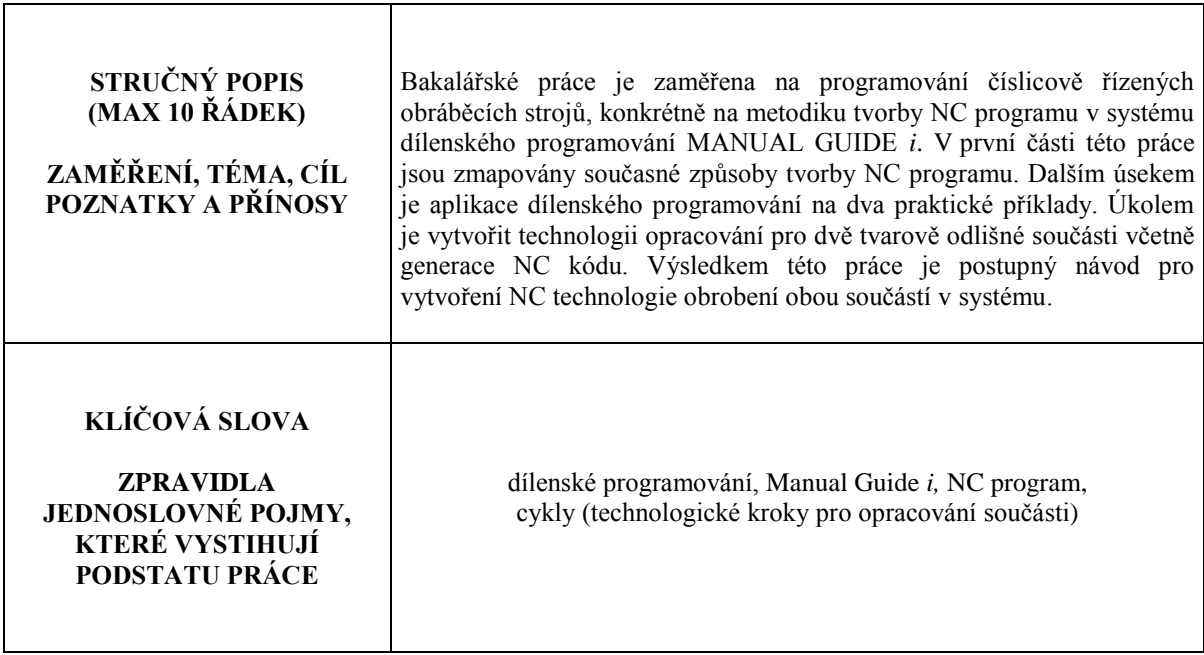

# **SUMMARY OF BACHELOR SHEET**

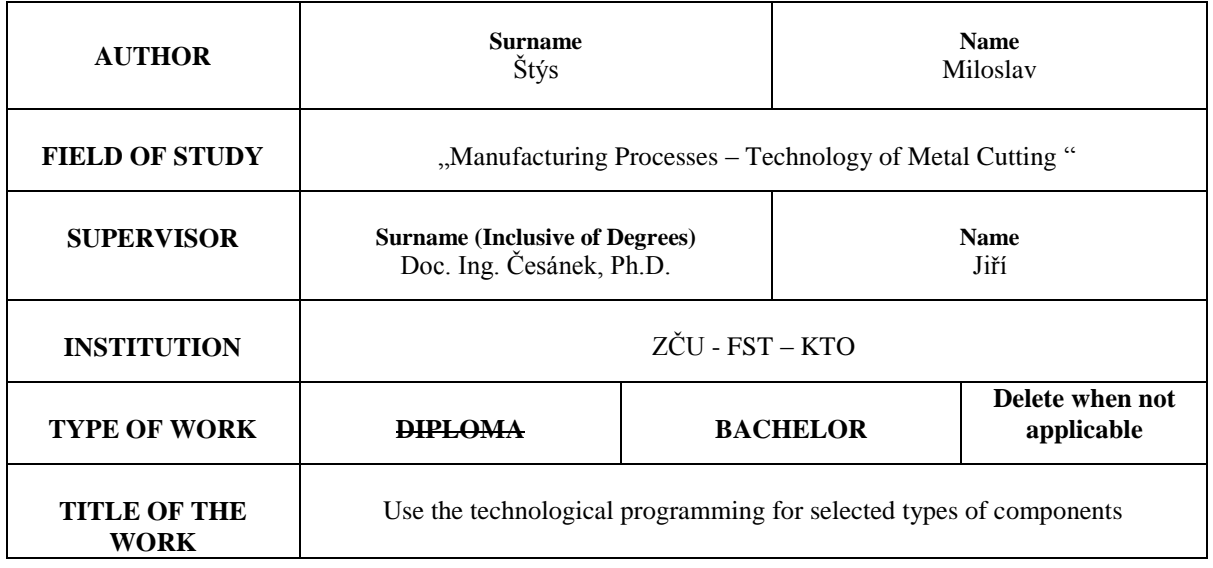

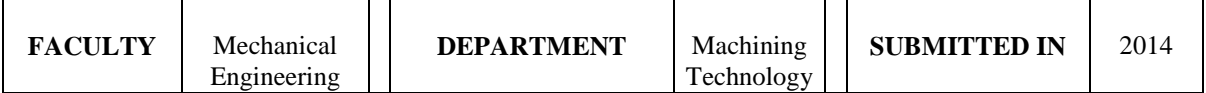

#### **NUMBER OF PAGES (A4 and eq. A4)**

Τ

 $\sqrt{ }$ 

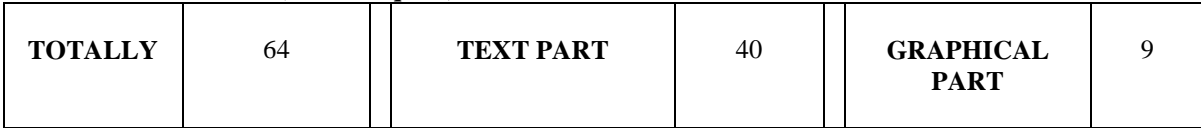

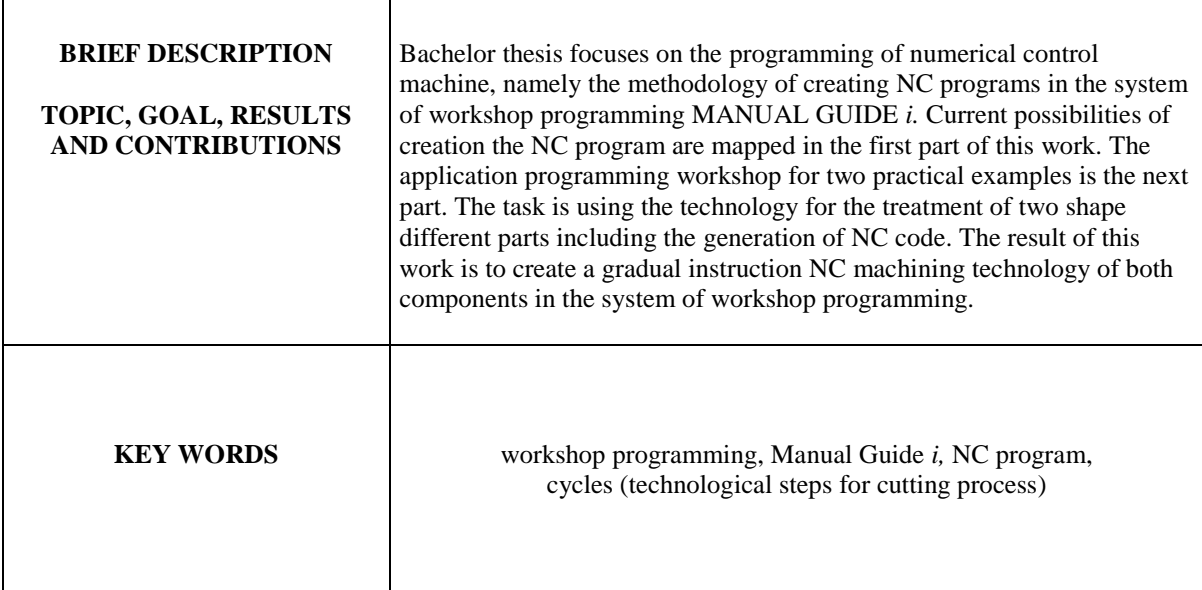

### **OBSAH**

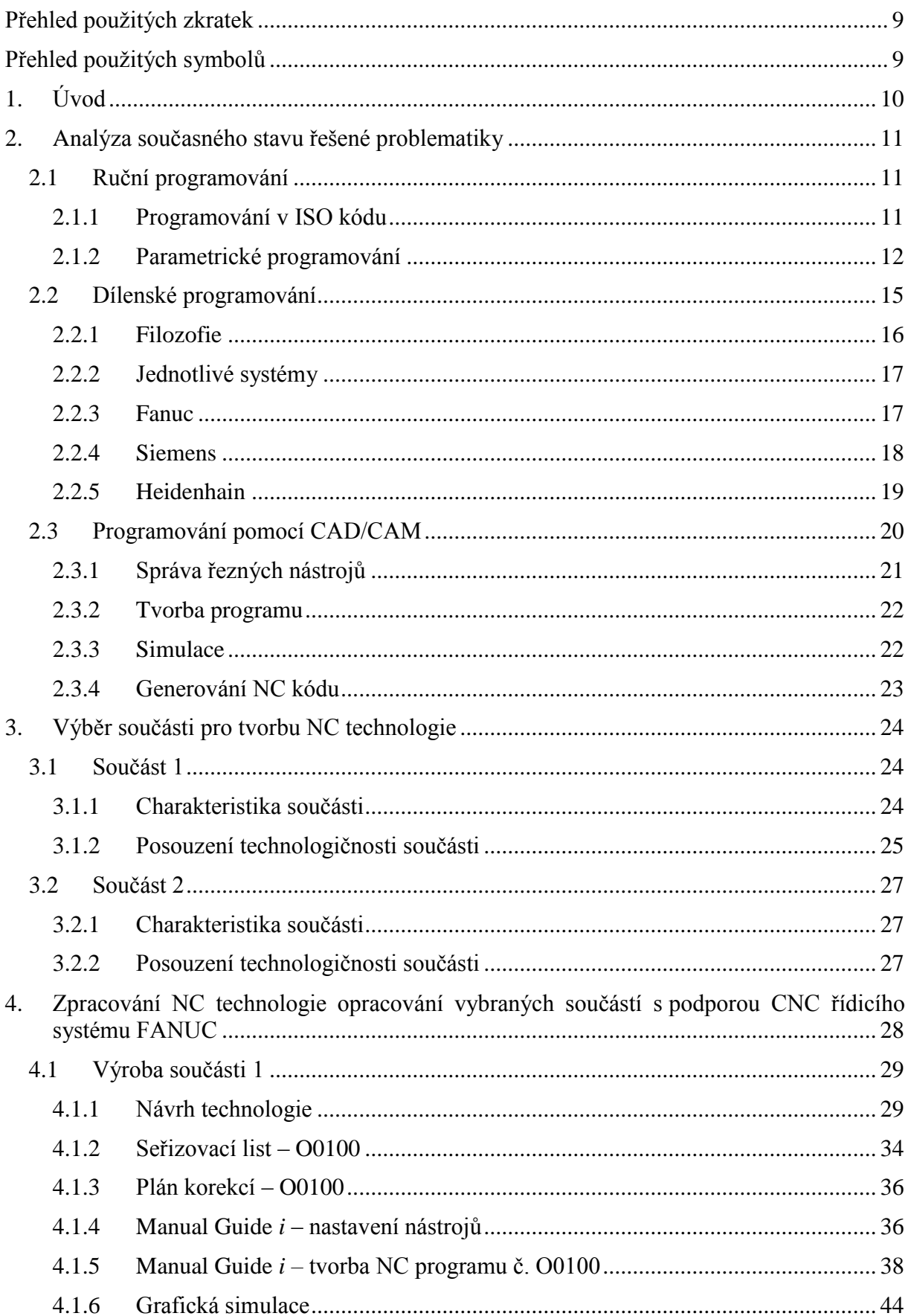

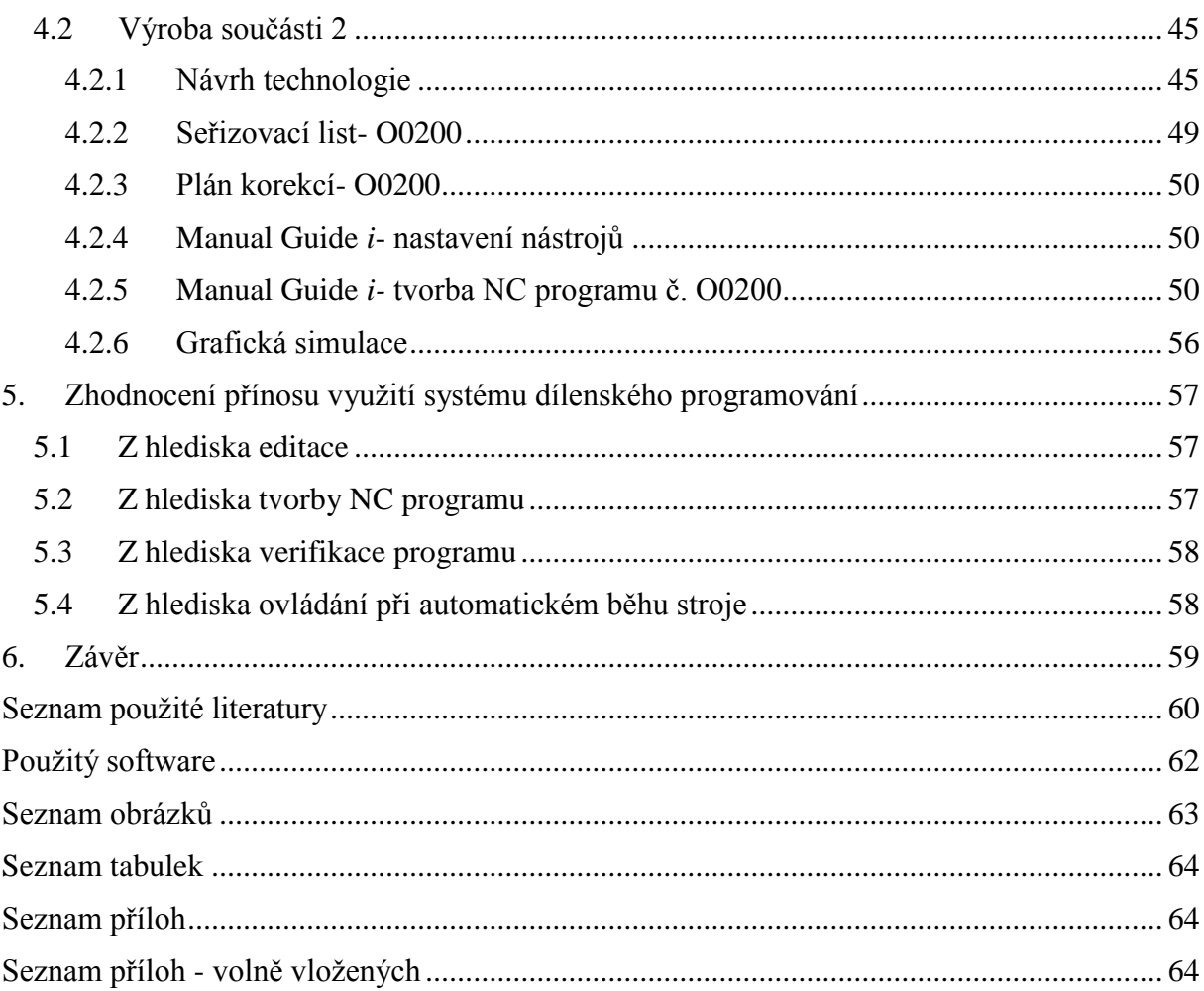

#### <span id="page-9-0"></span>**Přehled použitých zkratek**

- USB univerzální sériová sběrnice (Universal serial bus)
- DNC přímé číslicové řízení (Direct numerical control)
- CAD počítačová podpora konstruování (Computer aided design)
- CAM počítačová podpora výroby (Computer aided manufacturing)
- CNC řízení obráběcího stroje počítačem (Computer numerical control)
- PLC přizpůsobovací logický obvod (Programmable logical controller)
- SFP dílenské programování (Shop floor programming)
- TK tvrdo-kovový materiál
- VBD vyměnitelná břitová destička

#### <span id="page-9-1"></span>**Přehled použitých symbolů**

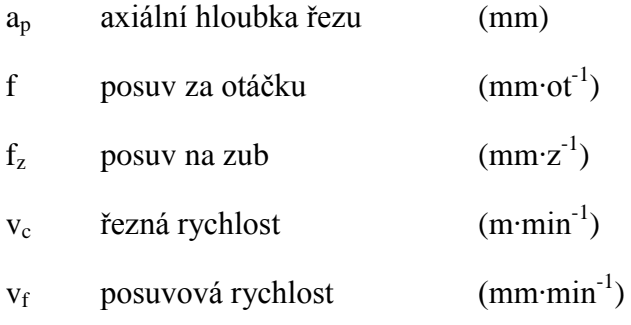

# <span id="page-10-0"></span>**1. Úvod**

V dnešním světě strojírenského průmyslu není pochyb o tom, že pro úspěšné podnikání je významnou schopností firem jejich konkurenceschopnost. Společnosti zabývající se strojírenskou výrobou musí brát ohled na globalizaci a tím zvýšený konkurenční boj nejen s lokálními podniky. Ze současného pohledu je na firmy pohybující se ve světě třískového obrábění kladen tlak především v oblasti zvyšování efektivnosti výroby, a to vede ke všeobecnému zkracování výrobních i vedlejších časů. Vynikají tak požadavky na zrychlení návrhu výrobku, plánování výroby, přípravu výroby, samotný proces zhotovení výrobku, zajištění pružnosti výroby při změně výrobního programu, přehledné skladování a expedici. Stručně řečeno, celkové zefektivnění, a s tím spjaté zlevnění procesu a následné snížení cen za vyrobené produkty. Pro splnění již zmíněných požadavků, ale i mnoha dalších, se do výrobního procesu zapojuje počítačová technika uzpůsobená pro strojírenství, zaměřená na automatizaci a řízení procesů.

Tato práce je zaměřena právě na jednu z předvýrobních fází, která nemalou měrou zasahuje do konečné ceny výrobku. Hlavním tématem je programování CNC obráběcího stroje ve vybraném řídicím systému a jeho modulu pro dílenské programování. Aplikace tohoto programování je znázorněna na výrobě dvou tvarově odlišných součástí a poukazuje na současné možnosti tvorby programu. Z hlediska oblasti strojírenské technologie je zde využita především metoda soustružení, ovšem pro výrobu dílců je nutné použít i jiné technologie. Nutnost využít kombinované obrábění znázorňuje dostatečnou ukázku efektivity programování ve vybraném systému dílenského programování. Tvorba programu je po jednotlivých krocích v daném systému zaznamenávána a tvoří hlavní praktickou část této práce. Jsou zde popsány jednotlivé technologické kroky opracování daných součástí. Z tohoto návodu lze následně vycházet i při tvorbě dalších tvarově odlišných součástí. Nedílnou součástí jsou seřizovací listy, plány korekcí a další technická dokumentace potřebná pro přípravu a realizaci výroby obou dílů.

Jelikož tato práce ke splnění cílů využívá CNC stroje, je nutné provést stručné přiblížení těchto strojů. Číslicově řízené stroje jsou v praxi běžně označovány jako CNC stroje, nicméně tento název nemá logické vysvětlení, jelikož existuje pouze CNC řízení, nikoliv stroj. Toto označení je ve velké míře používáno, a proto je i v této práci označen stroj s CNC řízením jako CNC stroj. Charakteristika číslicově řízených strojů říká, že ovládání všech funkcí stroje je uskutečňováno výhradně řídicím systémem stroje pomocí NC programu [1]. Řídicí systém vykonává potřebné funkce pomocí zapsaných alfanumerických znaků. Zápis těchto symbolů je označován jako NC program. Pokud tvoříme NC program, jsou důležité znalosti ohledně možností stroje a znalosti o efektivním využití samotného řídicího systému. Mezi hlavní výhody CNC strojů patří: produktivita a hospodárnost výroby, umožnění výroby tvarově složitých součástí, pružnost výroby, zvýšená kvalita výrobků, snížení počtu přípravků (součást lze opracovat na menší počet upnutí), snížení požadavků na obsluhování stroje a mnoho dalších hledisek.

Co se týká samotných CNC strojů, tak při pohledu do historie zažívaly několik vývojových stupňů, a na jejich základě byla zcela nevyhnutelná inovace způsobu NC programování. Vývoj záleží na poznatcích z oblasti fyziky, mechaniky, výpočetní techniky a matematiky. Metody obrábění se neustále zdokonalují a jejich vývoj je patrný i ze současných koncepcí strojů. Současným trendem jsou multifunkční stroje, které využívají složitých kinematik a nejmodernějších řídicích systémů, které pracují s několika současně řízenými osami.

# <span id="page-11-0"></span>**2. Analýza současného stavu řešené problematiky**

NC stroje s CNC řízením jsou dnes vcelku běžným vybavením provozů zabývajících se třískovým obráběním. Pro prosperitu podniku je nezbytně nutná dostatečná kvalifikace NC programátora, který má především za úkol vytvořit optimálně fungující program. Ideální navržení technologického postupu pro obrobení dané součásti rozhoduje o samotné kalkulaci ceny dílu a také o výsledné efektivitě výroby. Fáze tvorby NC programu nastupuje v momentě, kdy je dokončená vývojově návrhová etapa výrobku a k dispozici je technická dokumentace výrobku a technologický postup. Strojírenský podnik má na výběr celkem tři způsoby, jak vytvořit NC program pro opracování dané součásti. Využívá se RUČNÍHO PROGRAMOVÁNÍ, DÍLENSKÉHO PROGRAMOVÁNÍ anebo PROGRAMOVÁNÍ POMOCÍ CAD/CAM SYSTÉMŮ. Všeobecně nelze jednoznačně říci, jaký způsob tvorby programu je nejlepší, neboť je ke každé výrobě nutno přistupovat individuálně a je potřeba brát v potaz charakter výrobního programu firmy a složky, které výběr prostředku k tvorbě NC kódu ovlivňují. Na způsob vytváření NC programu mají vliv tyto činitele: znalosti programátora, objem zakázky (kusová, hromadná, sériová), možnosti stroje (počet řízených os), možnosti řídicího systému, typ a složitost součásti, formát dat součásti (výrobní výkres, 3D model) a v neposlední řadě také ekonomické možnosti a filozofie firmy. Našly by se jistě i další aspekty, ale zde uvedené patří mezi hlavní. V současnosti většina společností využívá ke generaci dat pro CNC stroje CAM softwary. Nemalé množství společností také využívá dílenské programování. Dle odhadů lze říci, že 80% podniků v České republice pracuje s těmito aplikacemi a zbylých 20% programuje ručním zapisováním dat.

### <span id="page-11-1"></span>**2.1 Ruční programování**

Ručním programováním se rozumí psaní programu pomocí ISO kódu na základě výkresové dokumentace vyráběného dílce. Tuto činnost vykonává programátor a pro tvorbu programu postačí pouze samotný stroj s CNC řízením, případně obyčejný textový editor, vytváříme-li program mimo stroj. Jedná se o nejzákladnější programovací prostředí potřebné pro vznik NC programu. Tento způsob programování se využívá především v podnicích, které si nemohou dovolit nákup CAD/CAM softwarů a také tam, kde toto programování postačí, tzn. výroba tvarově jednoduchých součástí. Jedná se o součásti s rovinnými, válcovými, kuželovými a kulovými plochami, pro které nám postačí obrábění ve 2D prostoru (stroj se může současně pohybovat ve dvou souřadných osách) a pro nenáročné technologické operace i ve 2,5D prostoru (stroj se může pohybovat současně ve dvou souřadných osách v různých rovinách a mimo tyto pohyby je řízena třetí souřadná osa) [2]. Ruční programování závisí na znalostech programátora a v některých případech lze docílit efektivnější tvorby NC kódu právě zapsáním dat ručně, než zdlouhavě vypisovat tabulku příslušné technologické operace např. v pomocném modulu dílenského programování, či tvořit model součásti a následně vytvářet technologii v CAM prostředí.

V NC programu jsou obsaženy jednotlivé G- kódy a M- funkce. Z hlediska historie byla konečná podoba ISO kódu schválena normou ISO 6983-1:1982 roku 1982 a uvádí doporučení pro datový formát NC programu pro číslicově řízené stroje [3].

#### <span id="page-11-2"></span>**2.1.1 Programování v ISO kódu**

Podmínkou programování je znalost jednotlivých znaků ISO kódu. Tvorba spočívá v zadávání jednotlivých souřadnic definujících jednotlivé body pohybu nástroje vtahujících se k souřadnému systému obrobku. Veškeré dráhy nástrojů je nutné zadat pomocí těchto vět. Nevýhodou je značná časová náročnost programování pro opracování složitějších tvarů, či při

velkých úběrech materiálu, kdy je nutné popsat každý pohyb nástroje a počet dat rapidně vzrůstá s počtem záběrů nástroje. Pro způsob ručního programování řádek po řádku existuje značné riziko vzniku chyby. Na programátora se vyžaduje dostatečná znalost funkcí řídicího systému a pečlivost při tvorbě. Verifikace programu je následně možná opětovnou vizuální kontrolou správnosti zápisu a následným odzkoušením chodu stroje v bezpečné poloze (vhodné použít posunutí nulového bodu mimo obrobek a aktivovat režim DRY RUN). Další možností je odzkoušení reálného obrábění s upravenými vlastnostmi stroje. Je vhodné snížit rychloposuvy na nejnižší možnou hodnotu, což je obvykle 25%, případně regulovat posuv ručním kolečkem tak, aby seřizovač stihl pohodlně zastavit pohyb nástroje a nedošlo ke kolizi. Účelné je též využít funkci stroje SINGLE BLOCK, která zajistí chod programu po jednotlivých blocích a dává operátorovi dostatečný čas na to, aby zaznamenal další pohyb stroje.

Samotný NC program je tvořen slovy, a ty se formují do vět. Pořadí slov závisí na řídicím systému stroje a technologickém postupu. Slovo popisuje příkaz a skládá se z adresy a číselného kódu. Směr informace určuje adresa a její hodnotu číselný kód.

Slovo může být **rozměrové** (určení polohy nástroje v souřadném systému obrobku, velikost časové prodlevy, atd.) nebo **bezrozměrové** (slouží pouze jako impuls pro spuštění přípravné funkce nebo pomocné funkce (zapnutí chlazení, odepnutí čelistí, atd.)

**G funkce:** Možno nazývat přípravnými funkcemi. Adresa začíná písmenem G a následuje číslo, které určuje význam povelu pro daný blok. Díky vývoji techniky se seznam G kódů rozšiřuje o další funkce. Většina výrobců se drží značení standardu pro určité funkce, ale některé funkce jsou vytvořeny jako volné a výrobce si jejich význam stanovuje samostatně. Poté se tedy mezi sebou mohou funkce pro dva odlišné stroje, potažmo dva odlišné řídicí systémy lišit ve svém číselném zápisu.

**M funkce:** V oblasti programování CNC strojů se zachovávají určitá pravidla v číslování a významu M funkcí, které jsou dané normou. Tato funkce má rovněž některé numerické hodnoty volitelné. Jsou tedy nastavovány výrobcem konkrétního stroje a mohou se poté na strojích s rozdílným výrobcem lišit.

Co se týká stavby programu, tak je nejprve nutné zadat počáteční informace závisející na řídicím systému stroje. Jedná se o definování způsobu programování, jednotek a nastavení programovacího prostředí včetně nulového bodu obrobku, atd.

Tělo programu tvoří pohyby (lineární interpolace, kruhová interpolace) jednotlivých nástrojů, vycházejících ze zadaných čísel nástrojů včetně geometrických korekcí a zadaných souřadnic uzlových bodů, které definují tvar obráběné kontury.

Závěr programu je tvořen symboly, které ukončují příslušnou operaci. Například jsou to tyto procesy: zastavení vřetena, odjezd do referenční/ bezpečné polohy, rozepnutí sklíčidla, vypnutí dopravníku třísek, vypnutí funkce chlazení atd.

Příklad NC programu v ISO kódu je k nalezení v příloze č 6.

#### <span id="page-12-0"></span>**2.1.2 Parametrické programování**

Jedná se o způsob tvorby programu, který je vhodný pro často se opakující sortiment vyráběných součástí, u kterých je zachován základní tvar a mění se pouze určitý počet rozměrů. Právě měnící se geometrické rozměry nejsou zadávány jako konkrétní číselné hodnoty do programu, ale definují se pomocí proměnných. To jsou parametry v řídicím systému stroje, ke kterým lze přiřadit konkrétní číselné hodnoty rozměru. Tyto hodnoty lze jednoduše změnit, aniž by se musel vytvářet nový NC program. Tak zajistíme pro všechny typy součástí jeden univerzální program. Pro přehlednost programu je vhodné nezavádět velký počet proměnných, neboť se pak program stává nepřehledným. Při změně vyráběné součásti postačí naleznout v řídicím systému tabulku, do které budou zapsány konkrétní hodnoty proměnných. Pro přehled jejich významu je vhodné využít orientace dle technického výkresu součásti, ve kterém jsou namísto délkových, průměrových, úhlových aj. kót zaznamenány čísla parametrů, které definují příslušný rozměr. Při zapsání hodnoty parametru tato hodnota zůstane v paměti stroje do doby, než je vyvoláno její přepsání, případně se některé skupiny čísel vynulují při vypnutí stroje. Při vybrání vhodné číselné řady proměnných může dojít i k vypnutí stroje a při dalším spuštění budou nastavené hodnoty nezměněné. Výhodou je jednoznačně rychlost programování a univerzálnost programu.

Například u řídicího systému FANUC se pod softwarovou funkcí MAKRO ukládá seznam proměnných. Pro volitelné hodnoty parametrů jsou vyhrazeny určité skupiny čísel. Pro proměnné od #100- #199 se data po vypnutí napájení vynulují a pro proměnné od #500- #999 data zůstanou uložená v paměti i po vypnutí stroje. Ostatní čísla jsou daná výrobcem jako neměnné [4].

Způsob zápisu: #509=1

Význam zápisu: parametr č. 509 je roven hodnotě 1

Pokud chceme s proměnnými provádět matematické operace (sčítání, odčítání atd.), pak musí být zápis v hranatých závorkách tj. [#509+1]. S parametry lze vytvářet různé aritmetické a logické úkony. Dále je k dispozici možnost použít operátory k porovnávání zadaných parametrů.

Jako parametrické programování může být považováno i použití pevných cyklů řídicího systému (nejedná se o využití proměnných). Pevné cykly umožňují programovat složitější operace pomocí zjednodušeného zápisu. Provedení náročnějších procesů pak zajišťují logické funkce a algoritmy, které jsou předdefinovány v řídicím systému stroje a lze je nazvat předpřipravenými podprogramy. Například odběr materiálu při čelním soustružení, cyklus řezání vnějšího závitu nožem, cyklus vrtání, atd. Realizace tohoto programování zpřehlední program, zkrátí délku programu a často zefektivní délku programování z časového hlediska. Důležitým aspektem je také zmenšení rizika vzniklých chyb způsobené lidským faktorem, neboť se při zkrácení délky NC programu také zmenší počet zadávaných dat a programátora neplete vysoký počet řádků NC kódu.

#### **PŘÍKLAD NC PROGRAMU S VYUŽITÍM PARAMETRŮ**

Pro ukázku byla vybrána imaginární součást, na které je nutné použít cyklus čelního vrtání. Tato součást se vyrábí v několika typech a liší se počtem vyvrtaných děr a roztečnou kružnicí pro díry. Proto je vhodné použít parametry pro vytvoření univerzálního programu pro vrtání děr (rovnoměrně rozmístěné na 360°). Jako stroj je zvolen soustruh s CNC řízením a s poháněnými nástroji.

Pro změnu vyráběných typů součástí stačí zadat požadované hodnoty parametrů na začátku podprogramu. Při spuštění programu jsou tato data načtena do paměti stroje. Význam parametrů je popsán v kulatých závorkách. Pro vrtání z čela je použit cyklus čelního vrtání G83. Následuje rotace obrobku upnutého v čelistích sklíčidla (polohování osy C) okolo lineární osy Z. Tuto rotaci je možné naprogramovat pomocí parametru zapsaného na řádku N130. Řádek N130 H#507 K[#506-1] znamená, že funkce H zapříčiní posuv osy C o požadovaný úhel. Hodnota posunutí je určena proměnnou #507. Parametr #507 (úhel natočení součásti) je vypočten pomocí proměnné #506. Funkce K vyjadřuje počet opakování funkce H, tedy počet natočení osy C (přírůstkově) o úhel určený proměnnou #507. V našem případě musíme jednu polohu osy C odečíst (první otvor se vrtá na řádku N120), proto je následně odečtena od parametru #506 (počet děr). Tento způsob naprogramování rotace osy C nám ulehčí psaní jednotlivých hodnot natočení vřetena (formát rotace obrobku bez použití proměnných: C40, C80, C120, C160, atd.), které bychom v případě změny počtu děr museli zdlouhavě přepisovat. Při změně počtu děr na součásti je nutno zkontrolovat polohu nulového bodu pro osu rotace. Vlivem zvýšení/ snížení počtu děr může dojít k navrtání prvků sloužících pro uchycení součásti, proto je nutné případně vytvořit vhodné posunutí nulového bodu ve směru osy C. V programu je zaznamenána funkce P12, která udává, že se jedná o roztočení poháněného nástroje, namísto hlavního vřetena (pro hl. vřeteno nutno použít funkci P11).

#### **NC program:**

%O0134 (PODPROGRAM\_VRTANI)

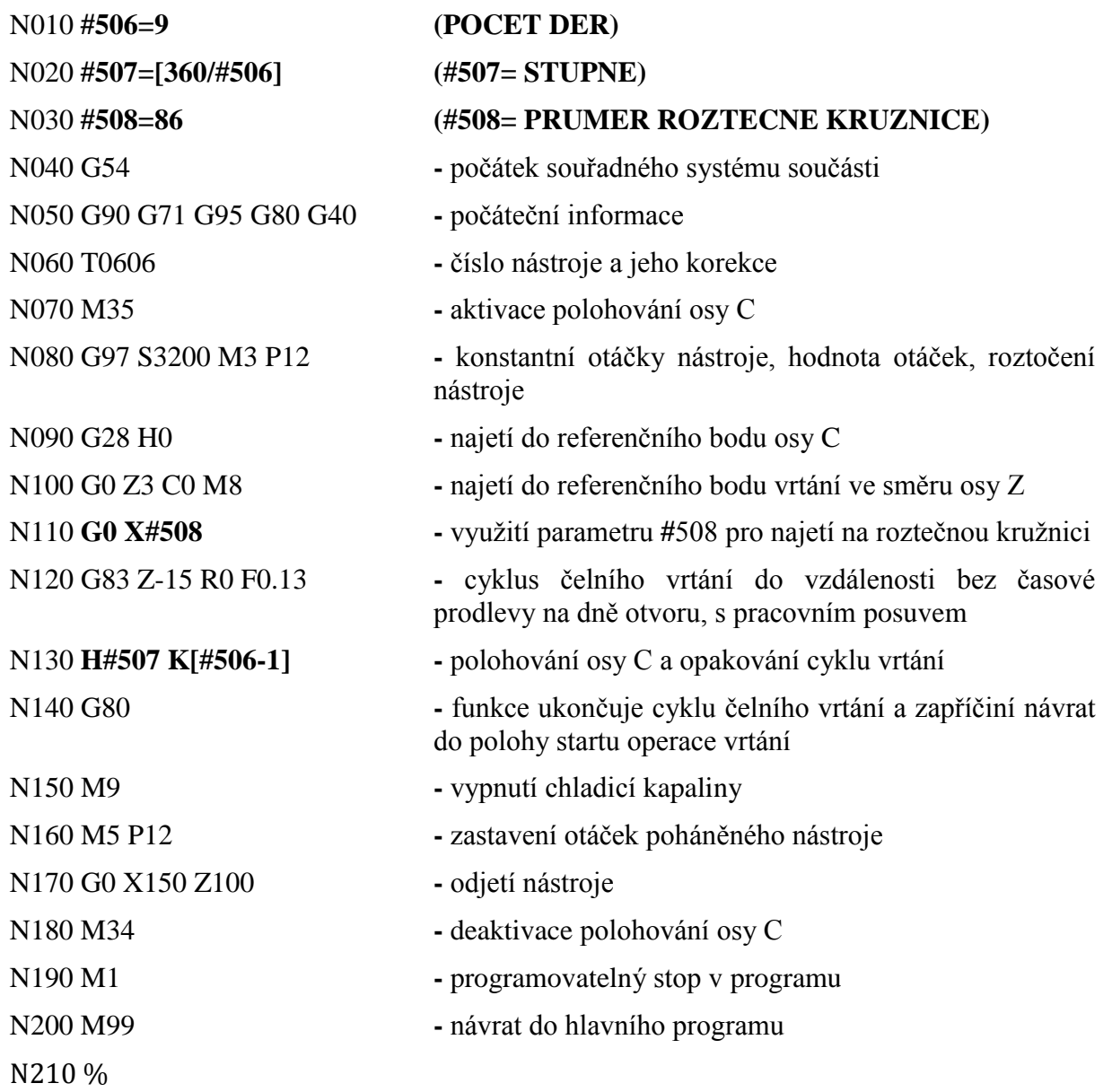

#### <span id="page-15-0"></span>**2.2 Dílenské programování**

S rozvojem CNC řídicích systémů byla snaha zjednodušit prostředky pro přípravu NC programů. Systémy pro dílenské programování nejsou CAD/CAM systémy a ani ze strany programátora data nevznikají klasickým ručním psaním NC programu. Tento způsob programování tvoří jakýsi průnik ručního programování a CAD/CAM softwarů. Systémy dílenského programování se dají považovat jako určité nadstavby řídicích systémů CNC obráběcích strojů. Podporují intuitivní tvorbu programu na základě způsobů, které výrazně usnadňují vytvoření NC programu, což platí i pro složité obrobky. V řídicích systémech CNC strojů, které využívají tuto technologii přípravy NC programu, jsme schopni jak modelovat součást, tak generovat příslušné dráhy nástrojů pro požadované obrobení. To vše přímo na CNC stroji prostřednictvím ovládacího panelu stroje. Tato strategie se hodí pro tvorbu programů ve strojírenských provozech, ve kterých se sortiment obráběných výrobků často mění a je tak nutnost generovat NC kódy snadno, rychle a bezchybně s možností snadné kontroly, a to vše bez vysokých finančních nákladů. Tvorba spočívá v grafické podpoře programování, při které je ze strany programátora tvořen technologický postup a současně se za pomocí modulu pro dílenské programování tvoří NC kód. Tvorba programu vypadá tak, že tvůrce NC programu vyplňuje jednotlivé parametry v tabulce na základě grafického schématu zobrazeného na obrazovce stroje, charakterizující danou operaci obrábění. Výsledkem je vytvořený cyklus úkonů, který nám zajistí obrobení požadovaného tvaru dílce. Jedná se o specifické technologické kroky, které záleží na CNC řídicím systému stroje a samotné funkčnosti modulu pro dílenské programování. Při srovnání řídicích systémů jednotlivých výrobců, které využívají tuto podporu programování, lze naleznout nemalé rozdíly v možnostech programování konkrétních technologických operací. Pro správný chod programu je třeba určit vstupní data, která tvoří jakýsi obraz prostředí, ve kterém bude technologický postup (NC program) tvořen. Jednoznačně musí být určen typ a geometrie nástroje. Mezi další kroky patří definování polotovaru součásti. V nabídce se zpravidla vyskytuje široká škála profilů. Stačí vybrat tvar polotovaru a určit jeho rozměry. Pokud by žádný předem určený tvar z nabídky polotovarů nevyhovoval, je v některých systémech možnost vytvořit vlastní polotovar. Tuto variantu oceníme především při třískovém obrábění odlitků, výkovků anebo při obrábění dílce, který byl předpřipraven na jiném pracovišti. U většiny systémů můžeme také určit způsob upnutí obrobku, tedy polohu upínacích prvků, ať se jedná o svěráky či čelisti sklíčidel. Konkrétní součást je potřeba vytvořit přímo v systémovém prostředí pro dílenské programování. Tvar součásti se tvoří z konstrukčních prvků daného systému. Konstrukce součásti záleží na použité strategii obrábění a často jsou tvořeny jednotlivé tvary součásti v závislosti na aktuálním úkonu obrábění. Operátor je pomocí systémů pro dílenské programování schopen vytvořit NC program bez nutnosti detailních znalostí ISO kódu a struktury NC programu. Můžeme tedy říci, že lze z CNC obráběcího centra, které disponuje systémem pro dílenské programování, získat uspokojivě opracované obrobky bez větších znalostí NC programování. Samotná tvorba programu nejčastěji probíhá přímo na stroji, ale někteří výrobci řídicích systémů dodávají též tento modul v počítačové verzi a programování je pak o něco komfortnější, nehledě na lepší využití strojů. Počítačové verze se však nijak neliší od systémů, které jsou nainstalovány v CNC strojích. Vytvořený NC program na stolním počítači je pak nutné přenést do příslušného stroje pomocí některého média (USB, compact flash karta, disketa, atd.) nebo využít propojení počítače se samotným strojem pomocí portů (RS232, RS232C, PCMCIA), případně použít specializované komunikační sítě (DNC síť) či softwary.

Po zadání poslední technologické operace je vhodné NC program ověřit. K verifikaci NC programu se využívá simulace, která operátorovi na display zobrazí kompletní proces obrobení dané součásti. Lze tak ověřit proces obrábění a vyvarovat se chyb, jak ve směru technologie (špatně zvolená strategie obrábění), tak v oblasti zápisu hodnot v daném úkonu, kdy systém zahlásí chybové hlášení týkající se neproveditelnosti konkrétního kroku. Pokud není NC program vytvořen správně, lze chyby snadno odhalit a rychle opravit. Tuto možnost kontroly oceníme především z důvodu pohodlného odladění programu bez nebezpečí poškození stroje, nástroje a také obrobku. Vyvarujeme se tak situací, se kterými se seřizovač setkává při odlaďování programu bez předchozího ověření, a to reálně v automatickém provozu (např. zastavení nástroje v řezu). Simulaci lze též využít ke sledování průběhu obrábění v reálném čase pro lepší přehled aktuálního kroku obrábění (oceníme při špatné viditelnosti procesu způsobené rozstřikem chladícího média).

Zde jsou uvedeny moduly pro dílenské programování a v závorce výrobci řídicích systémů:

- MANUAL GUIDE *i* (GE Fanuc)
- SHOPMILL, SHOPTURN (Siemens)
- MAPPS (Mori Seiki)
- CAMWARE (Mazak)
- NAVI-MILL, NAVI-TURN (Mitsubishi)

V zahraničí je dílenské programování označované jako shop floor programming (SFP) nebo workshop oriented programming (WOP).

#### <span id="page-16-0"></span>**2.2.1 Filozofie**

Hlavní myšlenka dílenského programování spočívá v zefektivnění tvorby NC programu. Tento způsob programování snižuje požadavky, co do znalostí programátora obráběcího stroje. Inovativní způsob programování umožňuje vznik součásti od výkresu až po hotový výrobek, navíc bez potřeby využívat pomocné aplikace jako postprocesor. Je tedy zaručeno, že program vytvořený v těchto systémech odpovídá reálnému procesu obrábění bez nežádoucích chyb, a to se řadí k další zásadě tohoto způsobu programování. Programátor má také ihned zpětnou vazbu na vytvořený program a případné chyby lze řešit ihned a zabránit tak prostojům, které vznikají při tvorbě NC programu mimo stroj. Výrobci obráběcích strojů mají k problematice dílenského programování různé postoje. Někteří výrobci (DMG, Kovosvit MAS) nechávají směr vývoje dílenského programování na samotných výrobcích řídicích systémů. Odlišný přístup mají výrobci obráběcích strojů zejména z Japonska (Mori Seiki, Mazak), kteří vyvíjejí své systémy pro dílenské programování, jež jsou koncipovány pro konkrétní stroje a jejich řídicí systémy.

#### <span id="page-17-0"></span>**2.2.2 Jednotlivé systémy**

Systémy dílenského programování nemají tak široký záběr funkcí a možností, jako programování pomocí CAM systémů, ale tato skutečnost je vyvážená jednoduchým a intuitivním ovládáním. Problematikou dílenského programování se v dnešní době zabývá několik výrobců řídicích systémů. Dále jsou představeny systémy pro dílenské programování, které jsou ve světě nejvíce zastoupeny. Každý z řídicích systémů má své určité zásady, kterých se výrobce drží, a staví na nich novější generace svých produktů.

#### <span id="page-17-1"></span>**2.2.3 Fanuc**

Přední světový výrobce systémů pro automatizaci výroby. Jedna z jeho divizí výroby se zaměřuje na řídicí systémy obráběcích strojů. Tento japonský výrobce nabízí CNC řídicí systémy v řadách **32i**, **31i**, **31i-A5**, **30i**, **0i-MD**, **0i-TD**, **0i Mate-MD**, **0i Mate-TD**, **Power Motion i**. Tyto aplikace vychází ze starších řad 21i, 18i, 16i, 0i-C. V nabídce jsou tři verze systémů (A, B, C) a liší se výkonem. Řídicí systémy nesoucí označení MD jsou zaměřené na problematiku frézování, systémy s označením TD se věnují technologii soustružení.

Série řídicích systémů **30i**, **31i** a **32i** patří k nejvýkonnějším a nabízí vysokou přesnost, rychlost a hodí se pro nejnáročnější komplexní obráběcí stroje. Ty spolehlivě pracují v mnoha osách (řízeno až 40 os a z toho až 24 os může současně interpolovat), v několika kanálech (až 10 kanálů), nabízí vysokorychlostní obrábění a díky řídicímu systému je zajištěna vysoká přesnost. [5]

Série 0i-D patří k nejrozšířenějším systémům a většinou je nasazena na obráběcí centra, frézky a soustruhy. Maximální počet řízených os je 11 a z toho 4 osy současně interpolují. [5]

Pro podporu uživatelů byl vytvořen software NC GUIDE, který simuluje chování řady systémů 30i a 0i-D včetně MANUAL GUIDE *i* programování. [6]

Řídicí systém FANUC využívá pro dílenské programování MANUAL GUIDE *i,* který je určen k programování ve výrobním provozu*.* Tento systém podporuje soustruhy s jednou až třemi řízenými osami, vertikální a horizontální obráběcí centra, dále pak obráběcí centra s naklápěcími hlavami se třemi/dvěma osami. Systém si poradí i s programováním strojů, které disponují složenými technologiemi (soustružení, frézování). Díky tomuto softwaru lze snadno programovat technologické kroky soustružení, frézování, vrtání, atd. Výhodou je, že lze tyto technologie kombinovat a docílit tak kvalitních výsledků bez nutnosti přepínání součásti (záleží na možnostech stroje). U systému MANUAL GUIDE *i* jsou vygenerované kódy kompatibilní s příkazy psanými v ISO kódu, na kterých je tento software pro dílenské programování založen. Je tedy možnost jednoduché operace naprogramovat pomocí ručního programování a ušetřit tak čas, který bychom museli využít při hledání vhodných kroků v tomto systému. Tato možnost kombinovat dva formáty (ISO kód a vygenerované cykly vytvořené pomocí MANUAL GUIDE *i)* dává programátorovi určitou volnost při tvorbě programu a následně lze dosáhnout velice efektivních výsledků. Způsob zobrazení menu uživatele intuitivně vede k vytvoření programu v několika málo korcích. Dobrou orientaci v systému zajišťuje nepřítomnost několika otevřených obrazovek. Vše podstatné se nalezne v jedné základní obrazovce, tudíž má operátor neustále přehled, jaký krok právě provádí. Po zapnutí stroje se na obrazovce objeví základní menu, které nezobrazuje pomocné funkce softwaru uzpůsobené pro dílenské programování*.* Pro práci v režimu dílenského programování je nutné přepnout systém do režimu MANUAL GUIDE *i* (funkční klávesa na klávesnici stroje). Po zmáčknutí této klávesy se změní vzhled a uspořádání obrazovky. V tomto režimu je pak základní panel možností zobrazen ve formě vodorovné lišty

nacházející se ve spodní části obrazovky. Spatřit zde můžeme barevně odlišené ikony znázorňující jednotlivé možnosti. Zobrazení funkčních ikon je velice přehledné a můžeme pozorovat změny tohoto menu, při přepínání jednotlivých režimů (EDIT, MEM, JOG). Při tvorbě nového programu je vhodné otevřít seznam veškerých NC programů ve stroji (tlačítko "O SEZN") a zjistit tak poslední číslo vzniklého programu, samozřejmě je aktivní režim EDIT. Při práci v seznamu doposud vytvořených programů můžeme nahlížet na informace: číslo programu, velikost, datum vytvoření / změny, doba trvání programu, a také jsou k vidění hlavní komentáře konkrétních programů (např. číslo výkresu, název součásti, atd.). Dále lze jednoduše vyhledávat čísla programů a pracovat s nimi, pomocí funkčních kláves.

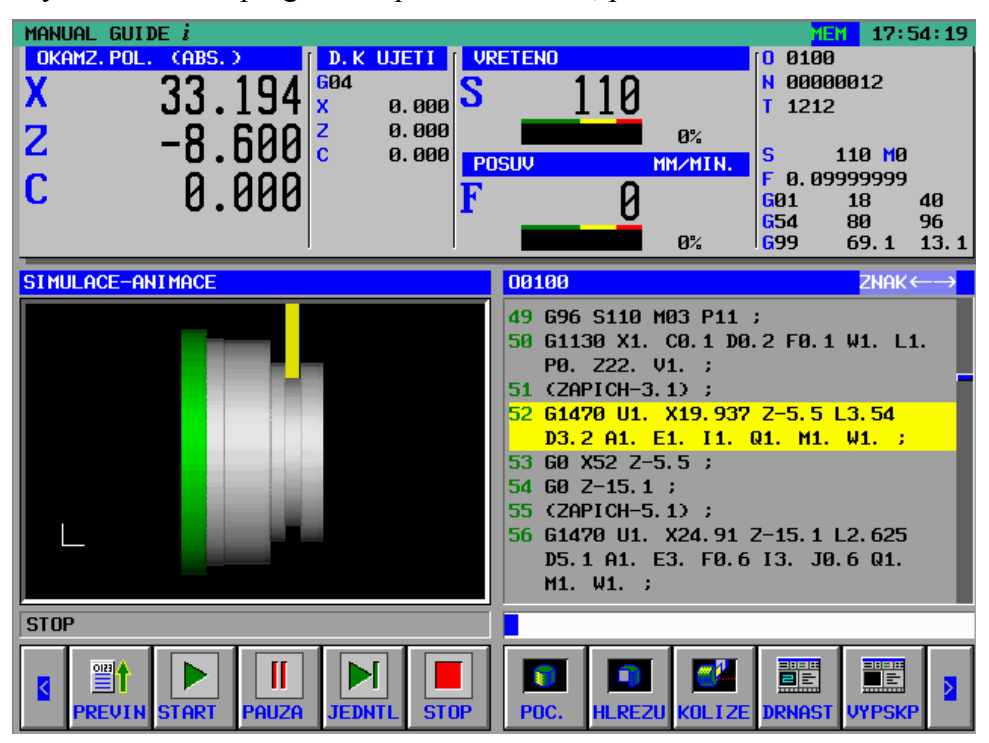

*Obrázek 1: Obrazovka systému Fanuc 0i-TD (Manual Guide i)*

Při editaci programu jsou k dispozici pomocné funkce editace (kopírovat, vyjmout, smazat, vložit, …) se kterými lze provést danou úpravu předem označených bloků.

#### <span id="page-18-0"></span>**2.2.4 Siemens**

Řídicí systémy nesou název Sinumerik a jednotlivé výkonnostně rozdílné typy se od sebe liší číselným označením. Současná nabídka řídicích systémů nabízí standardní výkonnostní řadu, kam patří systémy 802C/ 802S (verze C pro analogové motory, verze S pro krokové motory), 802D sl, 840Di sl, 840D, 840D sl. [7]. Nejnovější řídicí systém nese označení Sinumerik 828D [8].

Mezi nejrozšířenější systémy patří verze 840D. Řídících funkcí tohoto systému se využívá u náročnějších strojů, které nabízejí řízení ve větším počtu os (např. využití u vícekanálového programování apod.). V současné době se řídící jednotky osazují především systémem 828D, a to zejména na běžných CNC strojích, které nedisponují vysokým počet současně řízených os (3osé frézky, 3osá soustružnická centra). Každý systém se liší pořizovací cenou, která závisí na počtu řízených os, a tak je v některých případech zbytečné pořizovat výkonný řídicí systém schopný řídit více os než má daný stroj. Výrobce těchto řídicích systémů vytváří moduly pro dílenské programování, které pracují s vysoce sofistikovanými CNC systémy díky softwaru JobShop. Systém ShopTurn nabízí podporu programování technologie soustružení nejen pro soustruhy s jedním vřetenem, ale i pro programování pohybů řízené osy C nebo druhého vřetena. Systém ShopMill se týká podpory technologie frézování. Sekvenční programování pomocí těchto aplikací významně usnadňuje tvorbu programu a nabízí optimální řešení pro všechny typy strojů. Způsob programování je, jako u většiny systémů pro dílenské programování, krok po kroku s možností jednoduché editace. Při pohledu na nové řady CNC řídicí systémy je vidět rozdíl v uzpůsobení hlavního řídícího panelu, kde je zvolena klávesnice v uspořádání QWERTY. Animace při verifikaci programu je na velice vysoké úrovni. Nabídka komunikace se strojem pracuje s moderními technologiemi, a tak lze s řídicím systémem komunikovat pomocí FLASH disků, mobilních telefonů, CF karet, atd. Tento systém nabízí pohodlnou tvorbu programu a jednoduché obsluhování stroje. Seřizování nástrojů a měření obrobku zajistí speciální měřící cykly. Využívá se zde ukládání parametrů použitých nástrojů do paměti. Programy podobného charakteru se snadno zkopírují a následně editují dle potřeby. Režim CNC- ISO nabízí dálkovou diagnostiku, která využívá obsluhu stroje pomocí externího PC. Před samotným programováním lze zvolit dva způsoby tvorby programu. Jednou variantou je pracování s technologickými kroky a druhou je psaní programu v ISO kódu. Do programu sestavovaného pomocí technologických kroků lze vkládat příkazy v ISO kódu, ale opačný způsob není možný. Pro verzi PC technologa je používán software SinuTrain, který se hojně využívá jako výuková verze tohoto systému.

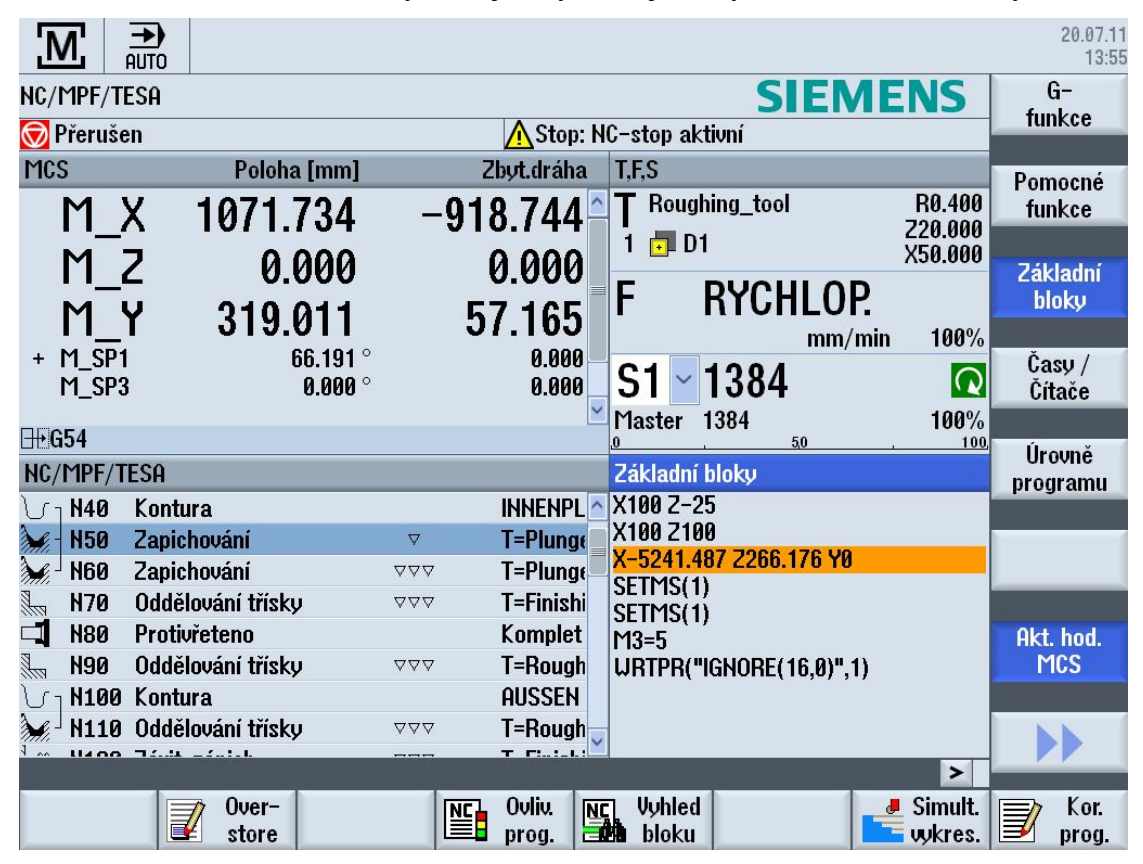

*Obrázek 2: Obrazovka systému Sinumerik 828D (ShopTurn) [9]*

#### <span id="page-19-0"></span>**2.2.5 Heidenhain**

Řídicí systémy HEIDENHAIN jsou k dispozici v různých typech podle počtu řízených os, stejně jako je tomu u jiných výrobců řídicích systémů. K dispozici jsou nejzákladnější pravoúhlý řídicí systém TNC 124 (frézky a vyvrtávačky). U náročnějších aplikací se hodí

souvislé řízení ve třech až čtyřech osách, které nabízí systém TNC 310. Pro nejnáročnější procesy jsou v nabídce systémy série TNC 400 M a iTNC 530, které disponují řízením až jedenácti os. Jako další výkonná verze je považován řídicí systém TNC 620, který je vhodný pro řízení v pěti osách. V současné době systémy Heidenhain nabízí programování v prostředí DIN/ISO, v DIALOGu a v dílensky orientovaném prostředí smarT.NC, které je založeno na popisném dialogu, ovšem je doplněno o podpůrné funkce a grafiku zjednodušující tvorbu programu [10].

Tento řídicí systém značně využívá funkce klávesnice, která je oproti jiným řídicím systémům podstatně rozšířena o funkční klávesy. Ty napomáhají rychlé orientaci v systému a nabízí komplexní funkce ovládané jedním stisknutím klávesy. Struktura programu je podobná jako u ostatních systémů s rozdílným zápisem příkazů v oblasti samotného programování, definování polotovarů a použitých nástrojů. Obrazovka je více podobná systému Siemens, oproti prostředí v systému Fanuc. Tvary kontur se zadávají pomocí funkčních kláves klávesnice s následnou definicí rozměrů. Systém automaticky vyžaduje zadání technologických podmínek pro opracování konkrétních kontur. Při zadávání cyklů je postup obdobný jako u ostatních systémů. Využívá se zadávání parametrů na základě dynamického zobrazování konkrétních rozměrů v obrázku, který je zobrazen současně se zadáváním cyklu. V systému nechybí simulace s vysokým rozlišením, které odhalí i drobné nedostatky NC programu.

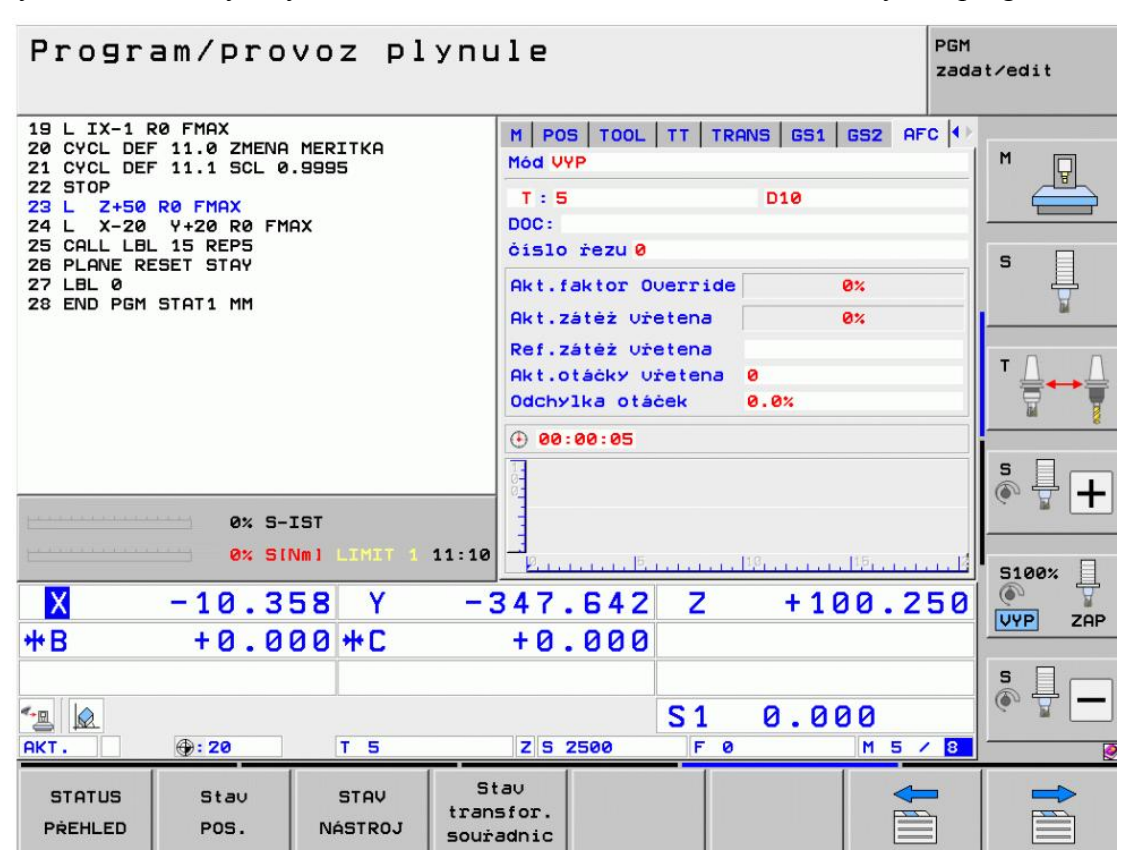

*Obrázek 3*: *Obrazovka systému Heidenhain iTNC530 [11]*

#### <span id="page-20-0"></span>**2.3 Programování pomocí CAD/CAM**

V moderním světě obráběcích strojů se využívá velice výkonné výpočetní techniky, řídicích systémů schopných pracovat v několika osách, složitých kinematik strojů a dalších možností obrábění, které reagují na požadavek obrábět složité tvarové plochy s vysokou přesností a

jakostí povrchu. Stroje jsou často konstruované jako multifunkční a jednoznačně zvyšují záběr použitelných technologií s výsledkem podstatného snížení počtu upnutí, nehledě na časovou úsporu celého výrobního cyklu součásti. Nemusí se vždy jednat o multifunkční obráběcí centrum. Například s ohledem na soustružnická centra, která disponují operacemi jako je vrtání mimo osu, frézování, vyvrtávání, závitování atd., je patrné, že mohou nastat situace při programování, ve kterých bude nezbytné použít právě metodu CAD/CAM z důvodu neproveditelnosti naprogramování operace ručním zadáváním dat, či využití systému dílenského programování z důvodu tvarové složitosti obrobku.

Souhrnné označení CAD/CAM technologie zahrnuje dvě odlišná prostředí. Modul CAD slouží pro tvorbu konstrukce (zpravidla 3D modelů obrobků), nabízí i doplňující funkce, jako analyzování různých veličin (objem, hmotnost, těžiště, momenty setrvačnosti, výpočet namáhání, atd.). Interaktivní modelování a zobrazení geometrie modelu vytváří reálný pohled na příslušnou součást. Modul CAM využívá geometrické a další parametry obrobku vzniklé ve fázi konstrukce CAD. Prostředí CAM slouží pro tvorbu drah řezných nástrojů a tvorbu doplňujících úkonů přidružených ve výrobním procesu strojních součástí (např. manipulace s obrobkem). Vlastní CAM systém je často integrován do CAD systému a toto řešení nám dává výkonný software, který kompaktně využívá provázanost jednotlivých funkcí a to vše ve stejném stylu ovládání díky jednotnému výrobci softwaru. V tomto prostředí lze součást navrhnout a vzápětí vytvořit technologické procesy obrábění dle stanoveného technologického postupu. Výstupem z CAD systému je model obrobku v určitém formátu (např.: ipt, ProE-prt, stp, gis, asm, atd.) a pokud CAM software přímo podporuje formát vytvořeného modelu, následuje práce v prostředí CAM bez nutnosti převodu formátu. Jednotlivé CAM systémy lze rozdělit podle několika kritérií [12]:

- *dle velikosti systému* (malé, střední, velké)
- *dle způsobu používané technologie*
- *dle ceny*
- *dle rozšíření* (možnost konfigurace modularity softwaru pro příslušné obráběcí operace v závislosti na strojním vybavení provozů nebo typu výroby)
- *dle komunikace s ostatními CA systémy*

#### <span id="page-21-0"></span>**2.3.1 Správa řezných nástrojů**

Před samotnou tvorbou technologie opracování je nutné zadat typ a geometrii nástrojů s technologickými podmínkami, podobně jako v systému pro dílenské programování. Konfigurace nástrojů v CAM aplikacích je zpracovaná do větších detailů a na výběr je široká nabídka dat k vyplnění (délka, maximální hloubka vrtání, průměr, poloměry rohů, úhel špičky nástroje, typ držáku nástroje a jeho rozměry, atd.). Při změně obráběné součásti se nástroje nemusí znovu zadávat, ale po primárním vytvoření jsou uloženy do databáze a kdykoliv je lze odtud znovu načíst a použít. Databáze často obsahuje veškeré nástroje, které jsou na konkrétním pracovišti k dispozici, a lze využít integrované funkce v CAM systému, které uživatele informují o skutečném umístění nástroje, případně životnosti, kterou lze sledovat např. v softwaru NX CAM. Při uživatelské tvorbě technologie (ne automaticky) je nutné nalézt správný nástroj v knihovně CAM systému. Proto je vhodné nástroje řadit dle jejich funkčnosti a zajistit tak snadné hledání optimálního nástroje, které je v mnoha případech doprovázeno ilustrujícími obrázky. Tato struktura řazení je většinou předdefinovaná, ale nevylučuje se založení vlastní masky kategorizace nástrojů.

#### <span id="page-22-0"></span>**2.3.2 Tvorba programu**

Systémy se rozlišují v závislosti na konkrétních technologických možnostech stroje. Toto hlavní rozdělení určuje výběr vhodného CAM systému z nabídky specifických zaměření. Existují například systémy pro 2,5D frézování, 3D tvarové frézování, 4/5osé indexované frézování, 4/5osé souvislé frézování, soustružení, soustružnicko-frézovací operace, obrábění ve více kanálech, drátové řezání, atd.

Práce CAM systému spočívá v detailním rozepsání pohybu nástroje po jednotlivých programovatelných úsecích (vykonává počítač). Často je pohyb nástroje uskutečněn v několika osách současně. Dráhy nástroje jsou generovány v závislosti na vybrané ploše nebo křivce 3D modelu součásti, technologických podmínkách (hloubka třísky, šířka záběru), způsobu najíždění do řezu (vztaženo na frézování: přímé zanoření, po šroubovici, předvrtanou pozicí), ale také v závislosti na speciálních technologiích obrábění. Právě speciální technologie obrábění jsou charakteristické určitým parametrem, který ovlivňuje programování drah. Například pracují s určitými hledisky nástroje, které musí být bezpodmínečně dodrženy a nesmí být překročeny. Cílem je zejména zajištění delší životnosti nástroje, nehledě na zoptimalizování procesu obrábění, hlavně u hrubovacích operací, kde jsou nástroje nejvíce namáhané. Základem je tedy vhodná strategie pro opracování ploch bez nežádoucích přejezdů a nežádoucích jevů, jakými je např. podřezávání neobráběných částí obrobku.

Moderní systémy nabízejí dva různě směry, jak vytvořit NC program. Novější způsob využívá **automatické programování**. Software automaticky rozlišuje konstrukční prvky na modelu dle jejich tvaru (kapsa, otvor, otevřená kontura, sražení atd.). Tomuto automaticky vybranému prvku přiřadí vhodnou technologii opracování s automaticky vybraným nástrojem na základě jeho inicializace v databázi. Dále pak systém samočinně dopočítá kroky nástroje do boku a kroky dolů. Ve výsledku dostaneme hotový technologický postup, který je dle rozhodovacích kritérií vhodně uzpůsoben pro dosažení opracování dané součásti a respektuje tak zásady pořadí operací. Zohledněno je minimalizování výměn nástrojů a řazení operací s vyššími úběry na začátek programu (platí pro vyspělé systémy).

Druhým způsobem je **ruční vybírání technologických kroků**. Technologie opracování se použije na vybranou plochu součásti, která se snadno určí díky automatické nabídce oblastí obrobku. Lze také využít interaktivní rozpoznání prvků, při kterém jsou na modelu nalezeny tvarové plochy na základě určení jejich typu. Následně se určí vhodný nástroj z databáze. Takto vytvoříme veškeré procesy nutné k docílení výsledného tvaru obrobku. Při této tvorbě je vhodné kontrolovat součást z hlediska zbytkového materiálu (pokud touto vlastností CAM systém disponuje) a porovnat tak doposud obrobené plochy s požadovaným tvarem součásti a případně vložit operaci pro zbytkové obrábění.

Systémy jsou často vybaveny stromem operací, ve kterém jsou zobrazeny doposud zadané úkony, doprovázené informacemi o použitých nástrojích, řezných podmínkách, názvu úkonů apod. Díky tomu má uživatel přehled o zbývajících krocích, nehledě na to, že vytvořené cykly lze snadno upravovat. Po provedení úpravy se veškeré dráhy opět automaticky přepočítají a ihned máme aktualizovaný pohled na obrobek se všemi změnami.

#### <span id="page-22-1"></span>**2.3.3 Simulace**

Nedílnou součástí těchto systémů je simulace, která zobrazuje proces opracování, kontroluje kolize jednotlivých částí, limity stroje atd. Ověření NC programu na strojích s menším počtem os (např. tříosá frézka) lze provést pomocí běžných simulačních programů nebo přímo na stroji, pokud to řídicí systém umožňuje. To neplatí pro obrábění ve více osách. Při víceosém obrábění je tudíž simulace zásadní prostředek k zabránění nežádoucích kolizí důležitých částí stroje. V této problematice je vhodné simulovat chod stroje a zohlednit celý systém strojnástroj- obrobek (včetně upínacích prvků), a tím se vyvarovat kolizí. Myšleno je střetnutí nástroje a držáku nástroje na jedné straně a obráběného dílce, upínacích prvků na straně druhé. Prostor stroje si lze ve 3D vytvořit na základě ručního odměření a následným namodelováním, anebo přímým vyžádáním potřebných dat od výrobce stroje. Celý proces je velmi náročný na výpočet drah kvůli souvislému naklápění nástroje (cílem je stálá optimální řezná poloha) a tak si simulace vyžaduje i definice strojních parametrů (směry, smysly a rozsahy všech os, včetně určení prvků, které budou na kolize kontrolovány). Důležitým hlediskem je poloha upnutí obrobku a délka vyložení nástrojů. Vše by mělo odpovídat realitě. Programátor má možnost kontrolovat a odměřovat zbytkový materiál, porovnávat obrobenou součást s modelem, případně využít další funkce. Není možné, aby programátor dopočítával všechny polohy, do kterých se stroj při obrábění dostane, a proto se využívá výkonné výpočetní techniky a těchto systémů. Samotné možnosti (ve směru programování) vyspělých CAM systémů sahají daleko za možnosti již zmíněných způsobů programování.

#### <span id="page-23-0"></span>**2.3.4 Generování NC kódu**

Výstupem CAM softwarů jsou naprogramované pohyby stroje, které je nutné převést do tvaru čitelného pro řídicí systém konkrétního obráběcího stroje. Nedílnou součástí CAM aplikací je postprocesor, který tuto funkci zajišťuje. Řídicí systémy jednotlivých strojů pracují na podobných, ale ne totožných principech, a stejné příkazy by si odlišné řídicí systémy mohly vyložit různě, případně hlásit chybný zápis dat v programu. Proto se při použití CAM softwaru musí k převodu formátu přistupovat s velkou zodpovědností, neboť je to zásadní propojení mezi CAM softwarem a řídícím ústrojím samotného stroje, které rozhoduje o korektnosti strojních drah. Některé CAM systémy obsahují šablony postprocesorů, které stačí vybrat podle řídicího systému stroje a následně je bez větších znalostí programování upravovat. Tento uživatelsky zadaný postprocesor řeší transformace v jednotlivých osách, polohu vektoru nástroje v závislosti na obráběné geometrii a veškeré mezní stavy vycházející z naprogramované kinematiky a nastavení obráběcího stroje. V momentu generování NC kódu z CAM softwaru a stanovení ze seznamu nabízených řídících systému, pro který bude program aplikován, stále není zajištěn správný chod stroje. Tato skutečnost je způsobená nastavením stroje. Konkrétně se jedná o parametry v PLC (program logical controller), které můžou být příčinou případné rozdílné komunikace stroje vůči simulaci v CAM prostředí. Výrobci CAM systémů nabízejí odladění programu pro konkrétní stroj s případnou úpravou pro správný chod přímo na stroji anebo na dálku (provádí uživatel a tato varianta je cenově dostupnější).

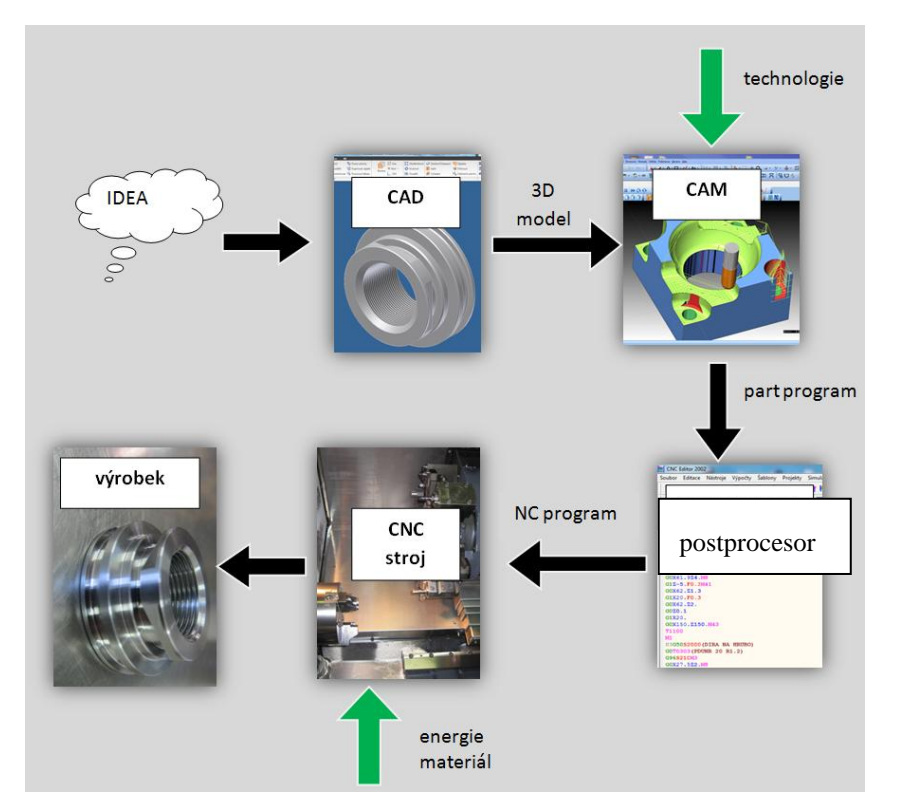

*Obrázek 4*: Schéma od idey po hotovou součást

# <span id="page-24-0"></span>**3. Výběr součásti pro tvorbu NC technologie**

Pro ukázku tvorby technologie opracování jsou zvoleny dvě součásti, u kterých je provedena charakteristika a posouzení technologičnosti z několika různých hledisek. Tato hlediska jsou volena z důvodu maximálního přiblížení součásti. Konstrukce obou dílců je vhodná pro dostatečnou ukázku nástrojů dílenského programování, které poukazují hlavně na jednoduchost vytvoření NC kódu pro obrobení tvarově složitějších součástí.

#### <span id="page-24-1"></span>**3.1 Součást 1**

První součást je zobrazena na technickém výkrese BP\_KTO\_01\_00 v příloze č. 1. Název součásti je MATICE TLAKOVÉ LAHVE. Použití tohoto dílu je zřejmé už při pohledu na specifický závit, který napovídá, že jde o dílec, který se používá v oblasti tlakových nádob. Součást konkrétně slouží ke spojení tlakové lahve a ventilu. Pro dotahování matice/ventilu využijeme tvarovou plochu, která je pro tuto funkci uzpůsobena. Tato součást byla předmětem výroby v reálném provozu konkrétní firmy.

#### <span id="page-24-2"></span>**3.1.1 Charakteristika součásti**

**POPIS TVARŮ A HLAVNÍCH ROZMĚRŮ:** Navržená součást je rotačního tvaru. Mezi její základní rozměry patří největší průměr 50c10. Dalším hlavním charakteristickým rozměrem je délka součásti 22±0,3 mm. Středem součásti prochází kuželový otvor s kuželovým závitem ISO 11363-1-E25. Stoupání závitu je 1,814 mm, vrcholový úhel profilu závitu 55° a celý profil je vytvořen v kuželovém otvoru pod úhlem 3,43° (kótováno od osy k vnitřní stěně kuželu) [13]. Nutné podotknout, že osa profilu závitu je rovnoběžná s vnitřní křivkou kuželové díry, při představě součásti v řezu (tento konstrukční prvek má značný vliv na upnutí nástrojového držáku závitového nože). Na straně s největším průměrem kuželové

díry je čelní sražení. Sražení je vytvořené do vzdálenosti 2 mm pod úhlem 45° a tvoří náběh pro zašroubování protikusu. Na vnějším povrchu součásti je několik přechodů a osazení, které lze zařadit do skupiny zápichů. Zápich o šířce  $5^{+0,2}$  mm začíná na největším průměru součásti a jeho spodní průměr má rozměr 44,6h9. Na spodním průměru tohoto zápichu je na obou stranách rádius R0,6±0,2 mm a přechod mezi stranou zápichu a vnějším průměrem součásti tvoří zkosení 0,2±0,1 x 45°, opět po obou stranách. Při pohledu na součást, ze strany s větším průměrem vnitřního otvoru, je vytvořené osazení o průměru 40h12, které sahá do délky 12±0,2 mm od čela. Na tomto průměru je vytvořen zápich a také čtyři plošky zasahující do tohoto průměru, které tvoří neúplný čtyřhran. Zápich začíná na průměru osazení ve vzdálenosti 6 mm od čela součásti a jeho spodní průměr má rozměr 33d12. V obou dolních rozích tohoto zápichu je vytvořen dvakrát rádius R0,2 mm. Šířka tohoto zápichu je  $3^{+0.3}_{+0.1}$  mm a jeho zadní bok přechází v průměr 40h12 se sražením 0,5x45° a následuje zbytkové osazení s délkou  $3^{+0.3}_{+0.1}$  mm. Dalšími prvky jsou plochy pomyslného čtyřhranu, který nemá ostré rohy, ale vybíhá z průměru osazení Ø40h12. Velikost čtyřhranu co do vzdálenosti jednotlivých ploch je  $34_{-0.4}^{-0.1}$  mm a délka ploch činí 5mm. Plošky nezačínají přímo na čele součásti, ale za čelním límcem, který má délku  $1^{+0.3}_{-0.1}$  mm. Na součásti jsou ještě sražení 0,3x45° na čele součásti, 0,5x45° na největším průměru konce součásti.

#### <span id="page-25-0"></span>**3.1.2 Posouzení technologičnosti součásti**

**Z HLEDISKA MATERIÁLU:** Jako materiál součásti je použita konstrukční ocel C45 dle EN 10277- 2: 2008 (dle DIN EN 1.0503, dle ČSN 12 050.1) [14]. Tato ocel je vhodná k zušlechťování a povrchovému kalení. Pro námi danou součást je materiál po tepelném zpracování (normalizační žíhání). Obrobitelnost této oceli je stanovena dle normativů na hodnotu 14b a slouží jako etalon ve třídě ocelí. Při obrábění technologií soustružení se tvoří krátká lámavá tříska. Při vysokých řezných rychlostech lze docílit velmi kvalitní jakosti povrchu lesklého vzhledu.

| prvek |      | Mn   | Si   |      | Ni   |      |      |      |
|-------|------|------|------|------|------|------|------|------|
| $\%$  | 0,42 | 0,50 | 0,17 | max. | max. | max. | max. | max. |
|       | 0.50 | 0,80 | 0,37 | 0,25 | 0,30 | 0.30 | 0.04 | 0.04 |

*Tabulka 1*: *Chemické složení oceli 12 050.1[14]*

**Z HLEDISKA PŘESNOSTI A JAKOSTI POVRCHU:** Na výrobním výkrese této součásti se nevyskytují speciální požadavky na jakost povrchu, které je možné dodržet při výrobě na vybraném CNC soustružnickém centru. Nebude zapotřebí použít dokončovací operace, např. broušení. Toleranční pole jednotlivých rozměrů jsou zvolena s dostatečným rozsahem mezních hodnot, a tak je předpoklad, že bude součást na zvoleném stroji vyrobitelná v požadované přesnosti. Geometrické rozměry mimo toleranční pole vznikají vlivem opotřebení jednotlivých řezných nástrojů a odchylek od naprogramované a skutečné polohy ostří. Veškeré rozměry budou cíleně zhotoveny na střed tolerančních polí, z důvodu zajištění malé zmetkovitosti. Na součásti jsou umístěny geometrické tolerance tvaru povrchu, konkrétně čelní a obvodové celkové házení. Celkové obvodové házení má toleranční pole 0,025 mm vůči základně C, která je umístěna na středové ose součásti. Hodnota čelního celkového házení je 0,02 mm také vůči základně C.

**Z HLEDISKA POLOTOVARU:** Jako polotovar součásti je zvolena kruhová tyč o průměru 55 mm. S uvážením velikosti dávky 35 ks je tento polotovar z ekonomického pohledu nejvhodnější. Pro zvolený stroj je nutné materiál dělit na délku 33±0,5 mm s přídavkem na čele a s přídavkem na upnutí. Toto řešení je zvoleno z důvodu limitního průchodu otvorem vřetena stroje (maximálně 51 mm), který je menší než průměr polotovaru. Přídavek na čele součásti je stanoven na 1 mm. Tato hodnota je dostačující, jelikož se neuvažuje podřezávání pily. Přídavek na upnutí je zvolen dle vybraných upínacích čelistí na 10 mm. Při značném navýšení počtu vyráběných kusů se jeví jako nejvhodnější polotvar bezešvá tlustostěnná trubka, ovšem nedělená na jednotlivé dílce s přídavky. Trubka by se podávala podavačem skrz vřeteno stroje s větším průchodem vřetena. Ubyla by tak operace dělení materiálu. Další výhodou se předpokládá lepší využití materiálu, který je pro řezaný polotovar neekonomicky využit na upnutí a na přídavek prořezu pily.

**Z HLEDISKA UPNUTÍ:** Součást je upnuta v tříčelisťovém hydraulickém sklíčidle. Pro upnutí polotovaru jsou zvoleny tvrdé čelisti od firmy SCHUNK. Typ čelistí je značen SZAJ 16-8 a jedná se o čelisti se zoubkováním 1.5 mm x 60°, které jsou kompatibilní se sklíčidlem stroje [15]. Hodnota upínacího tlaku 12 bar (1,2 N∙mm-2 ) je dostatečná pro bezpečné upnutí obrobku. Tato hodnota je stanovena na základě zkušeností a vizuálního pohledu na otlačení upínacích čelistí v polotovaru. Při vložení polotovaru mezi čelisti je nutné zajistit polohu ve směru osy vřetena a to dosedacími prvky (šroub M6 zajištěn kontramaticí), které jsou zašroubovány do upínacích čelistí a zarovnány na stejnou délku. Polotovar bude upnut za 10 mm. Součást bude vyrobena na jedno upnutí a tak není potřeba dalších upínacích prvků.

#### <span id="page-27-0"></span>**3.2 Součást 2**

Druhá součást je zobrazena na technickém výkrese BP\_KTO\_02\_00. Název součásti je PŘÍRUBA. Tato součást je jedním z prvků sestavy hřídelové spojky. Sestava se skládá ze dvou přírub s vnitřní kuželovou dírou a rozpěrného kroužku. Spojka zajišťuje přenos krouticího momentu mezi hnacím a hnaným strojem. Spojka zaručí plynulý přenos výkonu a ochrání zařízení před nežádoucím přetížením. Příruby se k sobě sešroubují šrouby zvoleným utahovacím momentem. Uvnitř přírub je umístěný rozpěrný kroužek, který dosedá na obě kuželové plochy přírub a v závislosti na utahovacím momentu se kroužek smrští a vyvolá tak potřebnou sílu na spojované hřídele. Tato spojka je nasazena na hřídele a poté zajištěna. Při přetížení jsou překonány třecí síly vyvolané utahovacím momentem od šroubů a dojde tak k proklouznutí hřídele. Součást je velmi namáhaná a odpovídá tomu zvolený materiál. Jako materiál rozpěrného kroužku se nabízí použít pružinovou ocel třídy 13 (dle ČSN).

#### <span id="page-27-1"></span>**3.2.1 Charakteristika součásti**

**POPIS TVARŮ A HLAVNÍCH ROZMĚRŮ:** Hlavní rozměr součásti je vnější průměr 90+0,1mm, vnitřní otvor 56H8 a celková délka součásti 13+0,3 mm. Z čela příruby je osm otvorů o 6,5mm symetricky rozloženo po 45°. Dalším prvkem na čele součásti jsou čtyři metrické závity M6x1-6H od sebe od sebe rozmístěné po 90°. Kruhové pole závitů je vychýleno o 22°30´ od středové osy otvoru 6,5mm. Otvory i závity jsou umístěny na čele součásti na roztečné kružnici 75±0,1 mm. Vnitřní otvor 56H8 je tvořen středem součásti, a to do délky 1,52 mm, poté přechází v kuželovou plochu pod úhlem 10°±15´. Na konci této plochy je vytvořeno zkosení 0,5x60°. Vnější průměr příruby je vytvořen do délky 6,3 mm od čela a následuje zkosení pod úhlem 30°. Toto zkosení je tvořeno individuálně dle tvaru výkovku a cílem je zajistit pozvolný přechod průměru  $\phi$ 90<sup>+0,1</sup> mm na menší průměr výkovku. Vnější průměr je z čela zkosen 1x45°. Netolerované hrany jsou sraženy 0,3x45°.

#### <span id="page-27-2"></span>**3.2.2 Posouzení technologičnosti součásti**

**Z HLEDISKA MATERIÁLU:** Jako konstrukční materiál součásti je zvolena nízkolegovaná chrom-molybdenová ušlechtilá ocel 42CrMoS4 dle ČSN EN 10083-3:2007 (dle DIN EN 1.7225, dle ČSN 15 142) [16]. Hodnota obrobitelnosti je 12b což je o dvě třídy horší než etalon 14b. Tato hodnota byla stanovena dle normativů.

| prvek |      | Mn      |      | D     |       |         | Mo       |
|-------|------|---------|------|-------|-------|---------|----------|
| %     | 0,38 | $0,60-$ | max. | max.  | max.  | $0.9 -$ | $0,15 -$ |
|       | 0.45 | 0,90    | 0,40 | 0,025 | 0,035 | .       | 0,30     |

*Tabulka 2: Chemické složení oceli 15 142 [16]*

**Z HLEDISKA PŘESNOSTI A JAKOSTI POVRCHU:** Technický výkres této součásti neobsahuje prvky, které nejsou nevyrobitelné na vybraném CNC stroji. Z hlediska přesnosti a jakosti povrchu je tato součást vyrobitelná, a to na jedno upnutí bez nutnosti použití dokončovacích operací. Předepsaná jakost povrchu v kuželové díře je v rozmezí Ra0,8- Ra1,6 a tuto hodnotu je nutné dodržet z důvodu správné funkčnosti součásti. Z hlediska přesnosti je stanoven kontrolní rozměr ve vzdálenosti 7 $\pm 0.02$  mm od čela a to  $\emptyset$ 57,94 $\pm 0.02$  mm. Tento rozměr má vliv na celkovou délku sestavy spojky. K roztečné kružnici čelních otvorů a závitů se vztahuje geometrická tolerance obvodového házení vůči základně A, která je umístěna na kuželové ploše součásti. Hodnota tolerančního pole je 0,05 mm.

**Z HLEDISKA POLOTOVARU:** Polotovarem součásti je výkovek. Vzhledem k uvážení sériové výroby při výrobní dávce 1.000 ks je tento polotovar ideální. Tvorba polotovaru metodou objemového tváření za tepla má i pozitivní vliv co do zvýšení mechanických a fyzikálních vlastností součásti. Pro kusovou výrobu se z ekonomického hlediska nevyplatí vyrábět polotovar jako výkovek.

**Z HLEDISKA UPNUTÍ:** Polotovar bude upnut pomocí tříčelisťového hydraulického sklíčidla. Hodnota upínacího tlaku je 12 bar (1,2 N·mm<sup>-2</sup>). Upínacími prvky jsou čelisti od firmy SCHUNK s označením SZAJ 16-8 se zoubkováním 1.5 x 60°, které jsou vhodné pro sklíčidlo stroje [15]. Poloha polotovaru ve směru osy vřetena je zajištěna pomocí dosedacích šroubů (podobně jako u součásti 1). Polotovar bude upnut za 4 mm.

## <span id="page-28-0"></span>**4. Zpracování NC technologie opracování vybraných součástí s podporou CNC řídicího systému FANUC**

V následujících odstavcích jsou navrženy jednotlivé technologické kroky a definovány konkrétní nástroje, řezné podmínky, nástrojové držáky, řezné materiály a schémata nástrojů. Veškeré nástroje a řezné podmínky jsou voleny z katalogu firmy ISCAR, pokud tak není, výrobce nástroje je uveden v hlavičce daného technologického kroku. Schémata obrázků jsou vložena z elektronického katalogu firmy ISCAR [17]. Dalším bodem je vytvoření optimálního seřizovacího listu a plánu korekcí. V této sekci je popsána detailní práce s Manual Guide *i* a vytvoření NC programu k opracování vybraných součástí.

Obě součásti budou opracovány na CNC soustružnickém centru DOOSAN LYNX 220 LM s řídicím systémem FANUC 0i-TD (výkonnostní řada C). Technické parametry a vybavení stroje jsou popsány v příloze č. 7. Pro představu je v následující tabulce uvedeno několik základních parametrů stroje.

| TECHNICKÁ DATA – CNC SOUSTRUH DOOSAN LYNX 220LM |               |               |  |  |  |
|-------------------------------------------------|---------------|---------------|--|--|--|
| výkon motoru                                    | 15            | kW            |  |  |  |
| velikost sklíčidla                              | 6             | $\epsilon$    |  |  |  |
| počet řízených os                               | 3             |               |  |  |  |
| rychloposuv v ose $X/Z$                         | 30/36         | m/min         |  |  |  |
| maximální průměr soustružení                    | 320           | mm            |  |  |  |
| maximální délka soustružení                     | 510           | mm            |  |  |  |
| maximální průměr soustružení tyče               | 51            | mm            |  |  |  |
| rozsah otáček vřetena                           | 60-6000       | $ot.$ $min-1$ |  |  |  |
| počet nástrojů (včetně půlených pozic)          | 12(24)        |               |  |  |  |
| systém upínání nástrojových držáků              | <b>BMT 45</b> |               |  |  |  |
| tlak vnitřního chlazení                         | 6             | bar           |  |  |  |

*Tabulka 3: Základní technická data*

### <span id="page-29-0"></span>**4.1 Výroba součásti 1**

Polotvar je vložen mezi čelisti ručně a upnut sešlápnutím pedálu pro upnutí sklíčidla. Nejprve je zarovnáno čelo součásti, poté se přejde k hrubování povrchu součásti. Následující operací je předvrtání středícího důlku do hloubky 5 mm pro hrubování otvoru vrtákem. Dalším krokem je vrtání průchozího otvoru Ø22 mm středem součásti. Díky předvrtání středícího důlku je zajištěn správný chod vrtáku. V potaz by přicházelo předvrtání menším vrtákem (např. Ø12 mm), ale díky výkonnému vrtáku s vnitřním chlazením a dostatečnému výkonu stroje to není nutné. Vzápětí je obroben povrch hotově. Poté se vytvoří oba zápichy hotově včetně sražení a zaoblení. Následujícím krokem je frézování čtyřhranu pomocí poháněného nástroje a řízené osy C. Příští operací je hrubování kuželového otvoru pod úhlem 3,43° včetně vytvoření čelního zkosení 2 x 45° s přídavkem ve směru osy X, poté je otvor obroben hotově. Díky malým úběrům při hrubování díry lze obrábět stejným nástrojem i při dokončování otvoru. Následuje vytvoření kuželového závitu. Osa profilu závitu je rovnoběžná s hranou kuželu a je tedy vychýlena o 3,43° od středové osy součásti, i toto posunutí je nutné zanést do pozice nástroje. Do nožového držáku pro vnitřní nože je nutné umístit pouzdro s vychýleným otvorem kvůli vytvoření správného profilu závitu. Posledním krokem je upíchnutí součásti. Při upichování bude použit cyklus s přerušovaným řezem, aby byla zajištěna dobrá lámavost třísky. Součást bude odejmuta z pracovního prostoru stroje pomocí sběrací ruky a vhozena do sběrné skříňky. Při uvážení vyšší hmotnosti obrobku (činí 160 g) existuje nebezpečí vzniku povrchových vrypů, které se mohou tvořit při dopadu součásti do sběrací ruky či sběrné skříňky. V závislosti na tom je možné použít variantu neúplného upíchnutí. Při této variantě se upichovací nůž zastaví na průměru cca o 0,2 mm větším, než je průměr, při kterém se dosáhne oddělení součásti od zbývajícího materiálu. Obsluha poté bezpečně oddělí součást úderem např. gumovou paličkou. Posledním krokem je odstranění otřepu z otvoru díry, který vznikne od neúplného upíchnutí a navalení materiálu do oblasti vnitřního závitu (sraženo pomocí záhlubníku upnutého ve stolní vrtačce).

#### <span id="page-29-1"></span>**4.1.1 Návrh technologie**

#### **1) zarovnat čelo + hrubovat povrch**

**-** zarovnat čelo s přídavkem 0,1 mm ve směru osy Z

**-** hrubovat vnější tvar s přídavkem 0,4 mm (vztaženo na poloměr) ve směru osy X

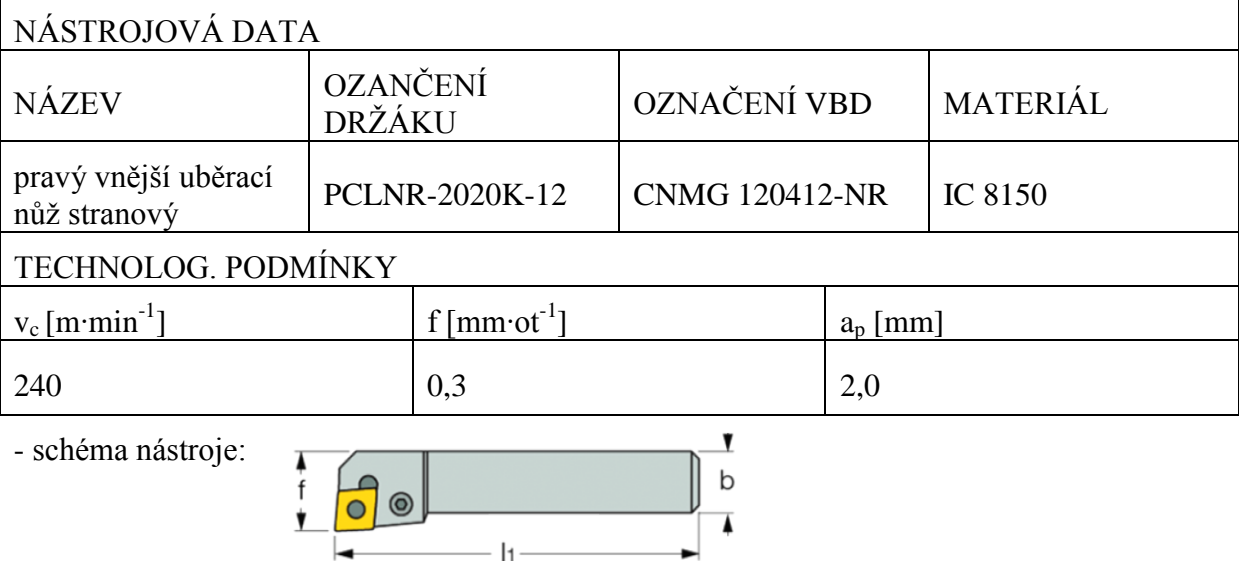

#### **2) navrtat středící důlek**

**-** navrtat důlek do hloubky 5 mm

**-** výrobce nástroje: GÜHRING

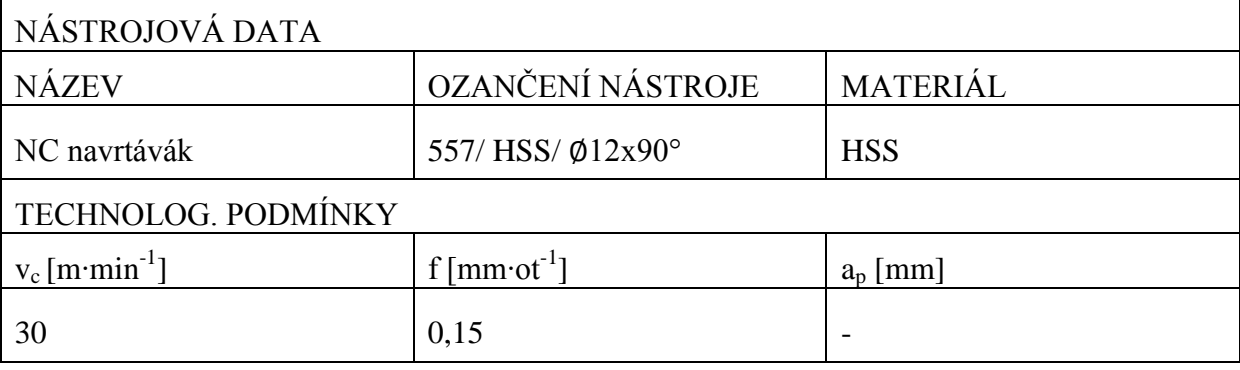

schéma nástroje [18]:

#### **3) vrtat otvor 22 mm**

**-** výrobce nástroje: GÜHRING

**-** vlivem nízkého tlaku chladícího média (6 bar) je posuv zpomalen o 25% oproti doporučenému

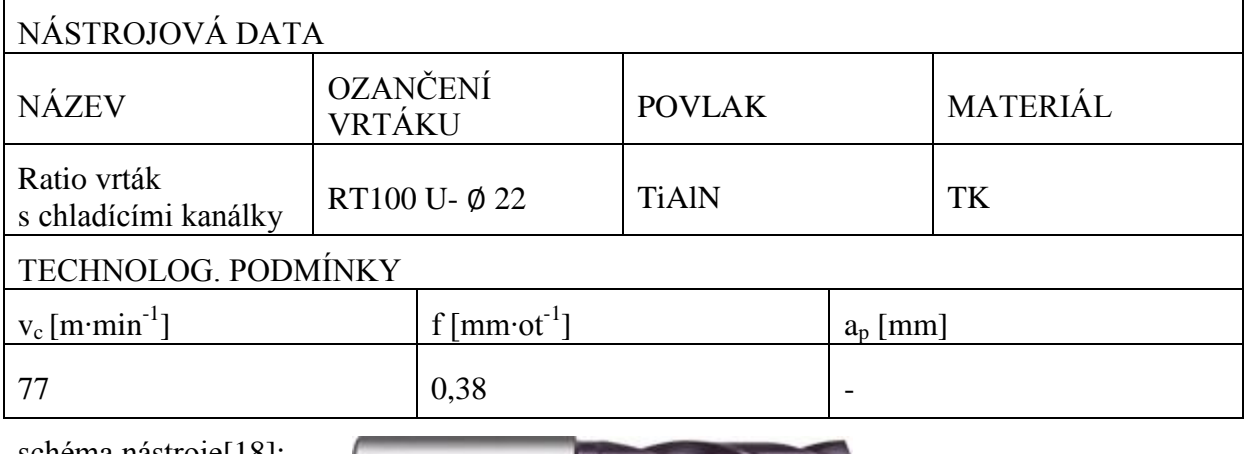

schéma nástroje[18]:

#### **4) soustružit povrch hotově**

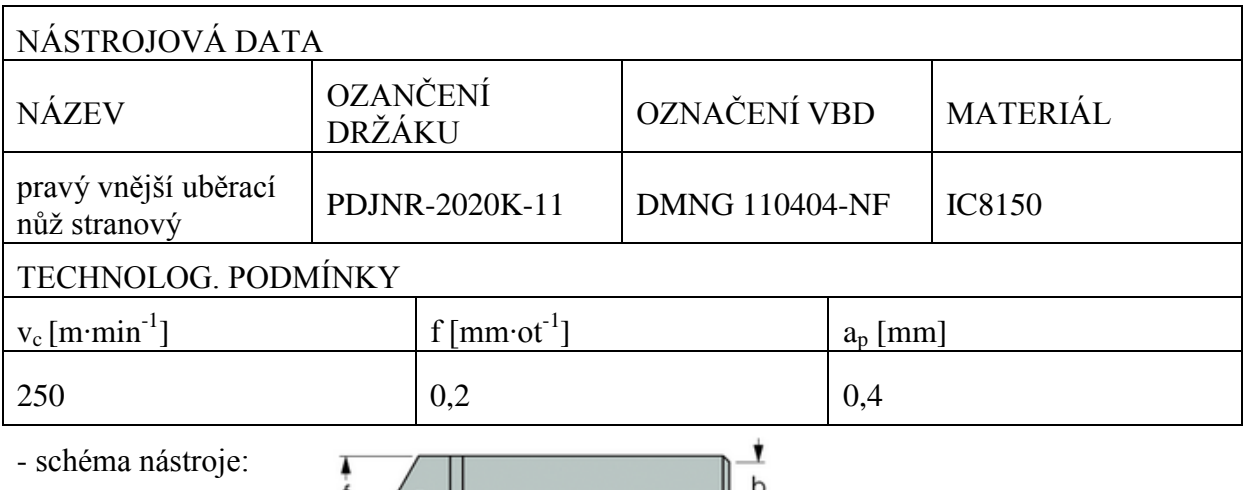

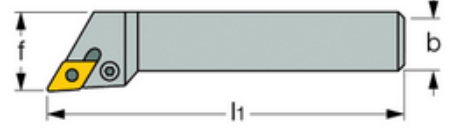

#### **5) soustružit zápichy**

**-** hrubovat oba zápichy

**-** soustružit zápichy hotově včetně sražení

**-** tento nástroj není uzpůsoben pro tvarové soustružení, ale při vhodném vyhrubování zápichů s malým přídavkem v axiálním směru lze s tímto nástrojem soustružit do boku. Jako vhodnější varianta by bylo použít soustružnicko-zapichovací nůž s uchycením plátku pomocí šroubu

**-** řezná rychlost byla zvýšena na v<sub>c</sub>= 280 m·min<sup>-1</sup> z důvodu špatné jakosti obrobených ploch při doporučené v<sub>c</sub>= 110 m⋅min<sup>-1</sup>

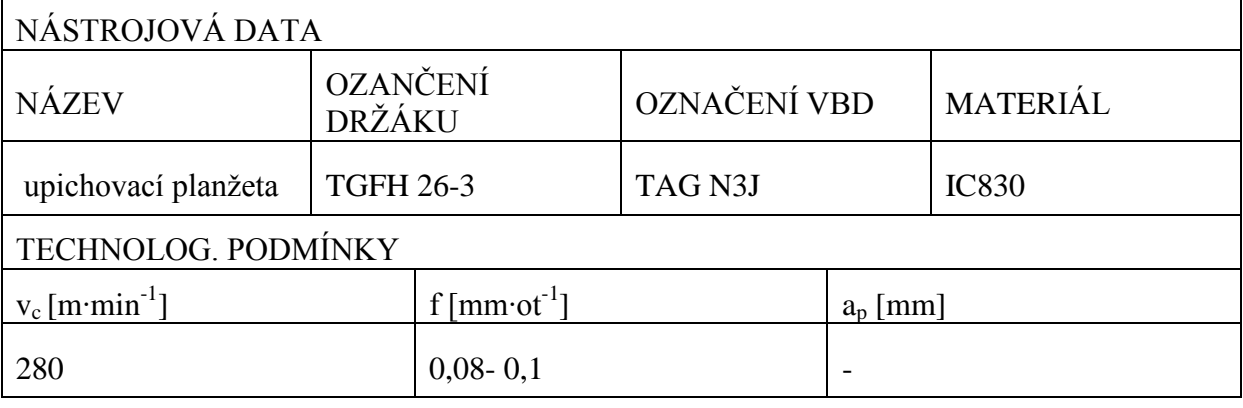

**-** schéma nástroje:

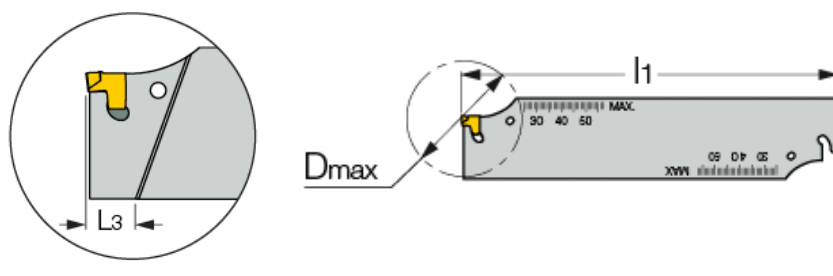

#### **6) frézovat čtyřhran**

**-** dle katalogu je doporučeno snížit posuv o 25%, ovšem při uvážení tuhosti součásti a výkonu motoru poháněných jednotek (4,3 kW) je vhodné snížit posuv celkově o 50% oproti doporučenému

**-** tato operace si vyžaduje úpravu nástrojového držáku, jedná se o zkrácení z důvodu zamezení vibrací při frézování plošek

- **-** způsob frézování: sousledný
- **-** použití poháněného nástroje
- **-** upnutí do kleštiny ER16-12

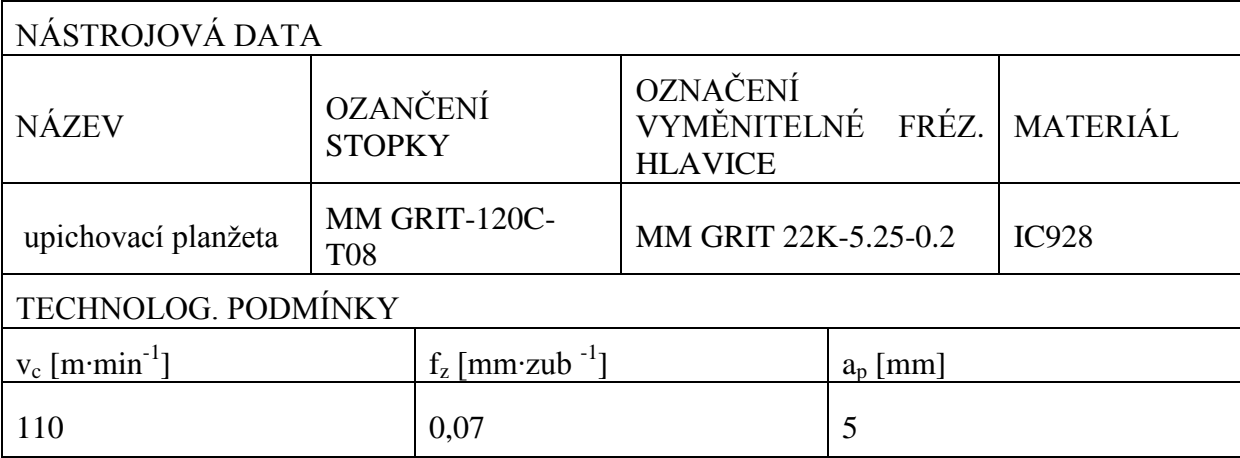

schéma nástroje:

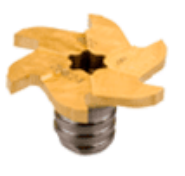

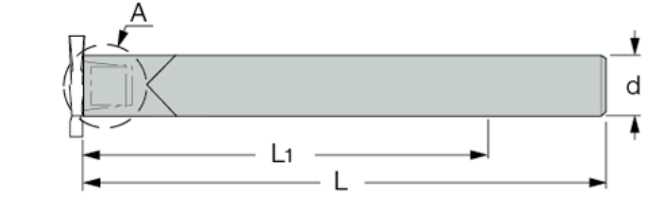

#### **7) soustružit díru hotově**

- **-** hrubovat a následně soustružit kuželovou díru včetně sražení 2x45°
- **-** výrobce držáku nástroje: SECO TOOLS
- **-** výrobce VBD: ISCAR

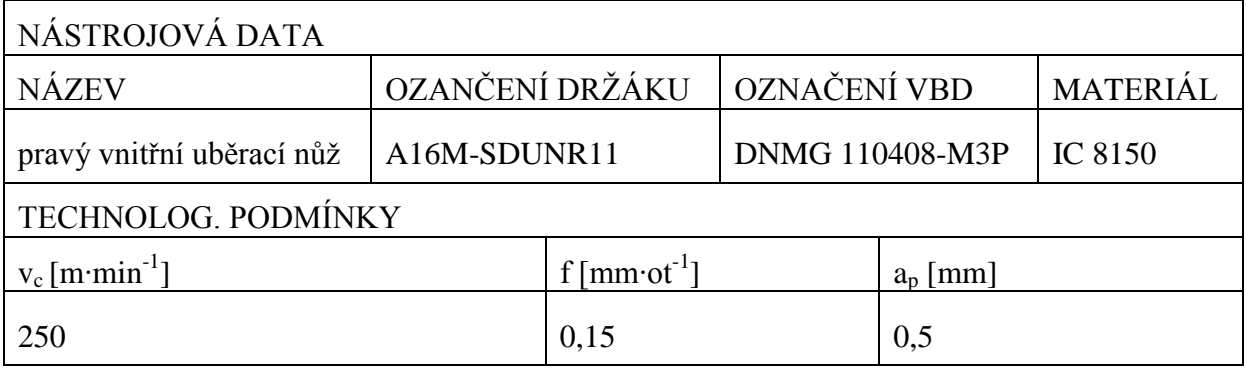

- schéma nástroje [19]:

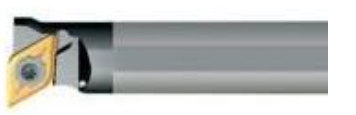

#### **8) soustružit vnitřní kuželový závit ISO 11363-1 – 25E**

**-** poslední záběr třísky: jemné dokončování a<sup>p</sup> = 0,05 mm

#### **-** metoda tvorby závitu: oboustranné řezání závitu s konstantní plochou řezu

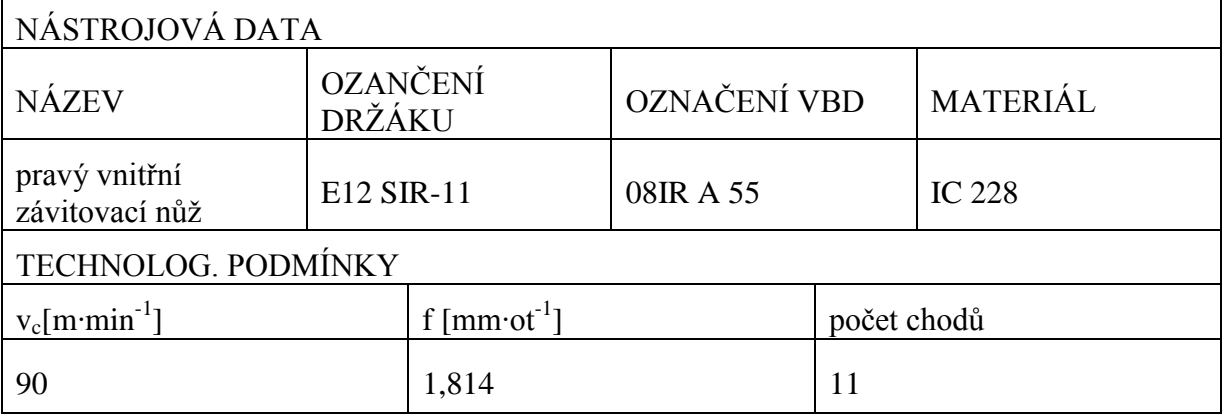

- schéma nástroje:

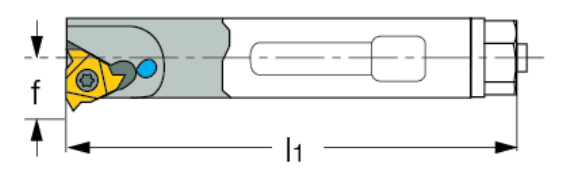

#### **9) upíchnout součást**

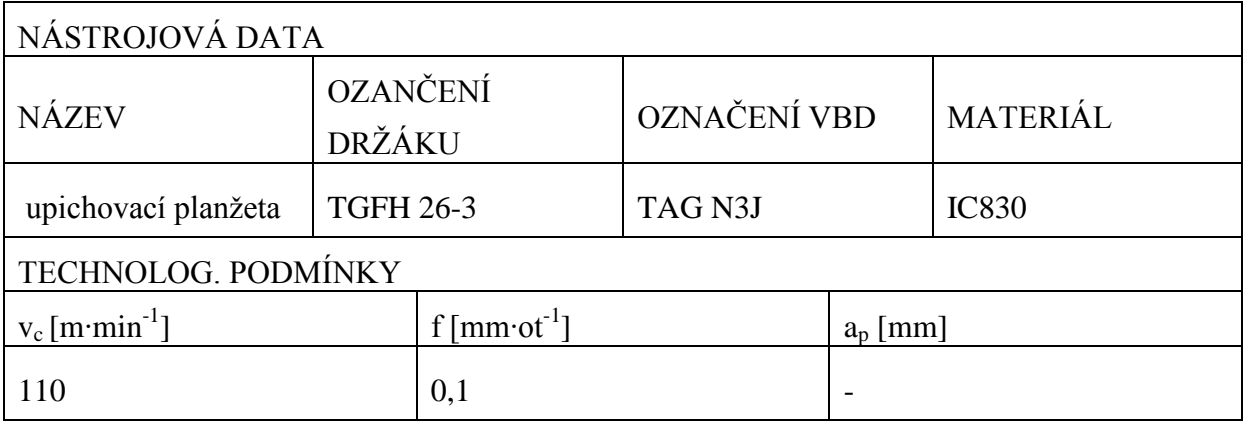

**-** schéma nástroje:

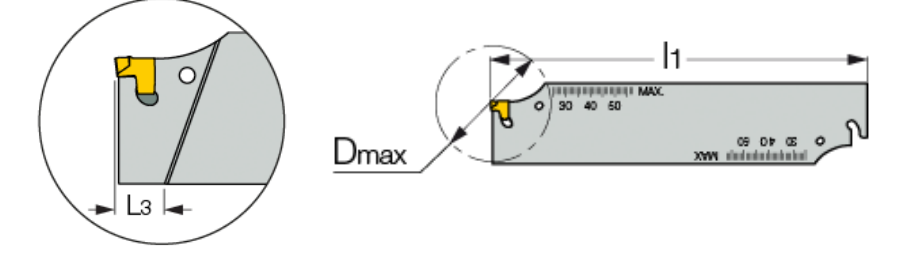

#### <span id="page-34-0"></span>**4.1.2 Seřizovací list – O0100**

V tomto dokumentu jsou zaznamenána data použitých nástrojů a konkrétní nastavení stroje. S tím je provázaný samotný NC program pro opracování konkrétní součásti, který vychází z tohoto nastavení. Seřizovací list lze vytvořit několika způsoby. Obsahuje číslo NC programu, název součásti, zakreslení polohy nulového bodu, definici nástrojů s číslem jejich pozice na nástrojové hlavě a příslušné korekce. Cílem je definování způsobu seřízení stroje tak, aby optimálně fungoval NC program a tedy i výroba. Seřízením stroje je míněno vybrání vhodných upínacích prvků, nastavení upínací síly, zajištění správného chodu stroje (mazání, kontrola chladicí kapaliny), správné nastavení nástrojů a zadání jejich parametrů, optimální seřízení chladících trysek, určení nulového bodu součásti, montáž/ demontáž příslušenství stroje, apod.

Následující stránka obsahuje seřizovací list k programu č. O0100 pro opracování součásti MATICE TLAKOVÉ LAHVE.

 $\mathbf{r}$ 

L,

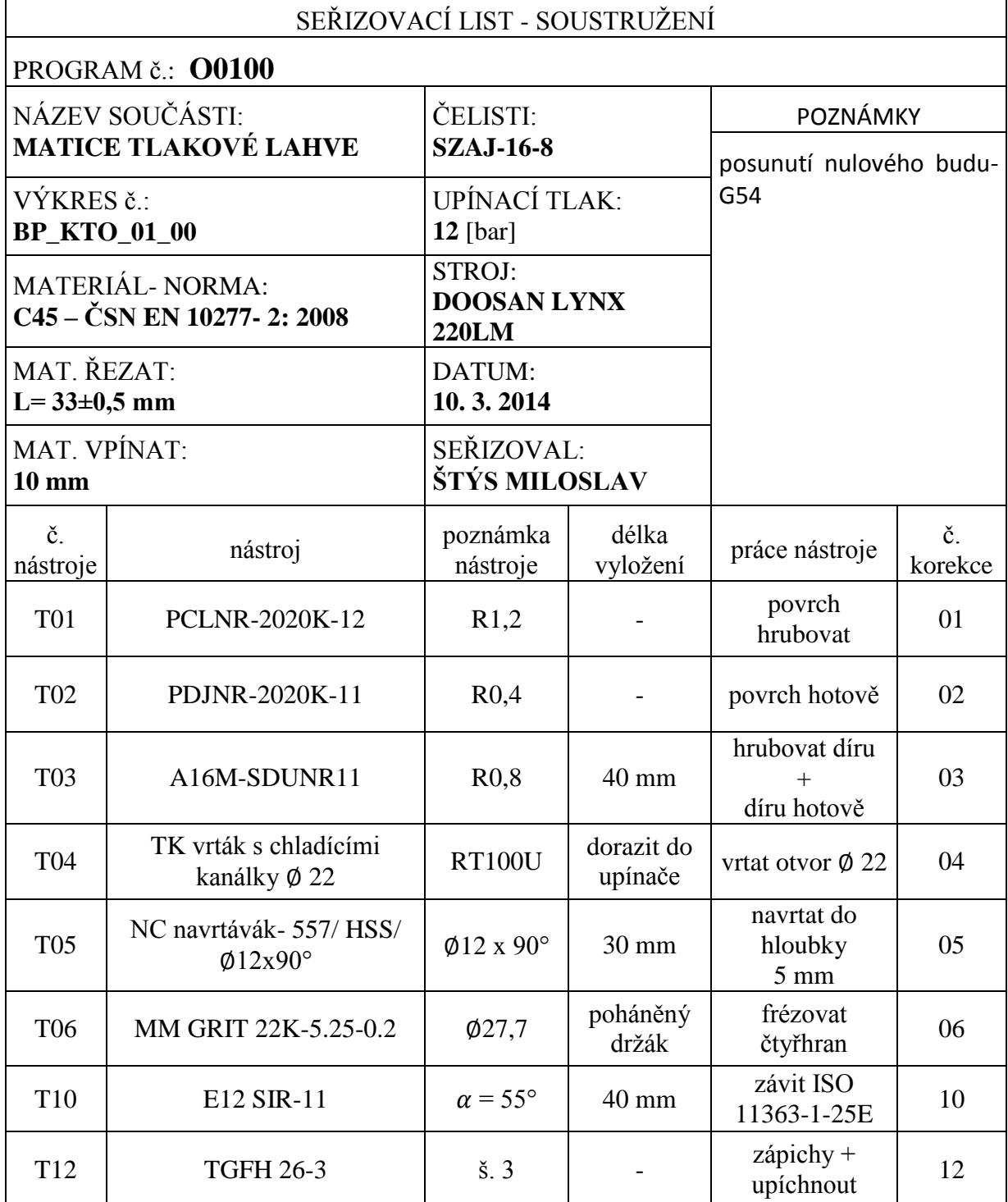
#### **4.1.3 Plán korekcí – O0100**

Tento dokument je nedílnou součástí výrobního procesu. Účelem je zajistit obsluze stroje dostatečnou kontrolu nad rozměry součásti. Nejčastěji se jedná o tabulku s vypsanými výkresovými rozměry, jejich tolerancemi a čísli nástrojů (korekcí), které tento rozměr vytváří, případně dalšími poznámkami (toleranční pole, v jaké ose se zvolený rozměr mění, apod.).

<span id="page-36-1"></span>

| střed tolerance (rozměr) |                                                       | toleranční pole |       | č. korekce | osa  |
|--------------------------|-------------------------------------------------------|-----------------|-------|------------|------|
| Ø                        | 49,82 (Ø50c10)                                        | 士               | 0,05  | 02         | X    |
| Ø                        | 44,57 (Ø44,6h9)                                       | 士               | 0,03  | 12         | X    |
| Ø                        | 32,795 (Ø33d12)                                       | 士               | 0,125 | 12         | X    |
| Ø                        | 39,875 (Ø40h12)                                       | 士               | 0,125 | 02         | X    |
|                          | $33,75 \Box 34$                                       | 士               | 0,15  | 06         | X    |
| L                        | 22                                                    | 士               | 0,3   | 12         | Z    |
| L                        | $5,1$ (zápich)                                        | 士               | 0,1   | 12         | Z    |
| L                        | 12 (osazení od čela)                                  | 士               | 0,2   | 02         | Z    |
| L                        | 3,2 (zápich)                                          | 士               | 0,1   | 12         | Z    |
|                          | kuželový závit ISO 11363-1-25E - kalibr               |                 |       | 10         | X    |
|                          | hrana $2x45^\circ$ v díře                             |                 |       | 03         | Z(X) |
|                          | srazit hrany v díře $0,5x45^{\circ}$ – stolní vrtačka |                 |       |            |      |

*Tabulka 4*: *Plán korekcí- NC program č. O0100*

#### **4.1.4 Manual Guide** *i* **– nastavení nástrojů**

Při práci v systému MANUAL GUIDE *i* je pro správný chod programu a reálné vykreslování simulace důležité doplnění dat v oblasti korekce nástrojů. Ty se zadávají do tabulky, kterou zobrazíme pomocí softwarové klávesy "T-KOR". Informace o nástrojích lze řadit do tří kategorií: KOREKCE GEOMETRICKÉ, KOREKCE OPOTŘEBENÍ, DATA NÁSTROJŮ.

#### **KOREKCE GEOMETRICKÉ:**

- **-** délková korekce ve směru osy X a Z
- **-** poloměr špičky nástroje (pro frézu, vrták, závitník apod. zadáváme poloměr nástroje)
- **-** poloha virtuální špičky nástroje

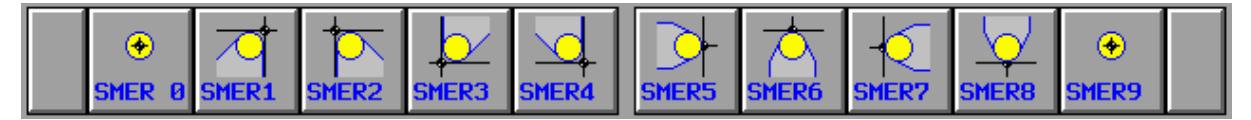

#### *Obrázek 5*: *Virtuální poloha špičky nástroje*

<span id="page-36-0"></span>**KOREKCE OPOTŘEBENÍ:** zadávají se zde příslušné odchylky rozměrů od požadovaných rozměrů součásti. Zadaná odchylka se odečte/ přičte ke korekci geometrické.

**DATA NÁSTROJŮ:** Systém pro dílenské programování vyžaduje navíc určitá data nástrojů oproti programování v klasickém prostředí FANUC. V zadávání těchto korekcí není potřeba větších znalostí, neboť je vše pomocí grafiky dostatečně vykresleno. Další určující data nástrojů (tvar a typ nástroje, poloha nástroje, šířka zapichovacího nože a jeho dosažitelná hloubka, úhel špičky vrtáků, úhly řezných částí nástrojů) mají vliv na správný chod cyklů vytvořených pomocí MANUAL GUIDE *i* a reálného vykreslování při simulaci*.*

<span id="page-37-0"></span>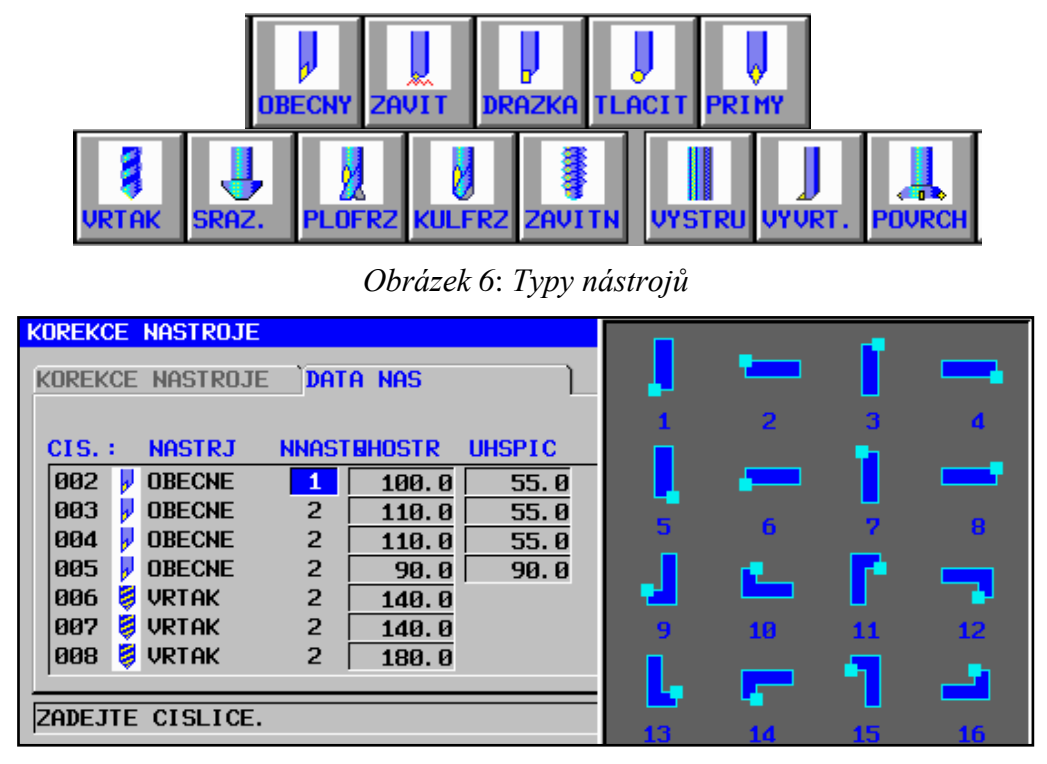

*Obrázek 7*: *Poloha nástrojového držáku*

<span id="page-37-1"></span>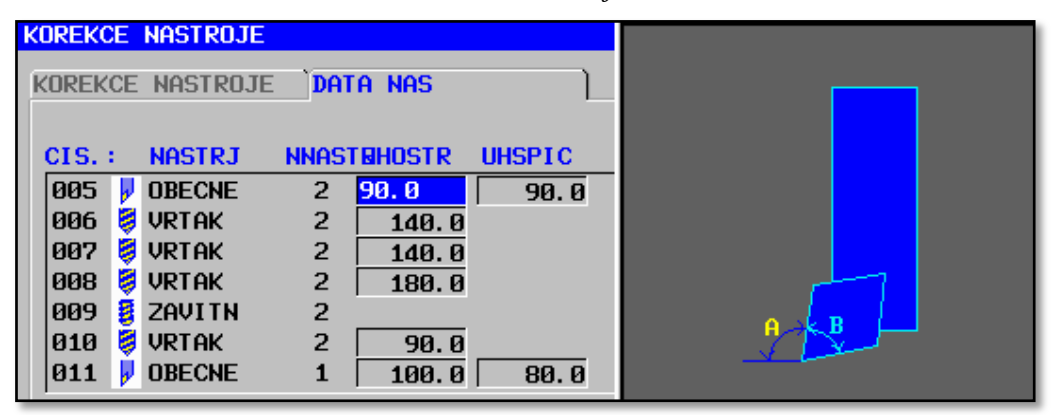

<span id="page-37-2"></span>*Obrázek 8*: *Specifikace nástroje*

#### **4.1.5 Manual Guide** *i –* **tvorba NC programu č. O0100**

Při vytváření programu je aktivní režim EDIT. Pro pochopení tvorby programu v tomto systému jsou níže popsány vybrané cykly (hrubování povrchu, frézování čtyřhranu). V příloze č. 8 jsou chronologicky zobrazeny jednotlivé kroky postupu tvorby celého NC programu. Veškerá grafická dokumentace v této části práce je vytvořena pomocí NC Guide FS0i-D.

- POSTUP: **-** definovat polotovar
	- **-** vložit větu pevného formátu pro start programu
	- **-** vložit větu pro start procedury daného úkonu
	- **-** určit nájezd do počátečního bodu cyklu
	- **-** vybrat cyklus + zadat řezné podmínky (soustružení, vrtání, závitování,…)
	- **-** definovat obráběný tvar- konturu
	- **-** určit bod odjezdu nástroje
	- **-** vložit větu pevného formátu pro konec technologického kroku / program

#### **VOLBA POLOTOVARU**

Po zmáčknutí softwarového tlačítka "START" je možné přepnout okno na druhou kartu, ve které je vybrán typ polotovaru. Poté jsou určeny jeho rozměry dle dynamického obrázku a kót.

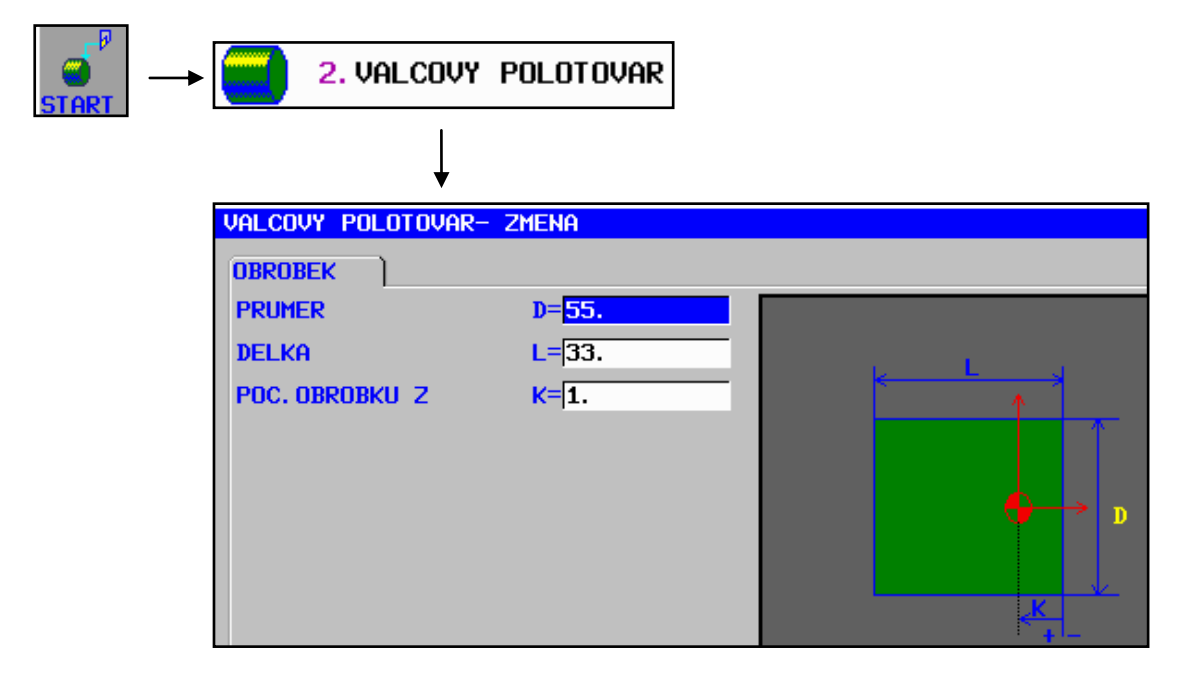

### **ZAČÁTEK PROGRAMU**

Obdobně jako u předchozího kroku je použito tlačítko "START" a následně vybrána vhodná procedura pro vložení počátečních dat NC programu. Pro zadání počátečních procedur platí, že je lze vložit pomocí předdefinovaného tvaru a doplnit jen znaky, které se mění v závislosti na jiné technologii, čísla nástroje, řezných podmínek, atd. Samotnou proceduru si lze předem vytvořit a na předpokládané měnící se parametry zapsat znak otazníku. Nejčastěji se mění volání nástroje, řezná rychlost, maximální otáčky. Například je vhodné vytvořit procedury: START PROGRAMU, START PROCEDURY, KONEC PROCEDURY, KONEC PROGRAMU. Tato data pak můžeme opětovně volat při editaci.

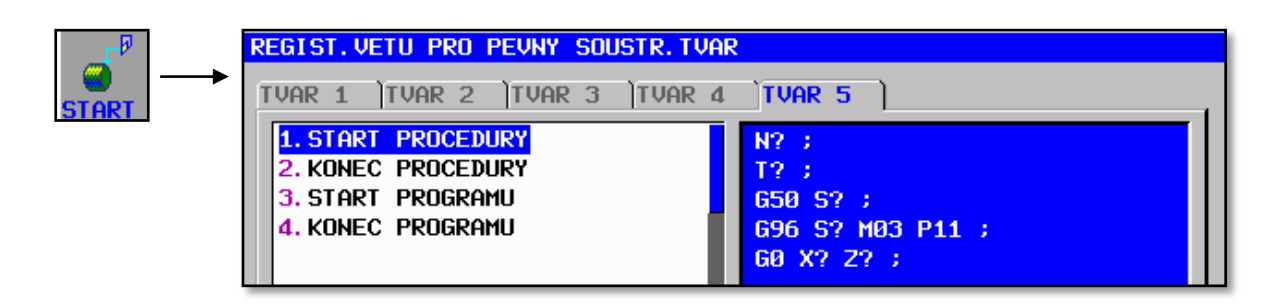

#### **HRUBOVÁNÍ POVRCHU**

V této fázi tvorby programu se využívá hlavní síly dílenského programování, a to vkládáním jednotlivých cyklů z nabídky. Je nutné rozlišit softwarovou klávesu pro cyklus soustružení a cyklus frézování. Pro úkon hrubování povrchu součásti se vybral cyklus z nabídky soustružení.

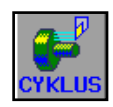

#### *Obrázek 9*: *Softwarové tlačítko pro cyklus soustružení*

<span id="page-39-0"></span>V dalším kroku se nalezne příslušná technologie SOUSTRUŽENÍ, poté konkrétní cyklus (soustružení-vnější hrubování) vhodný pro požadované odebrání materiálu. Samotné cykly vytvořené pomocí MANUAL GUIDE *i* jsou čtyřmístné G-kódy.

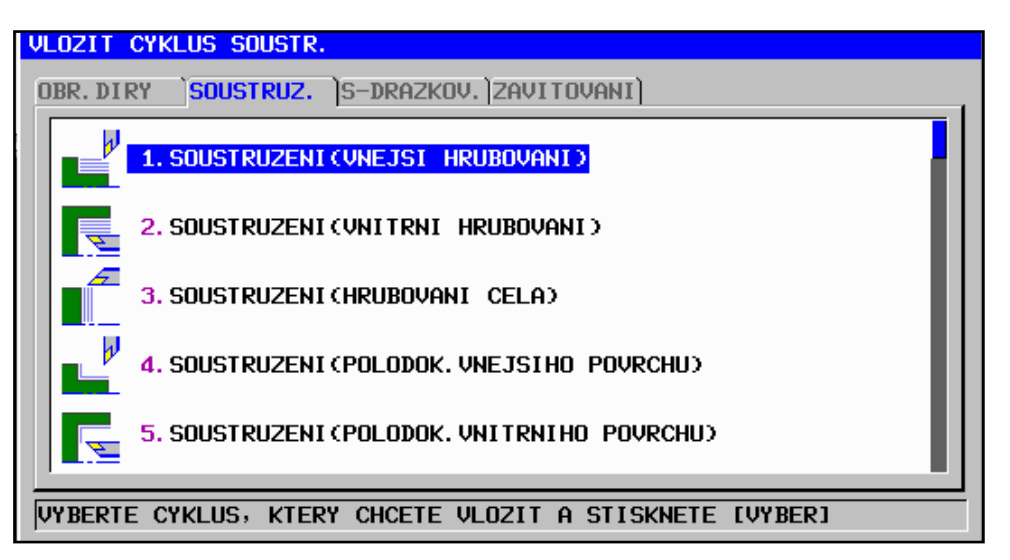

*Obrázek 10: Výběr technologie a vhodného cyklu*

<span id="page-40-0"></span>Následně se zadají řezné podmínky (parametry s **\*** jsou nepovinné). U určitých parametrů je vhodné sledovat horizontální lištu ve spodní části obrazovky, která v určitých případech slouží jako nástroj zadání nenumerických dat. V dalším kroku systém programátora vyzve k zadání konkrétního tvaru obráběné kontury pro daný cyklus.

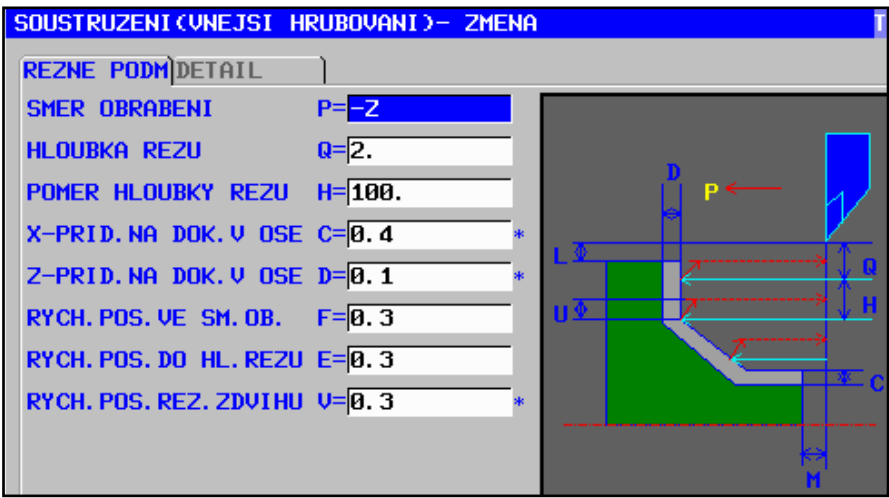

*Obrázek 11: Řezné podmínky*

<span id="page-40-1"></span>Tvar kontury je vytvořen pomocí geometrických prvků z nabídky systému. Nejprve se vybírá typ křivky (přímka, oblouk) a poté se určuje směr. Pro vytvoření správné kontury je doporučeno zadat nejprve konečný tvar součásti pro danou technologii (typ prvků křivek kontury= SOUČÁST) a poté zajistit uzavřenost obrazce, což znamená dokreslení tvaru směrem k počátečnímu bodu kontury (typ prvků křivek= POLOTOVAR). Pokud nejsou známé všechny souřadnice dané křivky, systém automaticky dopočte vzdálenosti, případně nabídne možná řešení pro dokreslení tvaru (konkávní/ konvexní dotažení křivek). Při zadávání kontury je vhodné zakreslit zkosení či zaoblení, které nejsou na technickém výkrese okótované. Pro zanesení těchto zkosení/ zaoblení se hodí nejprve danou konturu vytvořit s ostrými přechody křivek a ke konkrétním místům se následně vrátit pomocí kurzorů na ovládacím panelu stroje. Poté lze využít softwarového tlačítka rádius "OBLR", anebo zkosení "SRZR" se zadáním příslušné velikosti. Těchto tlačítek lze využít pro přechody křivek, které spolu svírají úhel 90°. Správné zadání kontury lze ověřit opětovnou kontrolou jednotlivých křivek a jejich souřadnic, které platí pro aktuálně vybraný prvek (zobrazuje se žlutě). Při ukládání obrysu součásti systém nabízí uložení tvaru do aktuálního programu nebo uložení tvaru jako podprogram. První varianta částečně znepřehlední NC program, zatímco použitím podprogramu se do aktuálního programu automaticky zapíše M-funkce pro volání podprogramu. Poté se zadá příslušné číslo podprogramu a poznámka, která určuje název kontury.

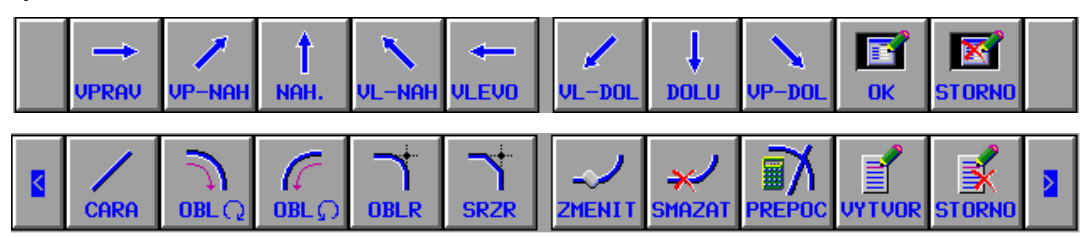

*Obrázek 12: Tlačítka pro zadávání tvaru kontury*

<span id="page-41-0"></span>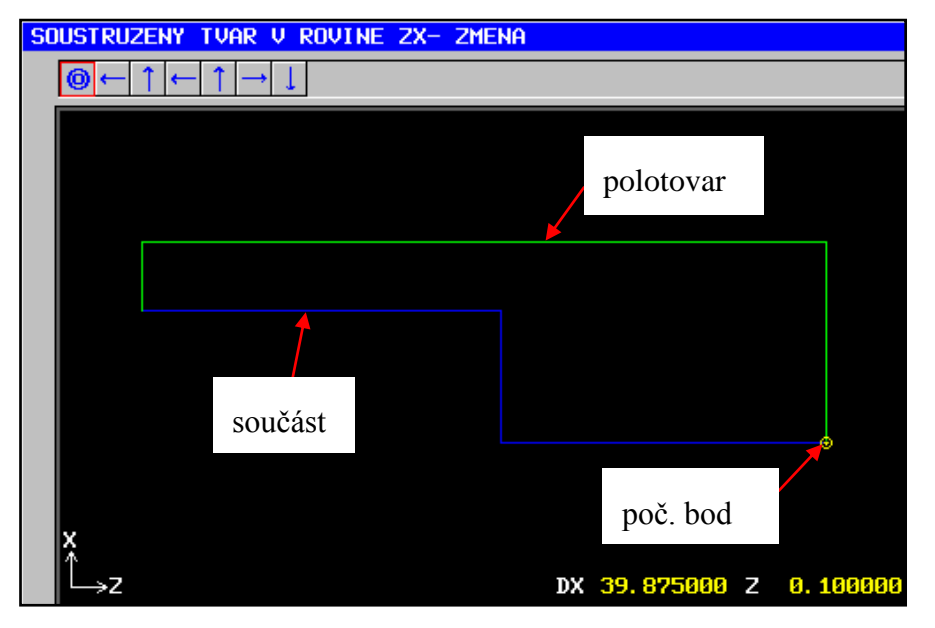

*Obrázek 13: Tvar kontury pro hrubování povrchu*

<span id="page-41-1"></span>Následuje vložení dat pro bezpečný odjezd (ručním programováním) a ukončení daného úkonu (vložení procedury KONEC ÚKONU). Pokud je nutné změnit tvar kontury nebo počáteční podmínky určitého cyklu, označí se daný řádek pomocí kurzorů a stiskne se tlačítko "INPUT", které vyvolá okno pro zanesení požadované změny a uložení nového zápisu.

#### **FRÉZOVÁNÍ ČTYŘHRANU**

Pro tento úkon je vybrán cyklus pomocí softwarové klávesy "CYKLUS" ovšem s ikonou symbolizující frézování.

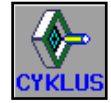

#### *Obrázek 14*: *Softwarové tlačítko pro cyklus frézování*

<span id="page-41-2"></span>Pro frézování čtyřhranu je zvolena technologie TVAROVÉ OBRÁBĚNÍ. Z nabídky je následně určen cyklus pro obrábění vnějšího povrchu, konkrétně dokončování stran.

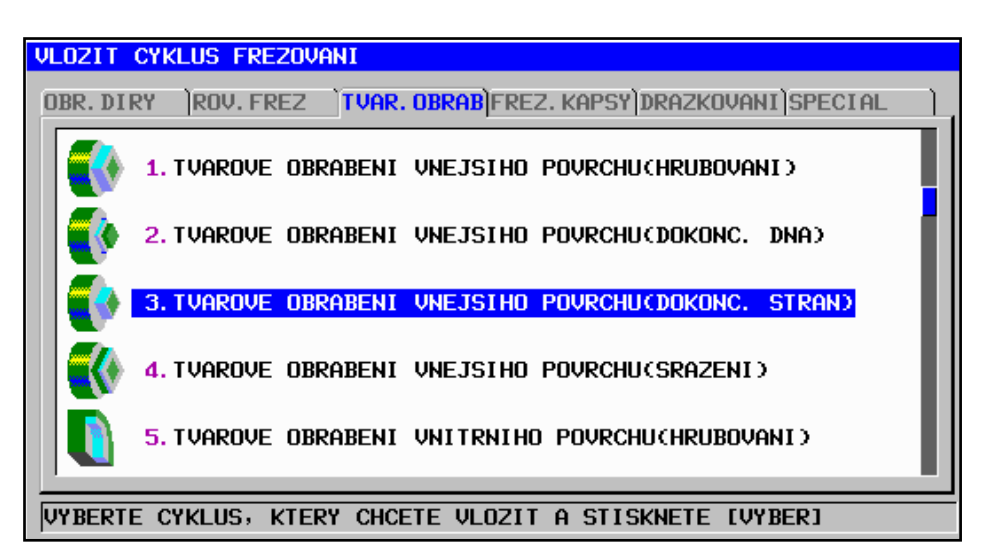

*Obrázek 15*: *Výběr technologie a vhodného cyklu*

<span id="page-42-0"></span>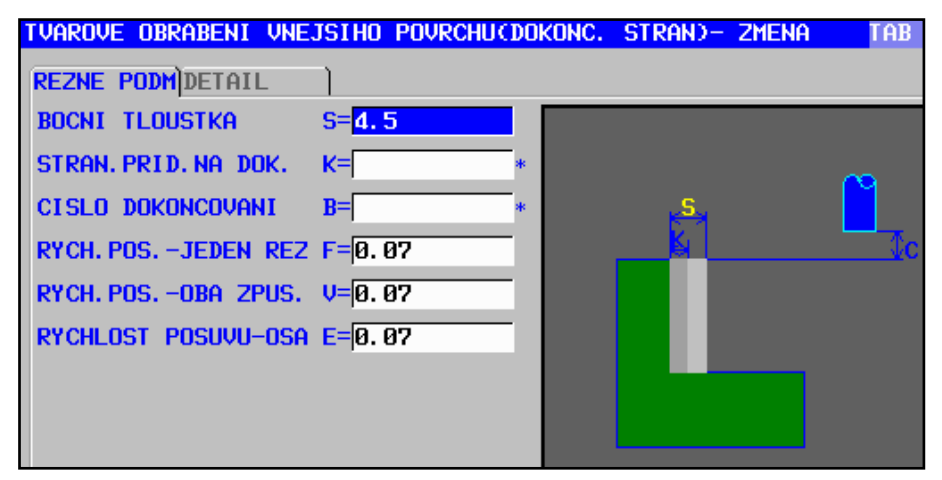

*Obrázek 16: Řezné podmínky* 

<span id="page-42-1"></span>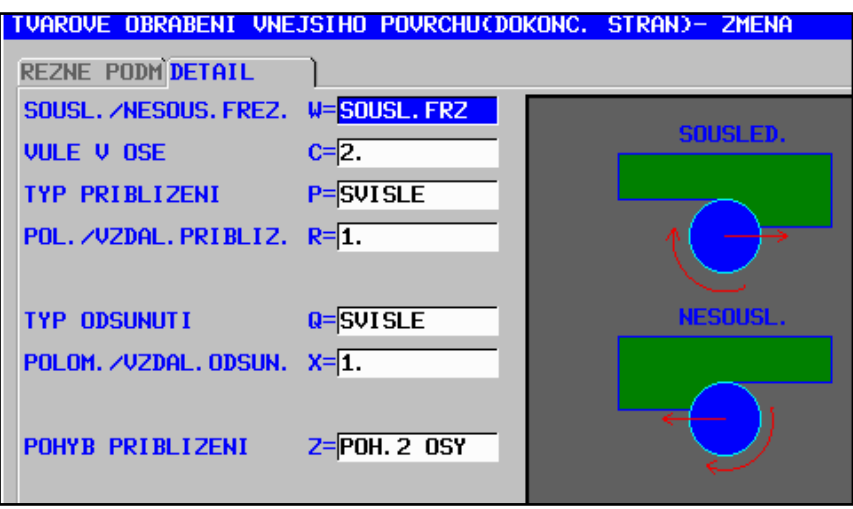

#### *Obrázek 17: Řezné podmínky- detail*

<span id="page-42-2"></span>U některých cyklů není nutné tvořit tvar kontury pro opracování a lze využít předdefinovaných tvarů, které systém nabízí. Tato varianta se využívá u programování technologického kroku frézování čtyřhranu. Důležitá poznámka při výběru konkrétního tvaru je index znamenající použité osy pro vykonání obrobení. Zde se jedná o index XC. Čtyřhran

je opracován pomocí lineární osy X a rotační osy C. Jako vhodnější variantu lze určit obrábění s využitím cyklu pracujícím v rovině XY. Stroj, pro který je tento NC program tvořen nedisponuje osou Y, tudíž je zvolena alternativa obrábění pomocí os XC.

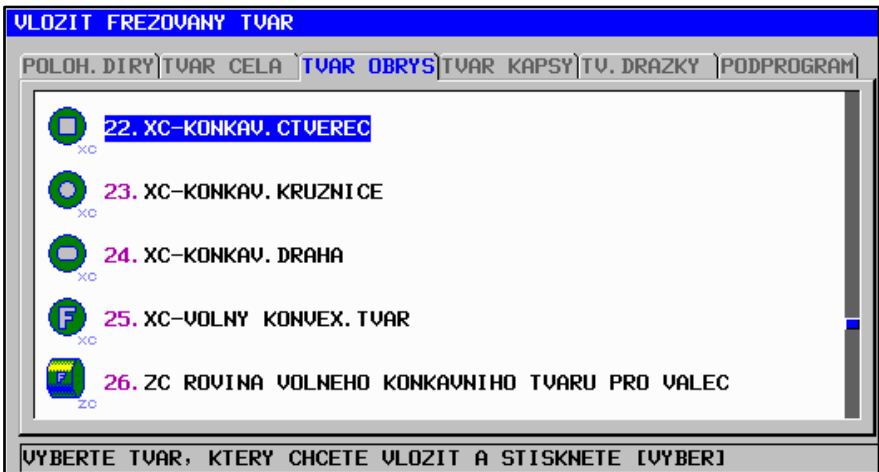

*Obrázek 18: Výběr tvaru*

<span id="page-43-0"></span>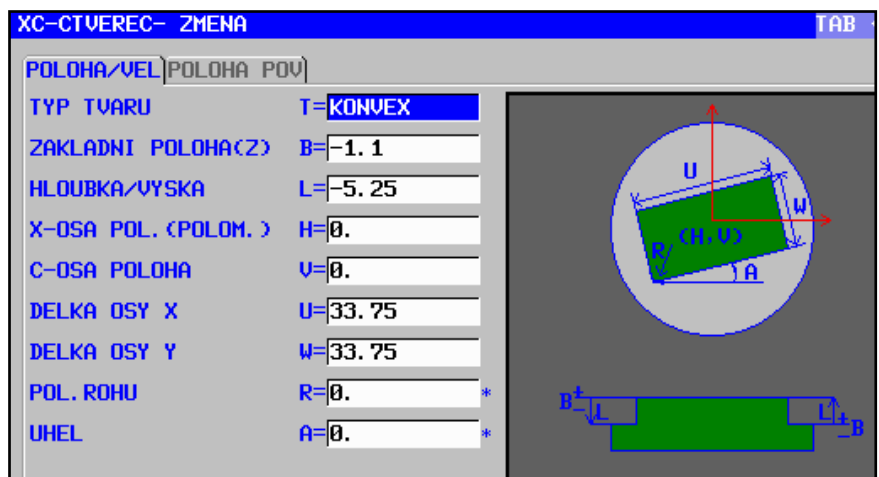

*Obrázek 19: Zadání rozměrů obráběných ploch*

| Tabulka 5: Vytvořené NC programy - MATICE TLAKOVÉ LAHVE |  |
|---------------------------------------------------------|--|
|                                                         |  |
|                                                         |  |

<span id="page-43-2"></span><span id="page-43-1"></span>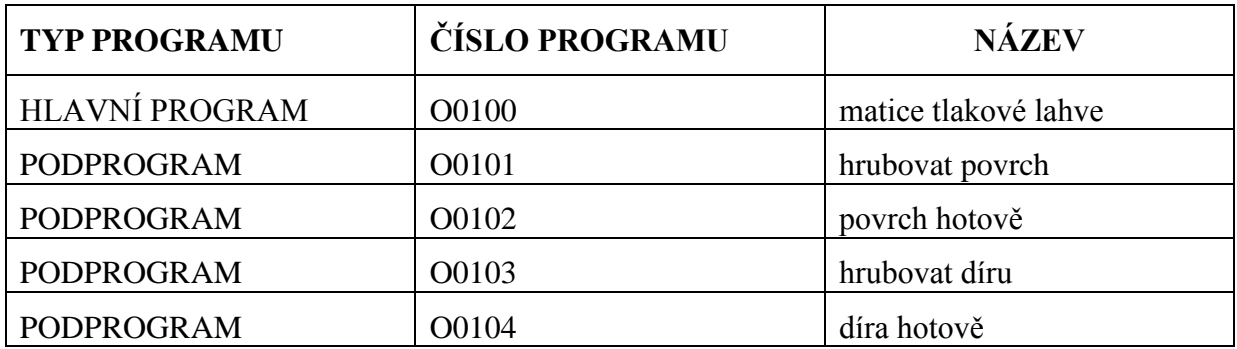

#### **4.1.6 Grafická simulace**

Simulace programu je možná pouze v automatickém režimu (MEM). Pro správné zobrazení simulace je nutné definovat polotovar na začátku programu. V oblasti zobrazení obrobku disponuje systém možností vizuálního pohledu ve 2D (dle vybraných rovin) i ve 3D (natočení os souřadného systému) zobrazení částečného řezu. Nechybí ani možnosti pro přiblížení a oddálení pohledu. Možné je posouvat pohled pomocí softwarových tlačítek. Verifikace programu je možná po krocích, po blocích (zastavení při načtení funkce M1- programovatelný stop programu), anebo bez přerušení. Grafiku lze spustit ve dvou módech a to v drátové (dráhy nástrojů se zobrazují jako úsečky) nebo v animované podobě. Pro animovaný způsob jsou vykresleny nástroje žlutou barvou a jejich tvar se odvíjí od zadaných parametrů v oblasti nástrojových dat - specifikace nástroje. Po nasimulování procesu obrábění nelze výsledný obrobek proměřit, jako tomu je u jiných systémů. Simulace slouží především ke kontrole funkčnosti NC programu a kontrole kolizí nástroje s obrobkem (systém umožňuje použít funkci KOLIZE, která hlásí chybu v případě najetí rychloposuvem do obrobku).

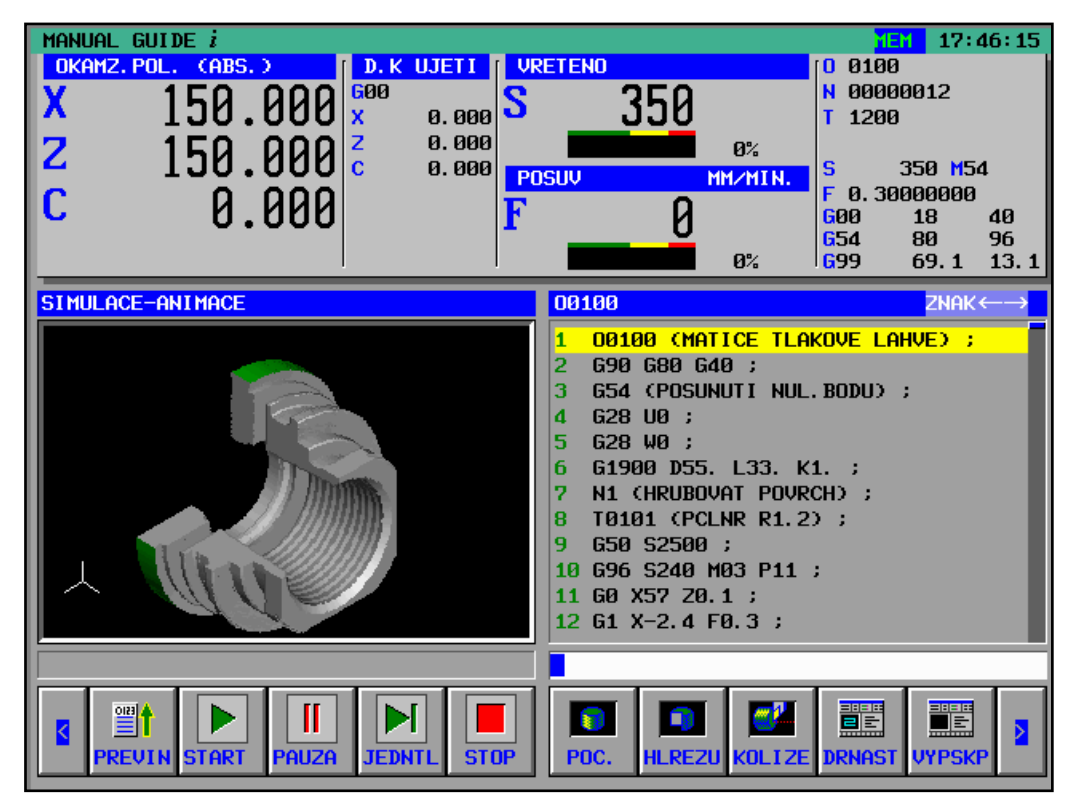

<span id="page-44-0"></span>*Obrázek 20: Matice tlakové lahve v částečném řezu (animovaná grafika)*

### **4.2 Výroba součásti 2**

Výkovek je vložen mezi čelisti hydraulického sklíčidla a upnut. Pro hrubovací operace je nutné proměřit tvar výkovku každé výrobní dávky nebo šarže. Prvotně je zarovnáno čelo součásti s přídavkem pro dokončení a poté se vyhrubuje vnější průměr výkovku. Další hrubovací operací je obrobení otvoru a vytvoření kuželové díry s přídavkem pro obrábění načisto. Pro určité šarže výkovků je charakteristická předkovaná kuželová díra. Hrubování otvoru je pak vhodné upravit. U obou hrubovacích operací je snížen posuv při odebírání první třísky z důvodu zpevněné povrchové kůry vzniklou metodou kování. První dokončovací operací je obrobení povrchu hotově. Postupuje se od vyhrubovaného otvoru kladným směrem osy X a následně se obrobí vnější průměr hotově včetně všech sražení. Vzápětí se obrobí otvor hotově. Po dokončení obrábění otvoru hotově je nutné zastavit vřeteno, jelikož je využito poháněných jednotek pro vrtání čelních otvorů obou průměrů. Poslední operací je závitování.

#### **4.2.1 Návrh technologie**

#### **1) zarovnat čelo + hrubovat povrch**

**-** zarovnat čelo s přídavkem 0,1 mm ve směru osy Z

**-** hrubovat vnější tvar s přídavkem 0,35 mm (vztaženo na poloměr) ve směru osy X

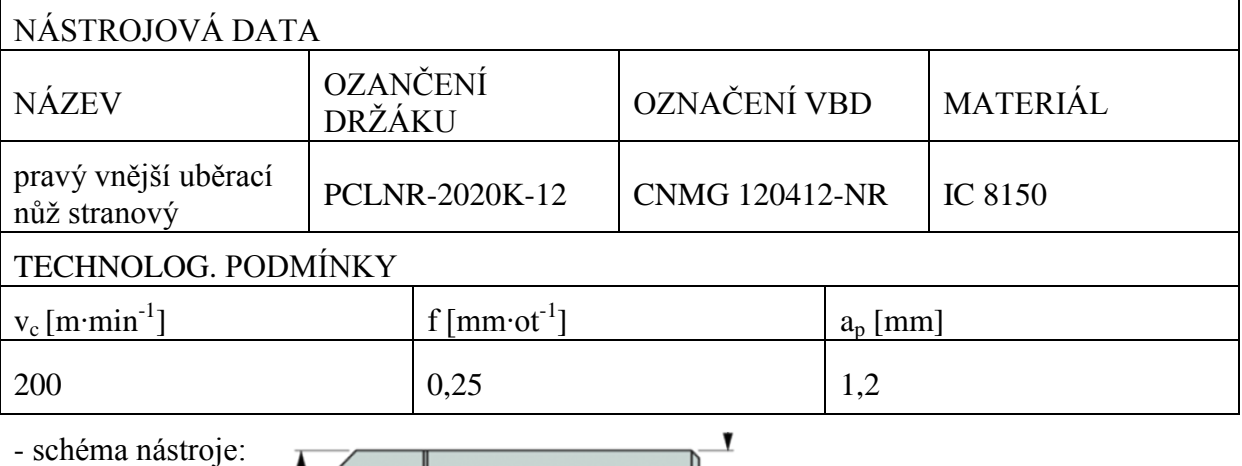

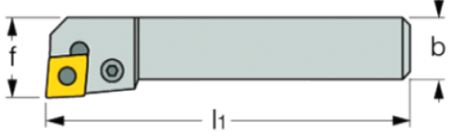

#### **2) hrubovat otvor**

**-** hrubovat otvor s přídavkem 0,25 mm (vztaženo na poloměr) ve směru osy X

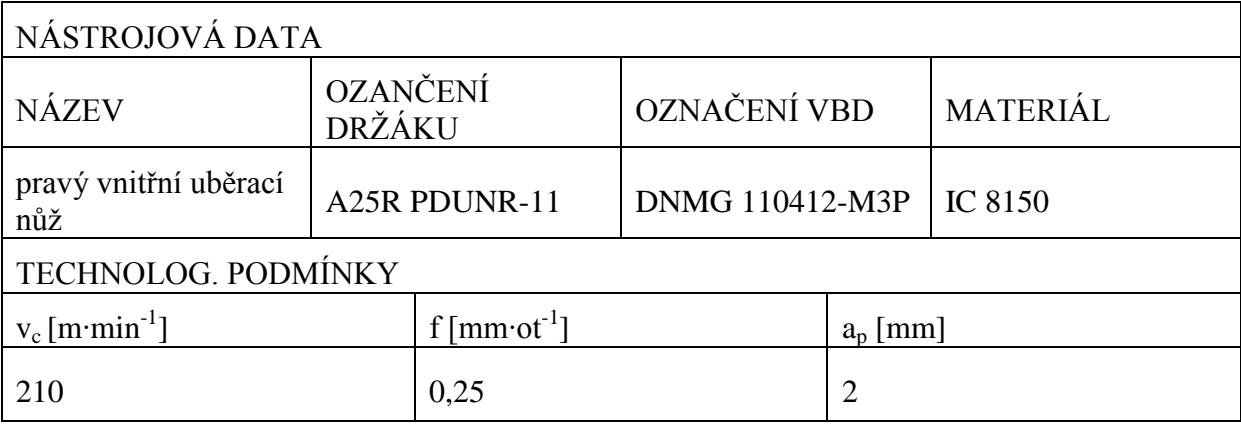

- schéma nástroje:

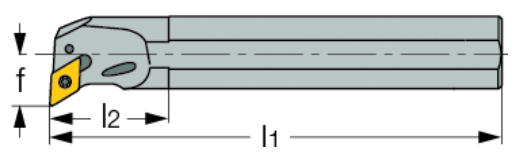

#### **3) soustružit povrch hotově**

**-** soustružit čelo hotově (obrábí se vedlejším břitem nástroje)

**-** soustružit povrch hotově včetně zkosení

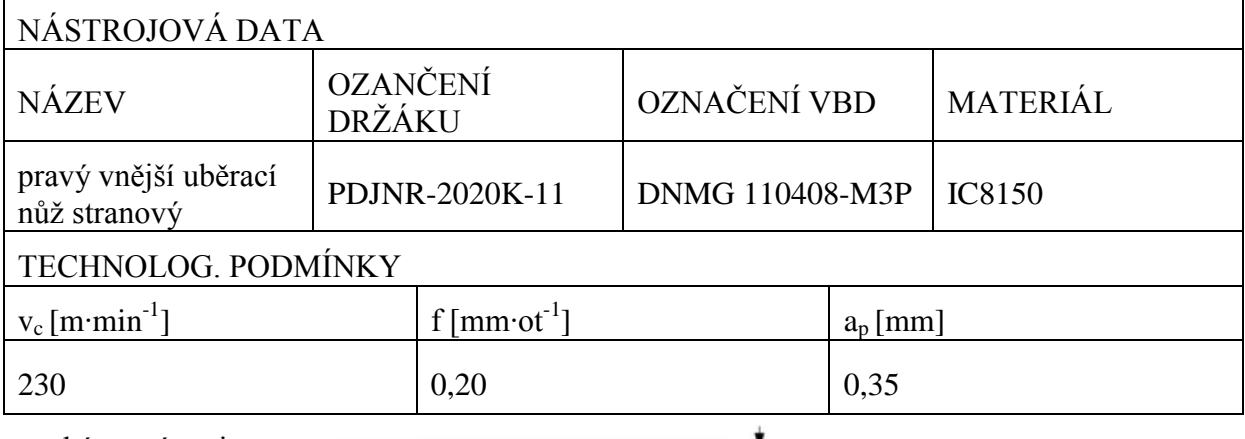

- schéma nástroje:

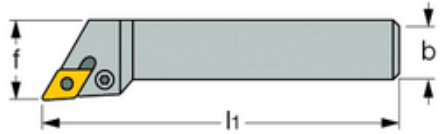

#### **4) soustružit otvor hotově**

- **-** soustružit otvor hotově
- **-** posuv je nutné upravovat v závislosti na jakosti povrchu kužele (Ra0,8- Ra1,6)

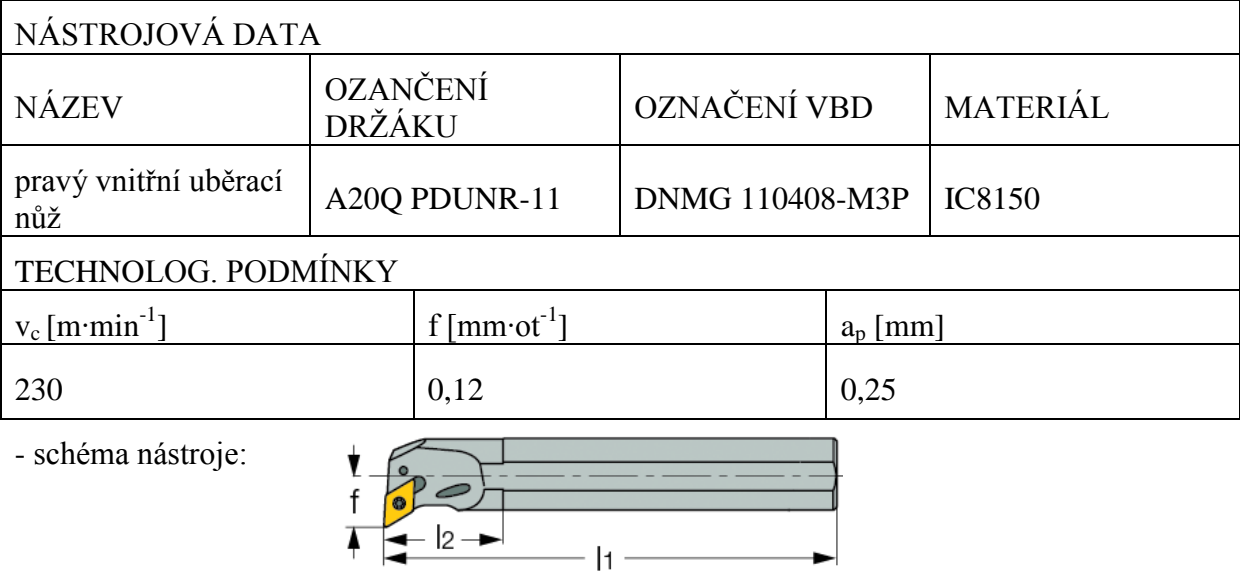

#### **5)** vrtat otvory  $\emptyset$  **6,5 mm**  $(8x)$

**-** výrobce nástroje: GÜHRING

**-** nutné posunout nulový bod řízené osy C z důvodu zajištění výběhu vrtáku mimo upínací prvky (pokud tato poloha neexistuje- zvolit variantu s nejmenším zásahem do upínacích elementů)

- **-** použití poháněného nástroje
- **-** upnutí do kleštiny ER16- 8

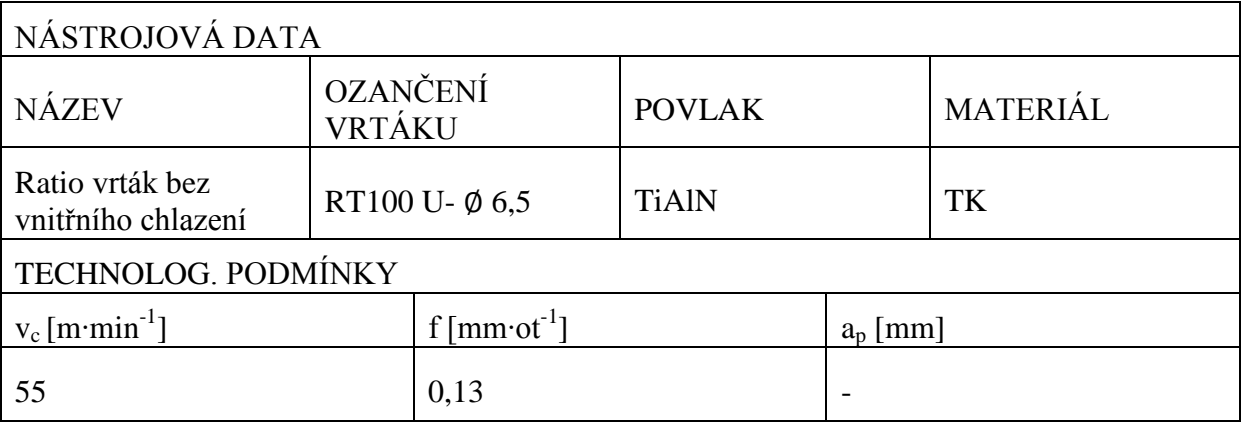

**September 1880** 

schéma nástroje [18]:

#### **6)** vrtat otvory  $\emptyset$  5,1mm  $(4x)$

- **-** výrobce nástroje: GÜHRING
- **-** pro posunutí nulového bodu řízené osy C platí totéž jako u bodu 5

**PARTICIPATION** 

- **-** použití poháněného nástroje
- **-** upnutí do kleštiny ER16- 6

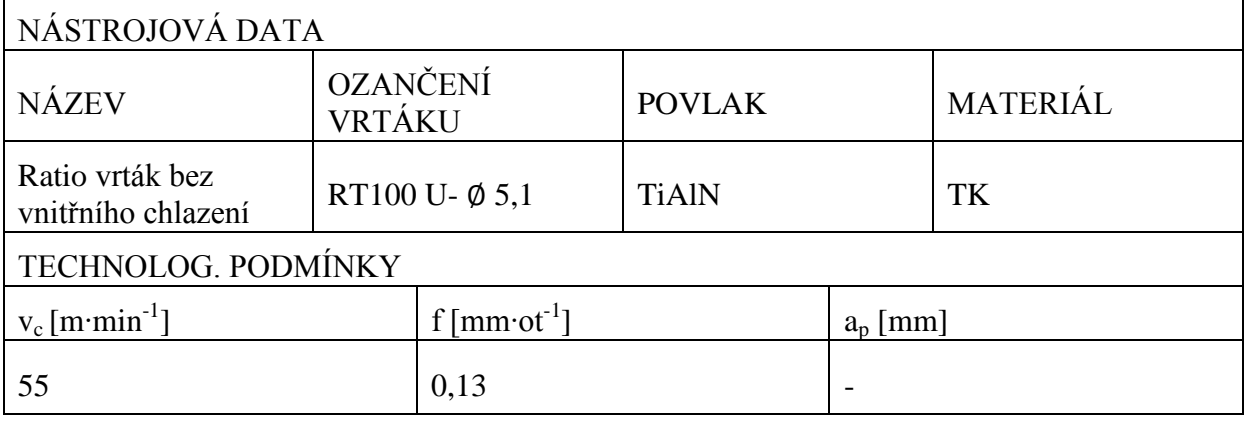

schéma nástroje [18]:

#### **7) závitovat M6x1- 6H (4x)**

- **-** výrobce nástroje: WNT
- **-** použití poháněného nástroje
- **-** upnutí do kleštiny ER16- 6

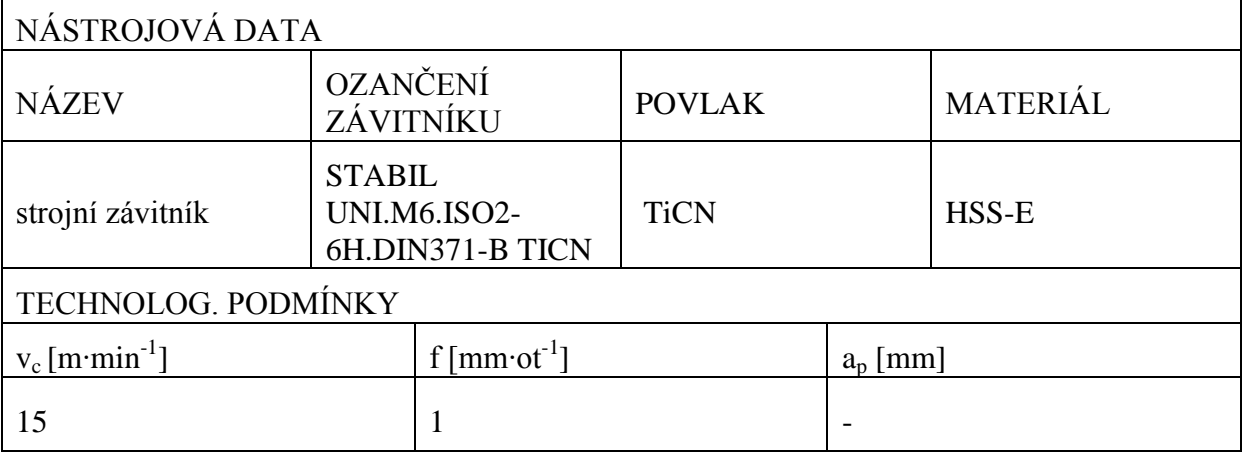

schéma nástroje [20]:

 $95E$ 

#### **4.2.2 Seřizovací list- O0200**

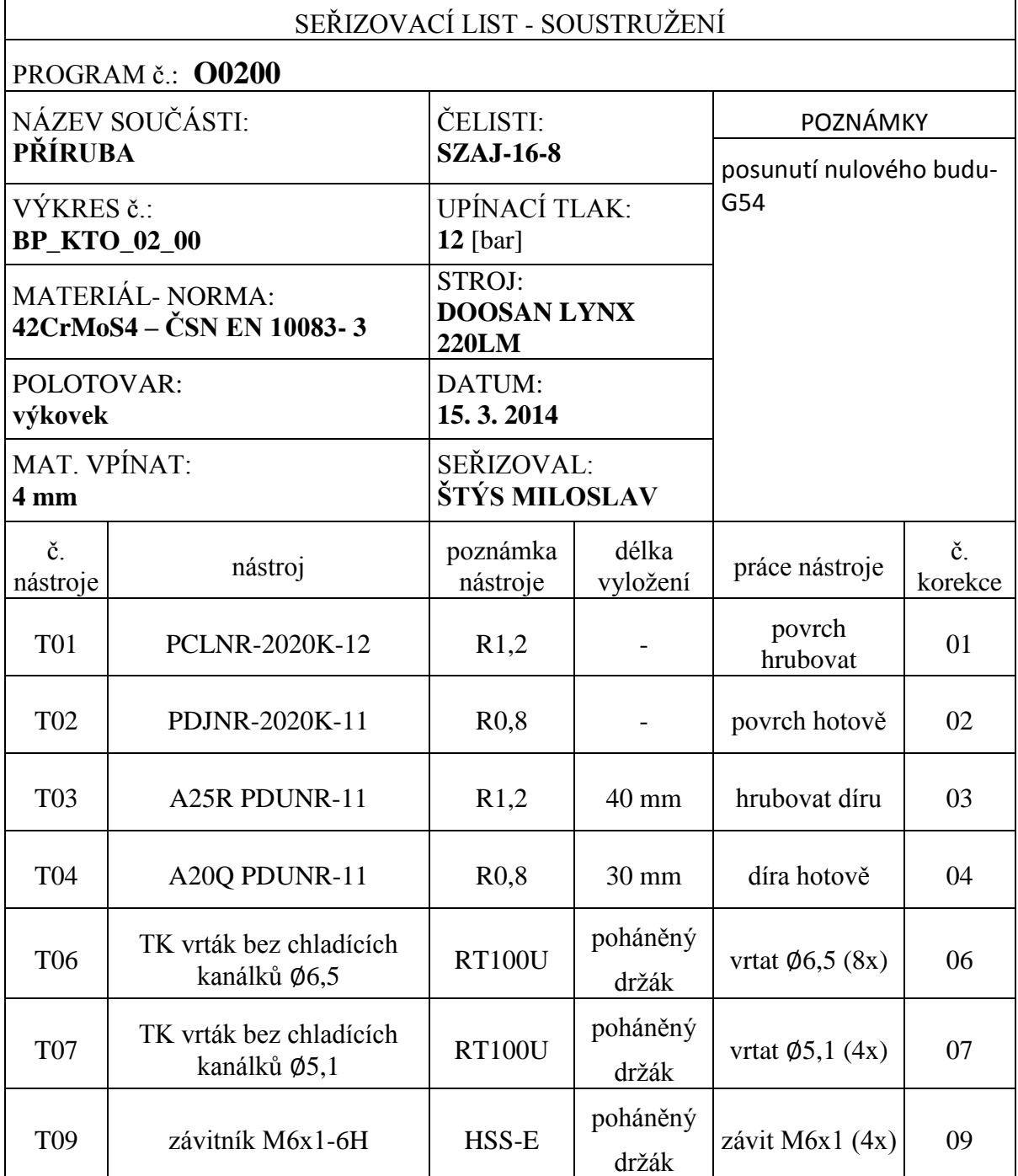

#### <span id="page-50-0"></span>**4.2.3 Plán korekcí- O0200**

| střed tolerance |                                                                                                    | toleranční pole |                   | č. korekce | osa  |
|-----------------|----------------------------------------------------------------------------------------------------|-----------------|-------------------|------------|------|
| Ø               | 90,05                                                                                                    | 士               | 0,05              | 02         | X    |
| Ø               | 56H8                                                                                                    | $^{+}$          | 0,046<br>$\theta$ | 04         | X    |
| Ø               | 57,94                                                                                                    | 士               | 0,02              | 04         | X(Z) |
| L               | 13,15                                                                                                    | 士               | 0,15              | 02         | Z    |
| $\mathbf A$     | 4,975 M6 od Ø90,05                                                                                                    | 士               | 0,1               | $07 + 09$  | X    |
| A               | 4,275 $\emptyset$ 6,5 od $\emptyset$ 90,05                                                                                       | 士               | 0,1               | 06         | X    |
|                 | měřit drsnost povrchu kuželu Ra0,8- Ra1,6<br>závity M6- kalibr<br>srazit hrany $0.3x45^{\circ}$ (díry a závity) – stolní vrtačka |                 |                   |            |      |

*Tabulka 6: Plán korekcí- NC program č. O0200*

#### **4.2.4 Manual Guide** *i***- nastavení nástrojů**

Data použitých nástrojů pro obrobení dílu PŘÍRUBA se do řídicího systému zadávají obdobně, jak je uvedeno v odstavci 3.1.4.

### **4.2.5 Manual Guide** *i-* **tvorba NC programu č. O0200**

Jednotlivé kroky postupu tvorby NC programu jsou popsány v příloze č. 9. Pro ukázku je zde uvedena tvorba polotovaru volného obrysu a dva obráběcí cykly.

#### **VOLBA POLOTOVARU**

Jako polotovar je zde zvolen výkovek. Jeho tvar je specifický a proto se vytvoří pomocí zadání volného obrysu. Obdobně jako u předchozího příkladu se určí polotovar pomocí funkční klávesy "START". Tvar polotovaru je vytvořen pomocí konstrukčních prvků, které systém nabízí. Nakreslený obrys je následně rotován podle osy Z a vytvoří tak těleso.

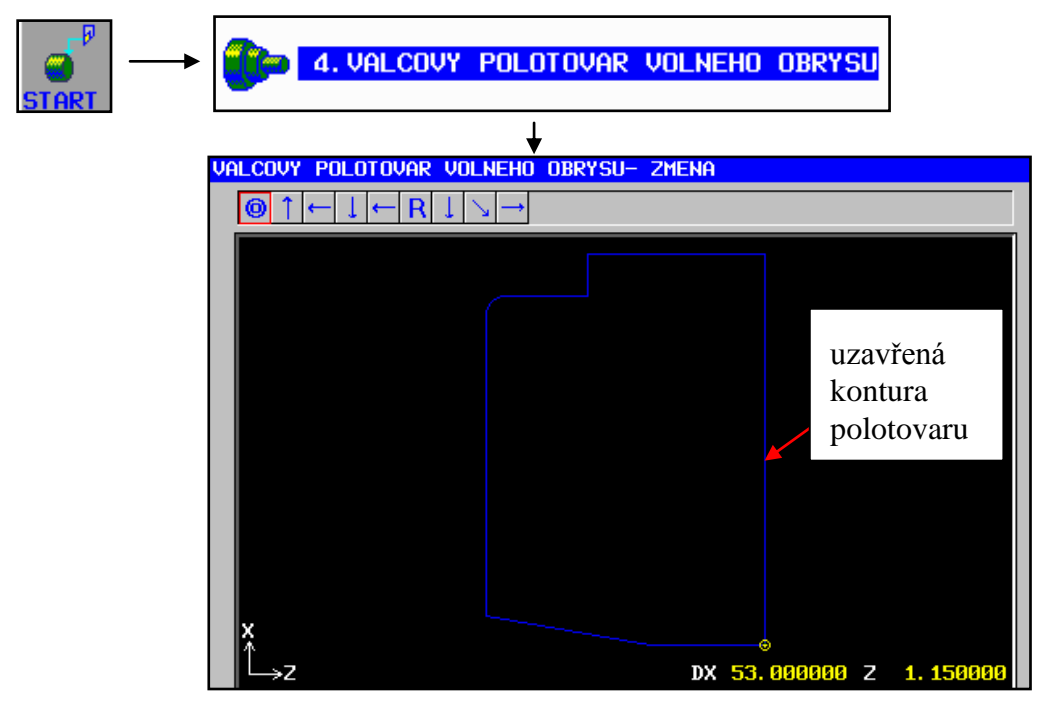

#### **START PROGRAMU**

Pro začátek programu poslouží vložení věty pevného formátu. Formát věty je totožný jako u programu č. O0100 a lze jej považovat za unifikovaný.

### **DÍRA HOTOVĚ**

Prvním krokem je použití softwarového tlačítka "CYKLUS" se symbolem soustružení (viz obrázek č. 9). Dále je vybrána technologie soustružení a následně je zvolen cyklus pro vnitřní dokončování.

<span id="page-51-0"></span>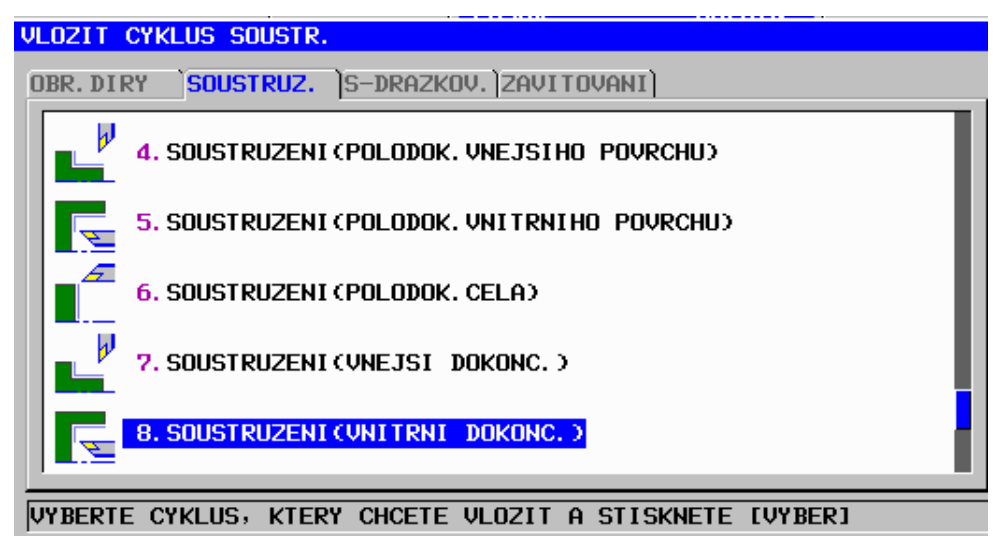

*Obrázek 21: Výběr technologie a vhodného cyklu*

Jak je vidět v následujícím zadávání dat pro cyklus soustružení (vnitřní dokončování) systém nabízí několik možností, jak danou díru obrobit.

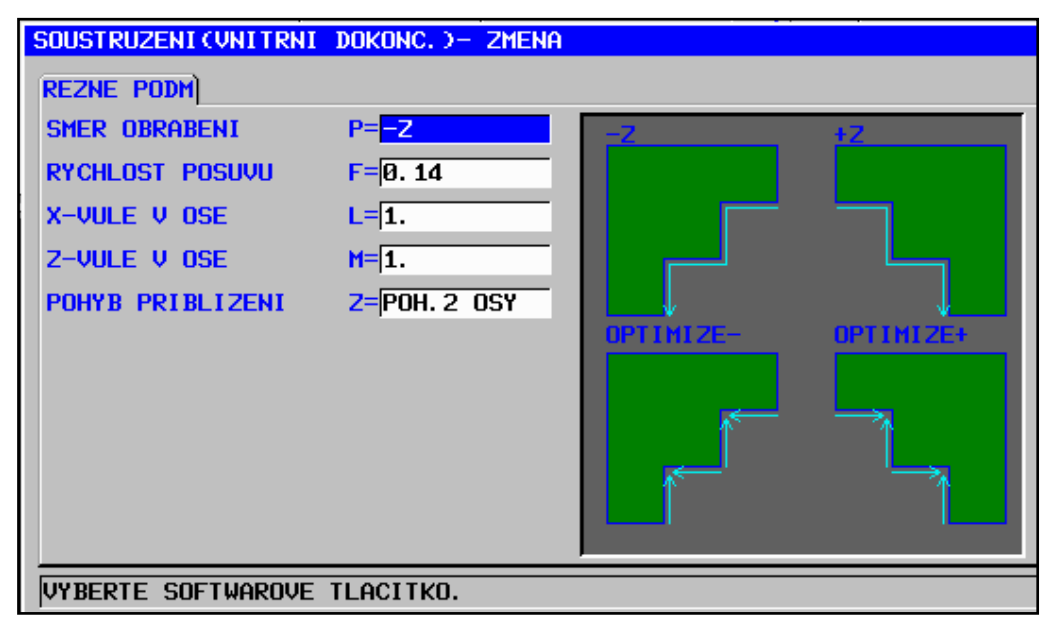

*Obrázek 22*: Řezné podmínky

<span id="page-52-0"></span>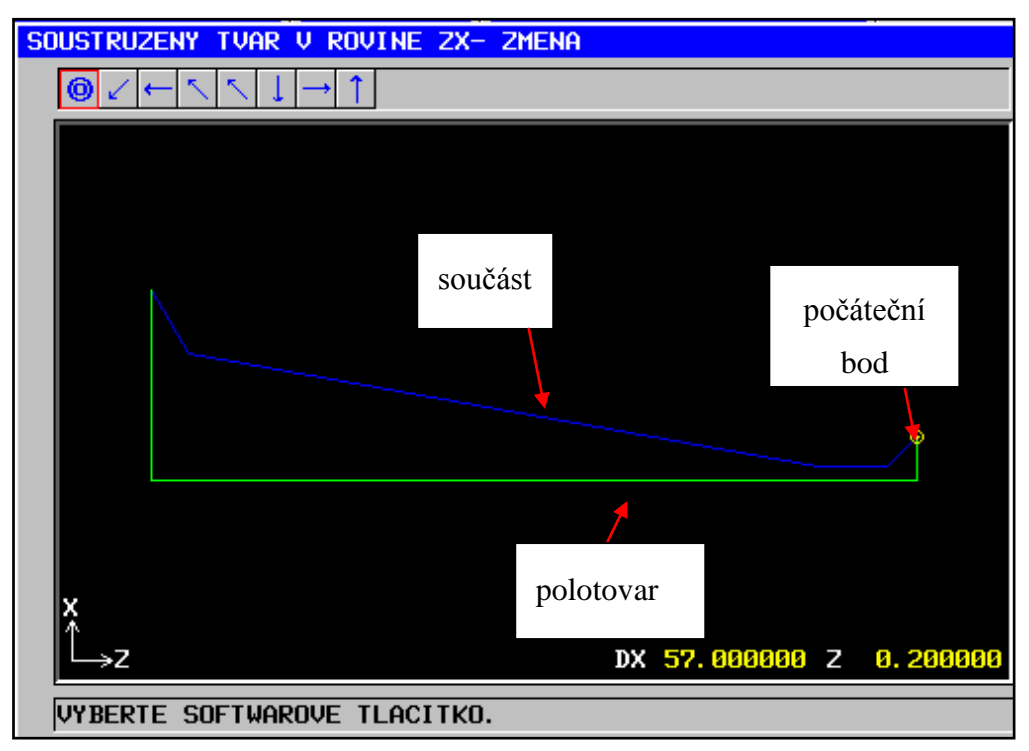

<span id="page-52-1"></span>*Obrázek 23: Tvar kontury pro obrobení díry hotově*

#### **VRTÁNÍ DÍRY 6,5 (8x)**

Pro tento krok je použita softwarová klávesa "CYKLUS" symbolizující technologii frézování (viz obr. 14). Konkrétní technologie se nalezne pod kartou OBRÁBĚNÍ DÍRY. Jedná se o technologii vrtání. U tohoto cyklu je využito zadání tvaru obráběné kontury pomocí předdefinovaného tvaru, který nabízí systém. Vrtání otvorů z čela součásti je naprogramováno s využitím řízené rotační osy C a lineární osy X. Tento systém pro dílenské programování nabízí široké možnosti z hlediska obrábění poháněným nástrojem, jak je vidět z následujícího obrázku a počtu jednotlivých záložek nehledě na jednotlivých technologiích, které každá záložka nabízí.

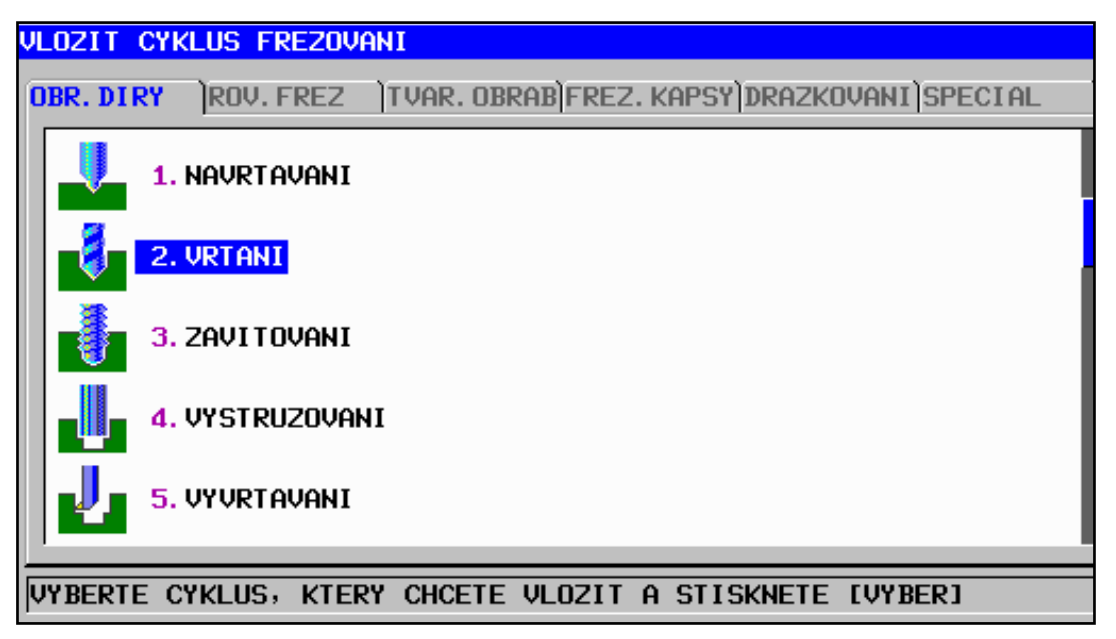

*Obrázek 24: Výběr technologie a vhodného cyklu*

<span id="page-53-0"></span>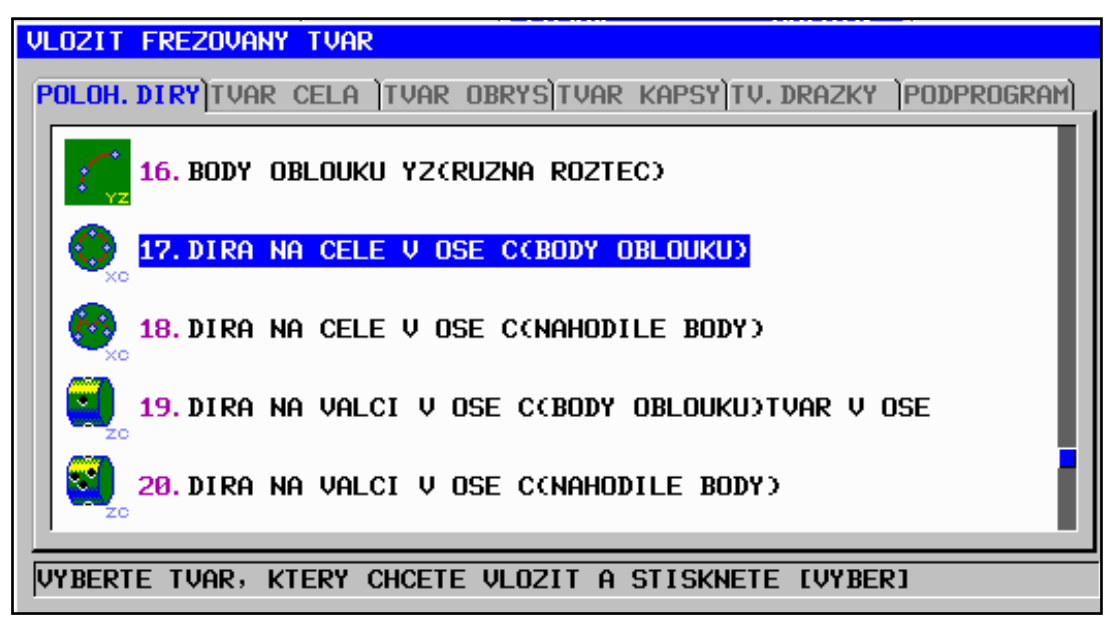

#### *Obrázek 25: Definice způsobu obrábění*

<span id="page-53-1"></span>Pro způsob zhotovení otvoru jsou rozhodující zakreslené křivky symbolizující způsob zadávání souřadnic jednotlivých otvorů, nehledě na indexy jednotlivých řízených os, které jsou pro danou operaci využity. Zde je nutné brát ohled na možnosti stroje a použitelnou kombinaci os. Pro otvory je zvolen způsob zadávání souřadnic bodů (středů otvorů) na oblouku.

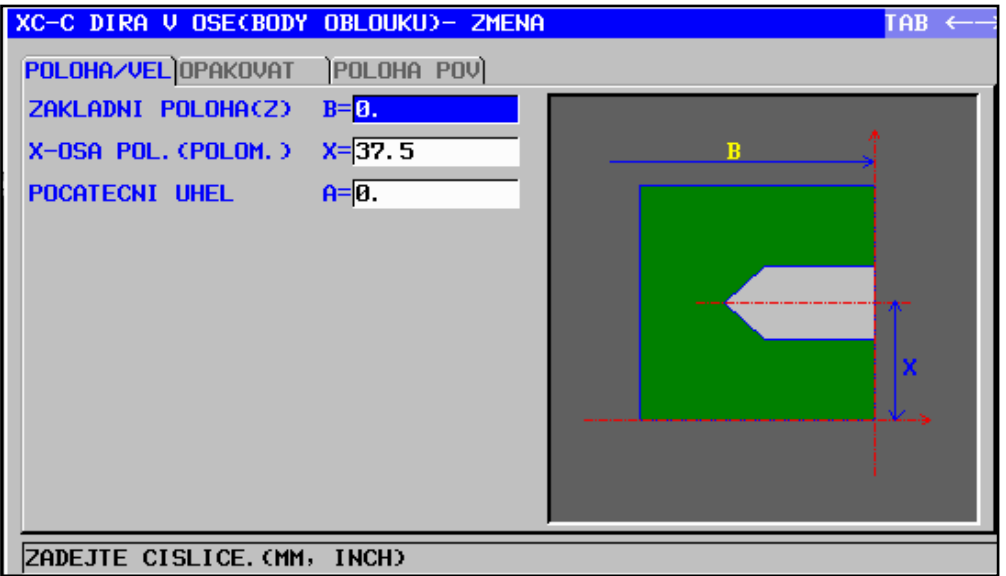

*Obrázek 26*: *Zadání polohy otvorů*

<span id="page-54-0"></span>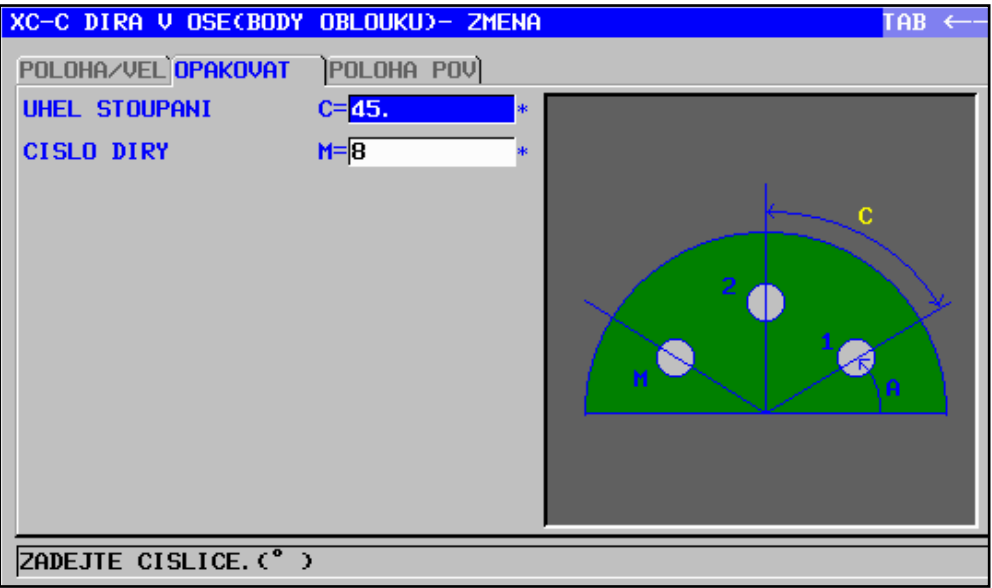

*Obrázek 27: Zadání polohy otvorů- úhel a počet* 

<span id="page-54-2"></span><span id="page-54-1"></span>V poslední kartě "POLOHA POV" je pouze určen kladný nebo záporný směr čela, jak popisuje obrázek 31.

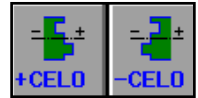

*Obrázek 28*: *Zadání orientace čela součásti*

<span id="page-55-0"></span>

| <b>TYP PROGRAMU</b>   | ČÍSLO PROGRAMU | <b>NÁZEV</b>         |
|-----------------------|----------------|----------------------|
| <b>HLAVNÍ PROGRAM</b> | O0100          | matice tlakové lahye |
| PODPROGRAM            | O0101          | hrubovat povrch      |
| PODPROGRAM            | O0102          | povrch hotově        |
| PODPROGRAM            | O0103          | hrubovat díru        |
| PODPROGRAM            | O0104          | díra hotově          |

*Tabulka 7: Vytvořené NC programy - PŘÍRUBA*

#### **4.2.6 Grafická simulace**

Jednotlivé nástroje simulace byly popsány v kapitole 3.1.6. Následující obrázky ukazují simulaci při spuštění NC programu č. O0200.

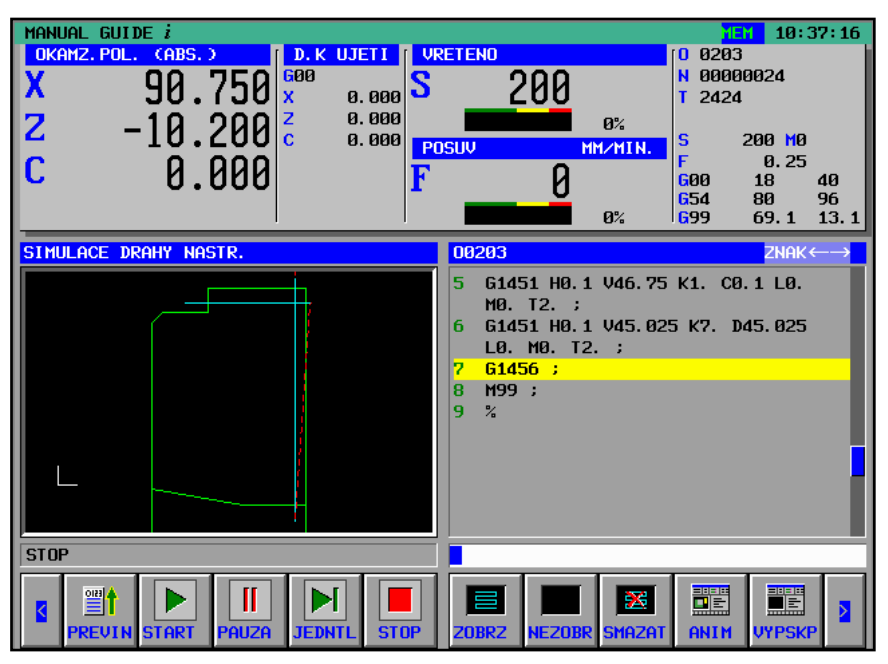

*Obrázek 29*: *Simulace- drátový režim*

<span id="page-56-0"></span>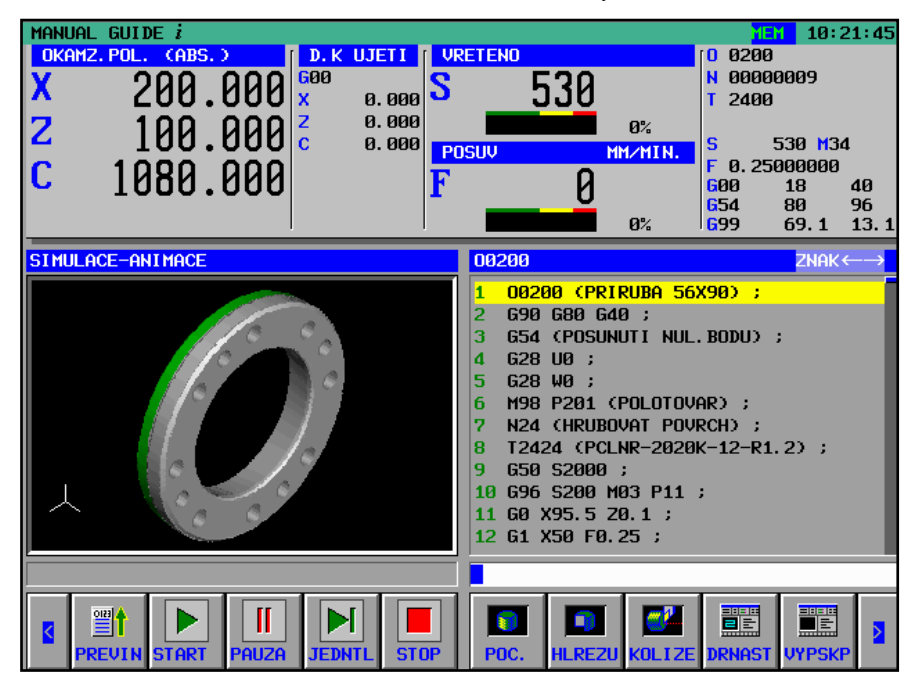

<span id="page-56-1"></span>*Obrázek 30*: *Pohled na hotovou součást*

## **5. Zhodnocení přínosu využití systému dílenského programování**

V experimentální části této práce byl pro tvorbu NC programu v prostředí dílenského programování vybrán systém FANUC a jeho software MANUAL GUIDE *i*. Tento nástroj pro programování v dílenském prostředí nabízí zjednodušení obsluhy stroje, rychlé upravování a tvorbu NC programu včetně snadné orientace v systému. Seznámení s tímto prostředím netrvá dlouhou dobu, jelikož využívá přehledného cyklického menu ve formě horizontální lišty, ve které jsou k nalezení veškerá ovládací tlačítka v podobě barevných ikon. Hodnocení se týká konkrétně tohoto systému dílenského programování, nikoliv jiných systémů, i když se připouští, že některé rysy lze zhodnotit globálně.

Mezi hlavní výhody samotného programování, které je pro většinu systémů společné, se řadí:

- grafická interaktivní podpora tvorby programu bez znalosti ISO kódu
- intuitivní ovládání softwaru
- snadná editace
- tvorba NC programu v několika málo krocích
- přehledná struktura NC programu
- jednoduché programování pomocí cyklů
- přehledné zadávání dat do cyklů díky doprovodným dynamickým obrázkům
- parametrizace pomocí předdefinovaných procedur
- vytváření kontur
- využití výkonné simulace k odladění programu

### **5.1 Z hlediska editace**

Systém nabízí vyspělé funkce editace, které využijeme při kopírování programů, jejich mazání nebo při hledání řetězců dat v programu a při dalších úpravách. Tím se práce s daty výrazně zrychlí na rozdíl od využívání klasického prostředí řídicího systému FANUC. Výhodné je též využívat toto prostředí u rozhraní stroj - paměťová karta, např. při zálohování NC programů. V přípravě programovacího prostředí je bezesporu výhodné využívat funkcí tohoto systému.

### **5.2 Z hlediska tvorby NC programu**

Pro obrobení požadovaného tvaru součásti systém nabízí širokou škálu cyklů a způsobů opracování, což platí jak pro technologii soustružení, tak i pro frézování. Po zvolení vhodného cyklu, zadání řezných podmínek a následného určení tvaru obráběné kontury nastává otázka, zdali jsou dráhy nástroje systémem optimálně vygenerovány. Tvar součásti je často bez komplikací docílen a tato skutečnost je hlavním přínosem využívání tohoto systému. Určité nedostatky lze v jistých případech naleznout ve vygenerovaných drahách nástroje, ať se jedná o přesouvání nástroje z cyklu na další cyklus, nebo o řezné dráhy tvarově složitých součástí. Je zjevné, že počítačem řízené kroky nemohou nikdy nahradit lidský faktor. Pro zefektivnění obrábění (například u velkosériové výroby součástí) je ke zvážení, zda se vyplatí konkrétní dráhy nástrojů naprogramovat jiným způsobem (např. ručním zadání dat), než to provedl řídicí systém dle algoritmů jednotlivých cyklů. Účelem dílenského programování je však docílení požadovaného tvaru součásti v krátkém časovém úseku bez nutnosti složitých příprav a hlubokých znalostí NC programování. Z těchto hledisek je dílenské programování bezesporu přínosem. Za zmínku také stojí vytváření VĚT PEVNÉHO FORMÁTU, které lze dle požadavků definovat a následně je při tvorbě do NC programů vkládat dle potřeby. Ušetří

se čas nutný k vypisování počátečních dat jednotlivých operací, které lze díky své podobnosti částečně unifikovat.

### **5.3 Z hlediska verifikace programu**

V systému MANUAL GUIDE *i* slouží pro verifikaci NC programu simulace spuštěna v režimu "MEM". Ovládání simulace je na dostatečné úrovni, především díky možnostem při běhu simulace (nastavitelná rychlost běhu simulace, simulace po krocích, zastavování zobrazení v jakémkoli okamžiku, atd.). Grafické rozhraní simulace je také kompatibilní s kódy vytvořenými pomocí ručního programování (ISO kód), tudíž lze simulovat i úkony, které nevznikly vygenerováním pomocí MANUAL GUIDE *i*, což je považováno za výhodu. Nástroje simulace nabízí několik možných pohledů na obráběnou součást. K dispozici je 3D pohled, 2D pohled, zobrazení součásti v řezu (pro lepší orientaci při vnitřním obrábění) a také je možnost zobrazení drátového modelu.

Nástroje jsou při simulaci zobrazeny dle jejich zadání v rozšířené tabulce korekcí nástrojů. Tabulky korekcí nabízejí několik typů nástrojů (obrázek č. 6: Typy nástrojů). Pokud se obrábí s nástrojem, který je odlišný od tvaru nabízených nástrojů, je nutné zvolit nejpodobnější nástroj z pohledu funkčnosti. Například pro frézu na T drážky je nutné zadat nástroj jako válcovou frézu ("PLOFRZ") a při simulaci počítat s nereálným pohledem ve srovnání se skutečností. Simulace v tomto systému pro dílenské programování zdaleka nekonkuruje simulacím v CAM softwarech. Při simulaci částečně chybí zobrazení upínacích prvků (např. čelistí sklíčidla), které je standardem např. u systému Siemens. I přes nepříliš plynulý chod spuštěné simulace svou základní funkci ověření funkčnosti NC programu, systém MANUAL GUIDE *i,* splňuje.

### **5.4 Z hlediska ovládání při automatickém běhu stroje**

Při automatickém běhu stroje, kdy se konkrétní součást obrábí, lze pracovat na dalším programu pomocí funkce "EDITACE V POZADÍ". Funkce v tomto prostředí se příliš neliší od standardního upravování programu v režimu EDIT. Této funkce se využívá u přípravy jiného NC kódu během běhu jiného NC kódu. Tím se zkracují vedlejší časy přípravy výroby.

Pro zadávání korekcí opotřebení nástrojů je nutno listovat horizontální lištou a zmáčknout softwarové tlačítko "T-KOR" a zde naleznout příslušný nástroj a zanést hodnotu posunutí. Tato varianta je oproti režimu v klasickém prostředí systému FANUC poněkud zdlouhavá. Pro zadání korekce opotřebení mimo systém MANUAL GUIDE *i* stačí zmáčknout funkční tlačítko "OFF SET" a následně naleznout číslo nástroje, což je způsob časově výhodnější a přehlednější, jelikož se při zadávání hodnoty nepřepisuje současná korekce. Hodnota zapisované korekce se zobrazuje na řádku mimo tabulku korekcí a poté lze využít funkce ..+VSTUP" kdy se hodnota přičte automaticky bez nutnosti výpočtu obsluhy.

Při editaci posuvu nástroje konkrétního cyklu je jednodušší jej přepsat v režimu mimo Manual Guide *i*. V prostředí dílenského systému je totiž nutné vyvolat tabulku pro zadávání cyklu a následně nalistovat kartu, kde je posuv zanesen, hodnotu přepsat a uložit změny, což neplatí pro prvně zmiňované prostředí. Pokud vyloučíme nutnost editace programu v pozadí, lze říci, že při automatickém běhu stroje je jednodušší použít klasické prostředí systému FANUC.

## **6. Závěr**

Bakalářská práce se v teoretické části zabývala zmapováním současných možností tvorby NC kódu pro CNC stroje. S ohledem na to byla určena pozice dílenského programování, na které je tato práce zaměřena především. Způsoby programování jsou obsaženy v kapitole 2. Práce se nezabývá popisem základů programování, které se zde považují za všeobecně známé (nulový bod, korekce nástroje, atd.).

Ukázka tvorby programu v systému dílenského programování byla aplikována na dvě rotační součásti, které byly přiblíženy v kapitole 3. Programovalo se v řídicím systému FANUC s použitím jeho modulu pro dílenské programování MANUAL GUIDE *i.* Samotná technologie opracování byla popsána v kapitole 4. K definování parametrů obrábění byly použity katalogy nástrojů předních světových výrobců (ISCAR, WNT, GÜHRING, SECO TOOLS)

Na základě navržených technologických postupů se podařilo vytvořit NC programy pro obě součásti ve vybraném systému dílenského programování. Na tuto část práce byl kladen důraz z důvodu přiblížení způsobu tvorby NC programu. Výsledkem jsou NC programy, které byly tvořeny na stroji DOOSAN LYNX 220 LM s řídicím systémem FANUC 0i-TD, a to přímo v provozu. K ověření správnosti NC programů byla použita simulace systému. Oba vytvořené NC kódy byly odladěny na stroji a obě součásti byly vyrobeny. Ověřili se tak nástroje dílenského programování ve srovnání s reálným chodem stroje. Dokumentace práce v systému byla vytvořena pomocí počítačové verze MANUAL GUIDE *i* v prostorách univerzity. Jedná se o systém NC Guide FS0i-D.

Během reálného obrábění nedošlo k nežádoucím situacím z pohledu řízení stroje na základě vytvořených NC programů a proces obrábění obou součástí odpovídal simulaci, což má významný vliv na konečný pohled hodnocení systému. Přínosy využití tohoto způsobu programování byly určeny v kapitole 5.

Zvolené technologie lze považovat za vhodné, vzhledem k bezproblémové výrobě a dodržení všech náležitostí vyplívajících z technických výkresů obou součástí. Změněny byly pouze řezné podmínky pro vytvoření zápichů na součásti MATICE TLAKOVÉ LAHVE z důvodu nevyhovující jakosti obrobených ploch. Řezná rychlost byla zvýšena za hranice doporučené řezné rychlosti výrobcem, za současného ponechání doporučeného posuvu. Po změně se jakost obrobených ploch výrazně zlepšila.

Vzhledem k neustálému vývoji počítačové techniky lze předpokládat i vývoj systémů pro dílenské programování, které se pravděpodobně bude svými funkcemi blížit vlastnostem CAD/CAM systémů ovšem se stálostí blízkého rozhraní softwaru řídicího systému vůči stroji.

### **Seznam použité literatury**

- [1] SŠT MOST- VELEBUDICE. *Metodika vzdělávacího modulového programu v oblasti NC technologií*. str.115. [online]. [cit. 2013-10-10] <http://www.sstmost.cz/doc/pdf/akt3\_metodika\_%20NCtech.pdf
- [2] JANDEČKA, K., ČESÁNEK, J., KOŽMÍN, P.: *Programování NC strojů.* Plzeň: ZČU, 2000. ISBN 80-7082-694-4
- [3] ISO (International Organization for Standardization). [online]. [cit. 2013-10-21] <http://www.iso.org/iso/catalogue\_detail.htm?csnumber=13540
- [4] FANUC GE CNC. *FANUC Series 0i-TC- Návod pro obsluhu (B-64114CZ)* [cit.2014-01-04]
- [5] *Řídící systémy CNC Série 30i/31i/32i.* [online]. [cit. 2013-10-21] <http://www.fanucfa.cz/cz-cz/broker?uMen=4fc3e416-c564-01e5-945c-c948b7234fed
- [6] FANUC GE CNC CZ. *CNC systémy základní úrovně s maximálním výkonem*. MM Průmyslové spektrum. 2008, 081035, č. 11, s. 51. [cit. 2013-11-21] <http://www.mmspektrum.com/clanek/cnc-systemy-zakladni-urovne-s-maximalnimvykonem.html
- [7] *Řídicí systémy Sinumerik.* [online]. [cit.2013-12-11] <http://www1.siemens.cz/ad/current/index.php?vw=0&ctxnh=3c76394997&ctxp=ho me
- [8] *Sinumerik 828D.* [online]. [cit.2013-12-11] <https://www.automation.siemens.com/mcms/mc-systems/en/automation-systems/cnc -sinumerik/sinumerik-controls/sinumerik-828/sinumerik-828d/pages/sinumerik-828d. aspx?HTTPS=REDIR
- [9] *Siemens/ Industry Automation & Drive Technologies*. 2011, [online]. [cit. 2013-12-13] <http://www.siemens.cz/siemjet/cz/home/press/releases/all/Main/62273.jet
- [10] *TNC- druhy řídících systémů.* [online]. [cit.2014-01-10] <http://content.heidenhain.de/presentation/elearning/CZ/index/1271254390491/12712 54390510/1271254390511/1271254390511.html
- [11] HEIDENHAIN. *Heidenhain- Příručka uživatele- iTNC 530* [cit. 2014-01-15]
- [12] SADÍLEK, M.: *Počítačová podpora výroby*. Ostrava: VŠB-TU Ostrava, 2010, [online]. [cit. 2014-01-15] <projekty.fs.vsb.cz/459/ucebniopory/Pocitacova\_podpora\_procesu\_obrabeni.pdf
- [13] BSI Group. *Gas cylinders- 17E and 25E taper threads for connection of valves to gas cylinders.* 2010. [online]. [cit. 2014-02-18] <http://www.cngspw.com/Doc/WebNote/201104/Y2011M04D21H09m32s24/bs20en2 0iso2011363-1-201020u6C14u74F6.pdf
- [14] *Steel number (chemické složení oceli C45)*. [online]. [cit. 2014-02-25] <http://www.steelnumber.com/en/steel\_composition\_eu.php?name\_id=152
- [15] *Schunk (upínací čelisti)* [online]. [cit. 2014-04-12] <http://www.schunk.com/schunk\_files/attachments/catalogs/9954732\_8M\_2011- 01/ROTA%20NCF\_Krallenbacken\_DE\_EN.pdf
- [16] *Přehled vlastností oceli 42CrMoS4*. [online]. [cit. 2014-03-27] <http://www.bolzano.cz/assets/files/TP/MOP\_%20Tycova\_ocel/EN\_10083/MOP\_vlas tnosti\_42CrMo4.pdf
- [17] *Iscar- elektronický katalog nástrojů.*[online]. [cit. 2014-03-10] <http://www.iscar.com/eCatalog/Applications.aspx?mapp=IS
- [18] *Guehring- navigátor výběru nástroje.*[online]. [cit. 2014-03-13] <http://navigator.guehring.de/navigator/index.php
- [19] *Seco tools- online store.* [online]. [cit. 2014-03-20] <https://www.store.secotools.com
- [20] *WNT- online shop.* [online]. [cit. 2014-03-20] <https://www.toolingcenter.com/EN/product/Main%20catalogue/Threading/

## **Použitý software**

Autodesk Inventor 2013 CZ NC Guide FS0i-D (T- HORIZONTAL) Manual Guide *i* (řídicí systém FANUC 0i-TD)

## **Seznam obrázků**

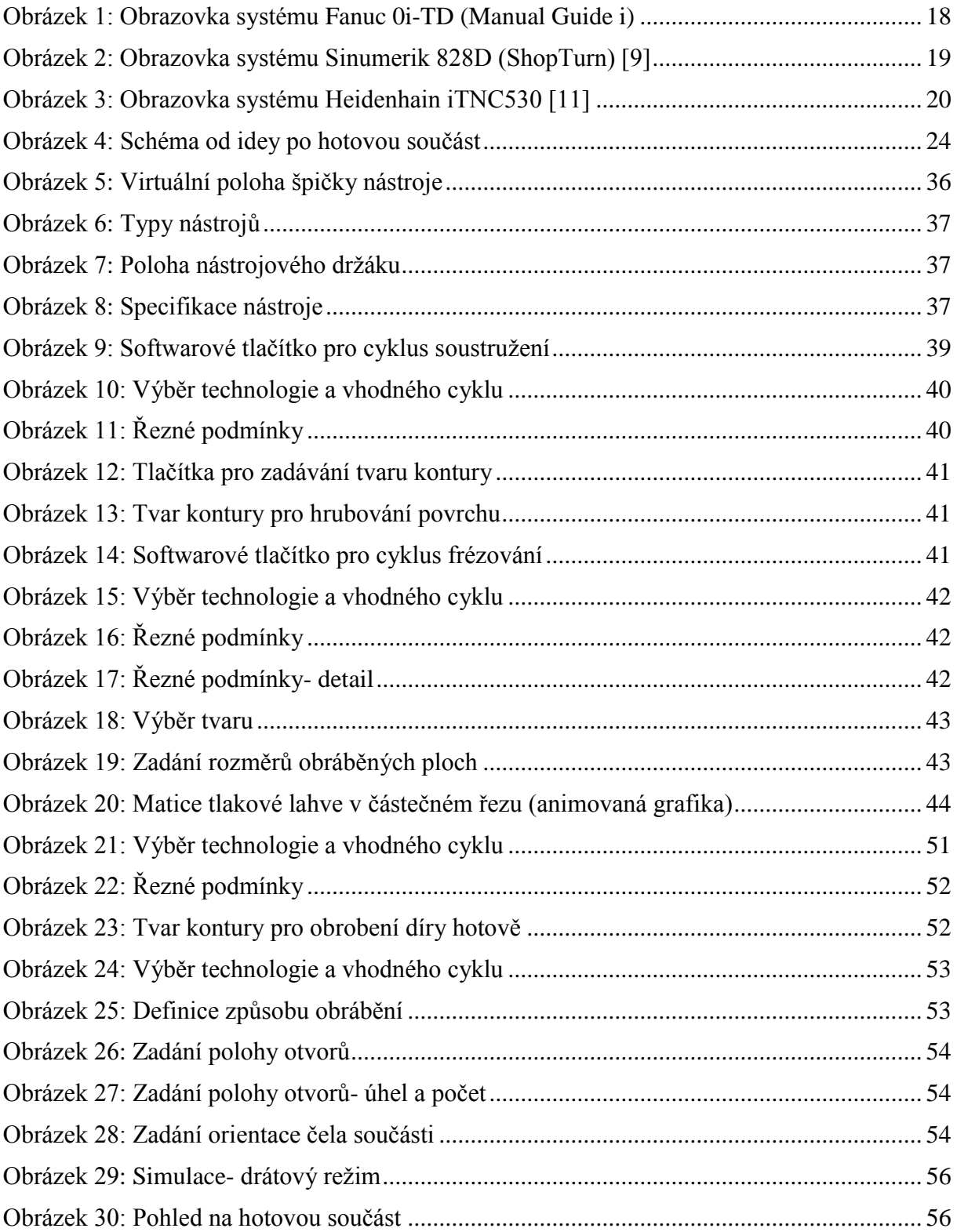

## **Seznam tabulek**

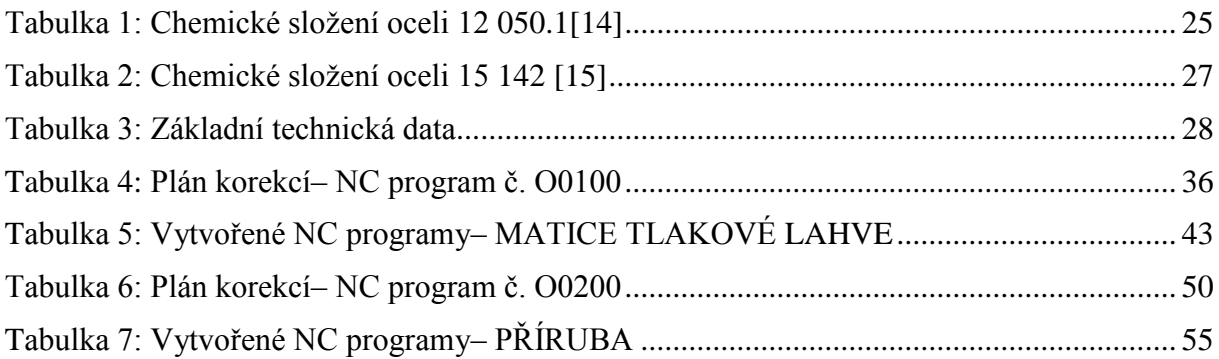

# **Seznam příloh**

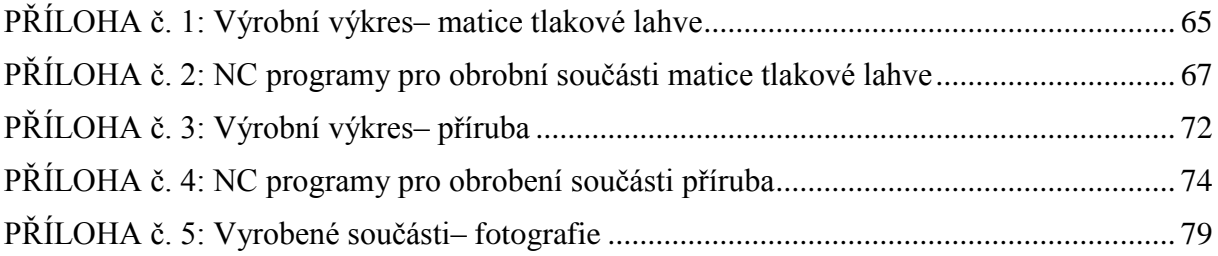

## **Seznam příloh - volně vložených**

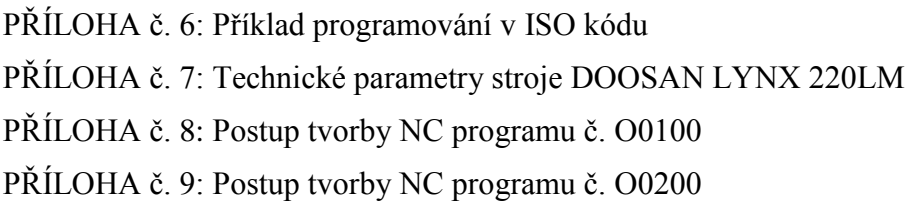

<span id="page-65-0"></span>**PŘÍLOHA č. 1**

**Výrobní výkres- matice tlakové lahve**

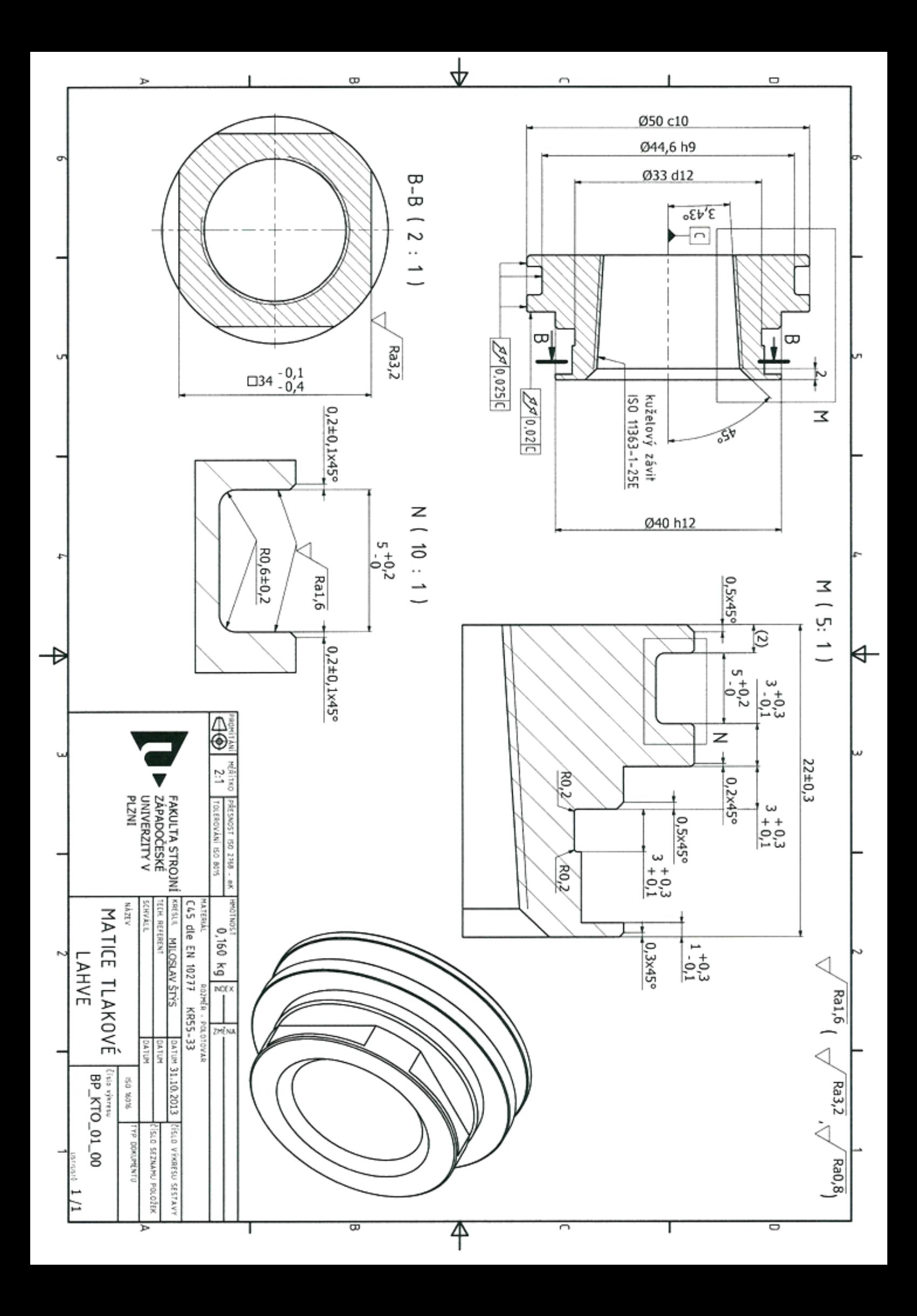

# <span id="page-67-0"></span>**PŘÍLOHA č. 2**

**NC programy pro obrobení součásti matice tlakové lahve**

#### **HLAVNÍ PROGRAM**

 $\mathbf{Q}$ 

**O0100(MATICE TLAKOVE LAHVE)** G90 G80 G40 G54(POSUNUTI NUL. BODU) G28 U0 //najetí do ref. bodu v ose X G28 W0 //najetí do ref. bodu v ose X G1900D55.L33.K1. //zadání polotovaru N1(HRUBOVAT POVRCH) T0101(PCLNR R1.2) G50 S2500 G96 S240 M03 P11 G0 X57 Z0.1 (ZAROVNANI CELA) G1 X-2.4 F0.3 M24 //zapnutí dopravníku třísek G0 X50.6 Z1.5 G1120P1.Q2.H100.C0.4D0.F0.3E0.3V0.3K100.W1.U1.L1.M1.Z22. M98P101(HRUBOVAT POVRCH) G0 X150 Z100 M9 T0100 M1 N5(NAVRTAT) T0505(557-HSS-12X90) G97 S954 M03 P11 G1100C2.F0.15P1.Z22.B0.1L5. G0 X200 Z100 M9 T0500 M1 N4(VRTAT PR. 22) T0404(RT100U-22) G97 S1114 M03 P11 G1101K4.C3.F0.38Z10.B0.1L-33. G0 X200 Z50 M9 T0400 M1 N2(POVRCH HOTOVE) T0202(PDJNR-R0.4) G50 S2500 G96 S250 M03 P11 G1126P1.F0.2L1.M1.Z22. M98 P102(POVRCH HOTOVE) G0 X150 Z100 M9 T0202 M1 N12(ZAPICHY) T1212(TGFH 26-3) G50 S2500 G96 S280 M03 P11 G1130X1.C0.1D0.2F0.1W1.L1.P0.Z22.V1. (ZAPICH-3.1) G1470U1.X19.937Z-5.5L3.54D3.2A1.E1.I1.Q1.M1.W1. G0 X52 Z-5.5 G0 Z-15.1 (ZAPICH-5.1)

G1470U1.X24.91Z-15.1L2.625D5.1A1.E3.F0.6I3.J0.6Q1.M1.W1. G0 X52 (ZAPICH 5.1- HOTOVE) G1136F0.08L1.P0.Z22.K2.V0.6 G1470U1.X24.91Z-15.1L2.625D5.1A2.B0.2E3.F0.6I3.J0.6Q2.R0.2M1.W1. G0 X52 Z-15.1 G0 Z-10.1 G1136F0.08L1.P0.Z22.K1. G1470U1.X19.937Z-5.5L3.54D3.1A1.E1.I1.Q2.R0.5M1.W1. G0 X150 Z100 M9 T1200 M1 N6(FREZOVAT CTYRHRAN) T0606(DRAZK.FREZA 27.7) G54 M35 //aktivace polohování osy C G97 S1265 M3 P12 //najetí do ref. bodu v ose C G0 Z3 G0 X80 M8 G1062S4.5F0.07V0.07E0.07W1.C2.P3.R1.Q3.X1.Z2. G1520T2.B-1.1L-5.25H0.V0.U33.75W33.75R0.A0.Z1. G0 X200 Z100 M5 P12 M34 //deaktivace polohování osy C T0600 M1 N3(OBROBENI KUZEL.DIRY) T0303(A16M-SDUNR11) G50 S2500 G96 S250 M3 P11 G1121P1.Q2.H100.C0.4D0.F0.3E0.3V0.3K100.W2.U1.L1.M1.Z22. M98 P103(HRUBOVANI DIRY) G1127P1.F0.12L1.M1.Z22. M98 P104(DIRA HOTOVE) G0 X250 Z80 M25 //vypnutí dopravníku třísek T0300 M1 N10(ZAVITOVAT) T1010(E12 SIR-11) G50 S1000 P11 M3 G96 S90 M3 P11 G1141W5.C0.15K2.S1.P8.Z22.D1.L2.M5. G1460W2.X13.9Z0.L1.814H1.178A12.583B-22.C1. G0 X19 Z2 G0 X200 Z100 T1000 M1

```
N12(UPICHNOUT) 
T1212(TGFH 26-3) 
G50 S2500
G96 S350 M3 P11 
M10
G1130X1.F0.1W2.Q6.H100.U1.L1.P0.Z22.V0.6 
G1470U1.X24.91Z-22.L14.D3.A2.B0.5E1.I1.Q1.M1.W1. 
G0 Z150 X150 M11
T1200
M1 
M54(POCITADLO KUSU) 
M30
\frac{6}{\sqrt{2}}
```
#### **PODPROGRAMY**

#### $\frac{6}{10}$ **O0101(HRUBOVAT POVRCH)**  G1450H0.1V19.9375A0. G1451H-12.V19.9375K5.C-12.L0.M0.T1. G1451H-12.V24.91K3.D24.91L0.M0.T1. G1451H-25.3V24.91K5.C-25.3L0.M0.T1. G1451H-25.3V27.5K3.D27.5L0.M0.T2. G1451H0.1V27.5K1.C0.1L0.M0.T2. G1451H0.1V19.9375K7.D19.9375L0.M0.T2. G1456 M99  $\frac{8}{6}$  $\mathfrak{D}$ **O0102(POVRCH HOTOVE)**  G1450H0.1V11.A0. G1451H0.V11.K5.C0.L0.M0.T1. G1451H0.V19.6375K3.D19.9375L0.M0.T1. G1454H-0.3V19.9375C0.3T1. G1451H-12.V19.9375K5.C-12.L0.M0.T1. G1451H-12.V24.71K3.D24.91L0.M0.T1. G1454H-12.2V24.91C0.2T1. G1451H-22.V24.91K5.C-22.L0.M0.T1. G1451H-22.V25.5K3.D25.5L0.M0.T2. G1451H0.1V25.5K1.C0.1L0.M0.T2. G1451H0.1V11.K7.D11.L0.M0.T2. G1456 M99  $\mathfrak{D}$  $\circ$ **O0103(HRUBOVANI DIRY)** G1450H0.5V15.24A0. G1451H-2.V12.74K6.C-2.A45.L0.M0.T1. G1451H-27.8V11.193641K6.C-27.8A3.43L0.M0.T1. G1451H-27.8V11.K7.D11.L0.M0.T2. G1451H0.5V11.K1.C0.5L0.M0.T2. G1451H0.5V15.24K3.D15.24L0.M0.T2. G1456 M99 %

#### $\frac{1}{2}$

#### **O0104(DIRA HOTOVE)**

G1450H0.5V15.24A0. G1451H-2.V12.74K6.C-2.A45.L0.M0.T1. G1451H-27.8V11.193641K6.C-27.8A3.43L0.M0.T1. G1451H-27.8V11.K7.D11.L0.M0.T2. G1451H0.5V11.K1.C0.5L0.M0.T2. G1451H0.5V15.24K3.D15.24L0.M0.T2. G1456 M99  $\frac{6}{10}$
PŘÍLOHA č. 3

Výrobní výkres – příruba

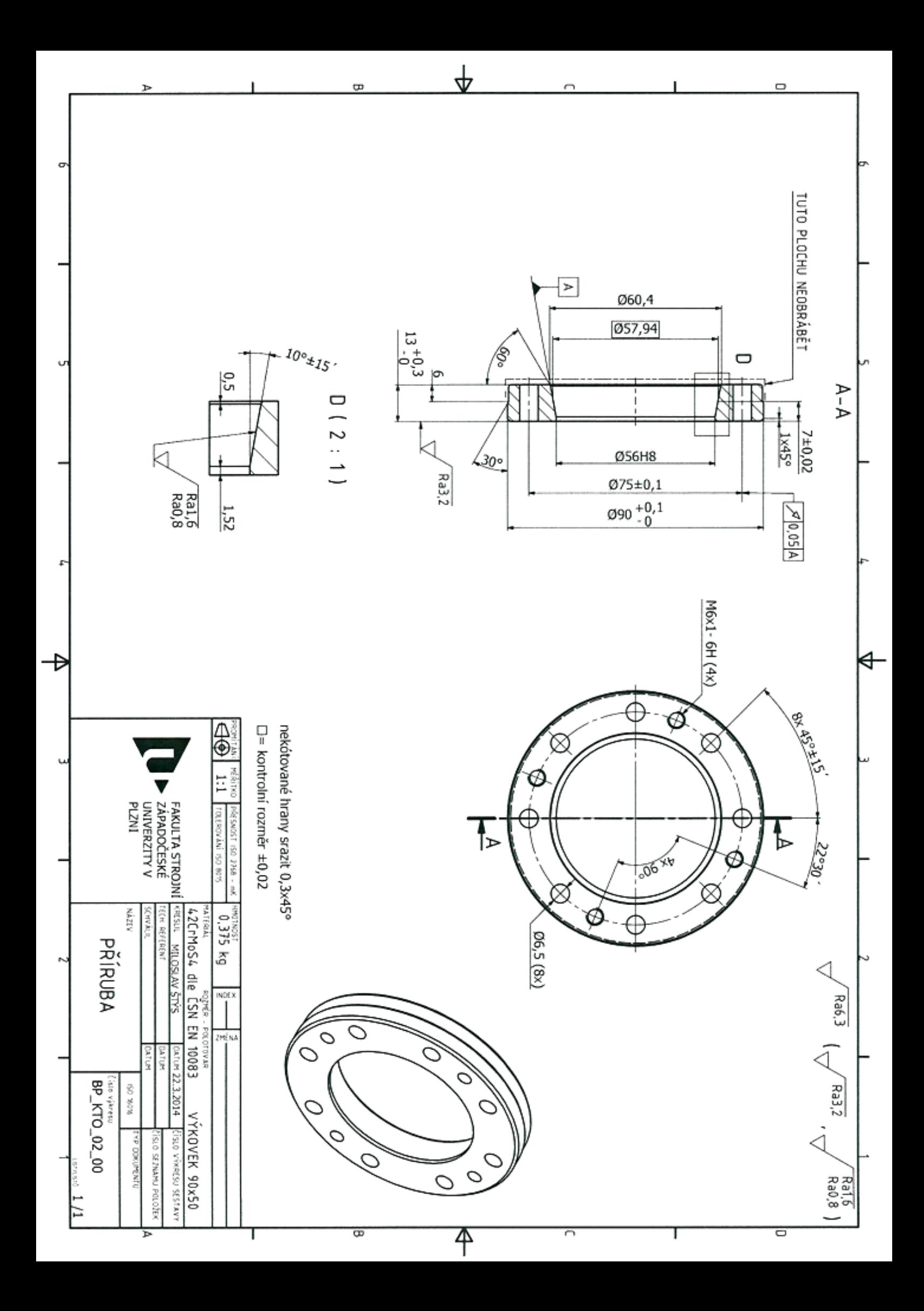

**PŘÍLOHA č. 4**

**NC programy pro obrobení součásti příruba**

## **HLAVNÍ PROGRAM**

 $\mathbf{Q}$ 

**O0200(PRIRUBA 56X90)**  G90 G80 G40 G54(POSUNUTI NUL. BODU) G28 U0 //najetí do ref. bodu v ose X G28 W0 //najetí do ref. bodu v ose Z M98 P201(POLOTOVAR) N24(HRUBOVAT POVRCH) T2424(PCLNR-2020K-12-R1.2) G50 S2000 G96 S200 M03 P11 G0 X95.5 Z0.1 G1 X50 F0.25 G0 X90.75 Z1.5 G1120P1.Q2.H100.C0.35D0.F0.25E0.25V0.25K100.W2.U1.L1.M1.5Z22. M98 P202(HRUBOVAT POVRCH) G0 X100 Z120 T2400 M24 //zapnutí dopravníku třísek M1 N3(HRUBOVAT DIRU) T0303(A25R-PDUNR-11-R1.2) G50 S2000 G96 S210 M03 P11 G1121P1.Q1.75H100.C0.25D0.F0.3E0.3V0.3K100.W2.U1.L1.M1.Z22. M98 P203(HRUBOVAT DIRU) G0 X150 Z80 T0300 M1 N2(POVRCH HOTOVE) T0202(PDJNR-2020K-11-R0.8) G50 S2500 G96 S230 M03 P11 G1126P1.F0.2L1.M1.Z22. M98 P204(POVRCH HOTOVE) G0 X120 Z120 T0200 M1 N4(DIRA HOTOVE) T0404(A20R-PDUNR-11-R0.8) G50 S2500 G96 S230 M03 P11 G1127P1.F0.12L1.M1.Z22. M98 P205(DIRA HOTOVE) G0 X150 Z80 T0400 M<sub>1</sub>

N6(VRTAT 6.5) T0606(VRTAK 6.5) M35 //aktivace polohování osy C G28 H0 //najetí do ref. bodu v ose C G97 S2694 M03 P12 G1111I3.L-14.K0.C1.F0.13Z10. G1572B0.X37.5A0.C45.M8.Z1. G0 X200 Z100 T0600 M34 //deaktivace polohování osy C M1 N7(VRTAT PRO M6) T0707(VRTAK 5.1) M35 //aktivace polohování osy C G28 H0 //najetí do ref. bodu v ose C G97 S3433 M03 P12 G1111I3.L-14.K0.C1.F0.13Z11. G1572B0.X37.5A22.5C90.M4.Z1. G0 X200 Z100 T0700 M34 //deaktivace polohování osy C M1 N9(ZAVITY M6X1) T0909(ZAVITNIK M6X1-6H) M35 //aktivace polohování osy C G28 H0 //najetí do ref. bodu v ose C G96 S100 M03 P12 M29 S530 //synchronní závitování G1112D1.I3.L-14.C3.P0.Z10.R1. G1572B0.X37.5A22.5C90.M4.Z1. G0 X200 Z100 M34 //deaktivace polohování osy C T0900 T2400 M30  $\frac{6}{6}$ 

## **PODPROGRAMY**

```
\frac{6}{10}O0201(POLOTOVAR) 
G1970H1.15V26.5A1. 
G1971H1.15V46.75K3.D46.75L0.M0.
G1971H-8.V46.75K5.C-8.L0.M0. 
G1971H-8.V44.55K7.D44.55L0.M0. 
G1971H-12.3V44.55K5.C-13.3L0.M0. 
G1975H-13.3V43.55R1.I-12.3J43.55K3.
G1971H-13.3V28.K7.D28.L0.M0. 
G1971H-4.793077V26.5K8.D26.5A10.L0.M0. 
G1971H1.15V26.5K1.C1.15L0.M0.
G1976
M99
\frac{6}{\sqrt{2}}%
O0202(HRUBOVAT POVRCH) 
G1450H0.1V45.025A0.
G1451H-9.V45.025K5.C-9.L0.M0.T1. 
G1451H-9.V46.75K3.D46.75L0.M0.T2.
G1451H0.1V46.75K1.C0.1L0.M0.T2.
G1451H0.1V45.025K7.D45.025L0.M0.T2.
G1456
M99
%
\frac{6}{5}O0203(HRUBOVAT DIRU) 
G1450H0.1V28.A0. 
G1451H-1.52V28.K5.C-1.52L0.M0.T1.
G1451H-13.3V30.077132K4.C-13.3A10.L0.M0.T1.
G1451H-13.3V28.K7.D28.L0.M0.T2.
G1451H-4.793077V26.5K8.D26.5A10.L0.M0.T2.
G1451H0.1V26.5K1.C0.1L0.M0.T2. 
G1451H0.1V28.K3.D28.L0.M0.T2.
G1456
M99
%
\tilde{S}O0205(POVRCH HOTOVE) 
G1450H0.1V27.5A0.
G1451H0.V27.5K5.C0.L0.M0.T1. 
G1451H0.V44.025K3.D45.025L0.M0.T1. 
G1454H-1.V45.025C1.T1. 
G1451H-6.33V45.025K5.C-6.33L0.M0.T1. 
G1451H-7.152724V44.55K6.D44.55A30.L0.M0.T1.
G1451H-7.4V44.55K5.C-7.4L0.M0.T1.
G1451H-7.4V46.75K3.D46.75L0.M0.T2. 
G1451H0.1V46.75K1.C0.1L0.M0.T2.
G1451H0.1V27.5K7.D27.5L0.M0.T2.
G1456
M99
\frac{6}{10}
```
 $\frac{1}{2}$ 

**O0205(DIRA HOTOVE)**  G1450H0.2V28.5A0. G1451H-0.3V28.K6.D28.A45.L0.M0.T1. G1451H-1.52V28.K5.C-1.52L0.M0.T1. G1451H-12.65V29.962519K4.C-12.65A10.L0.M0.T1. G1451H-13.3V31.088352K4.C-13.3A60.L0.M0.T1. G1451H-13.3V27.75K7.D27.75L0.M0.T2. G1451H0.2V27.75K1.C0.2L0.M0.T2. G1451H0.2V28.5K3.D28.5L0.M0.T2. G1456 M99  $\frac{6}{5}$ 

## **PŘÍLOHA č. 5**

**Vyrobené součásti - fotografie**

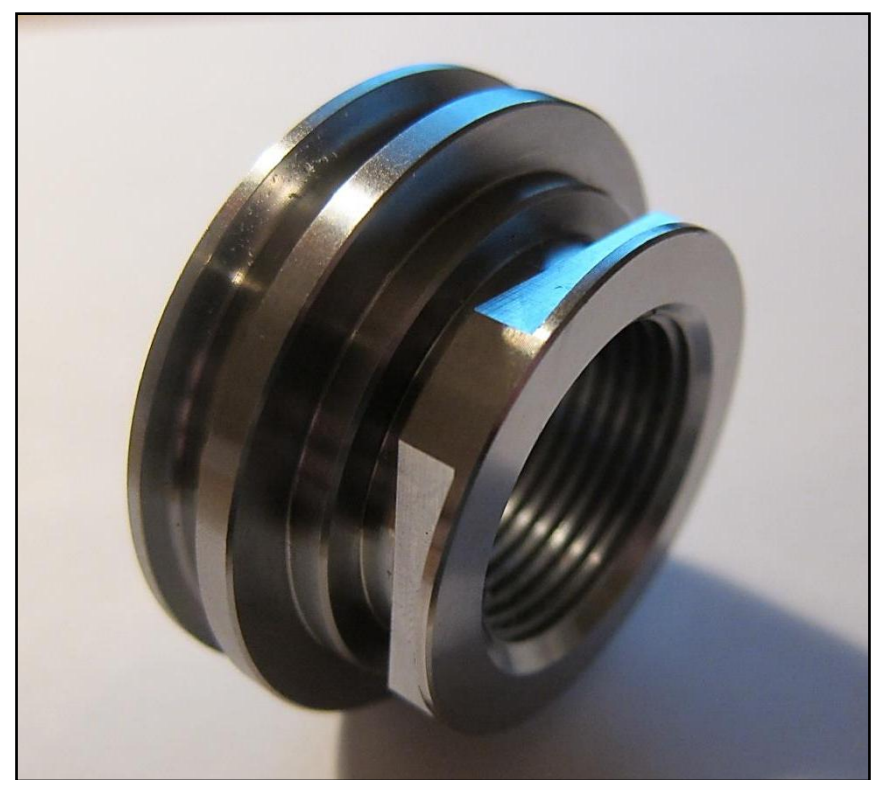

*Obrázek 1: Vyrobená součást- matice tlakové lahve*

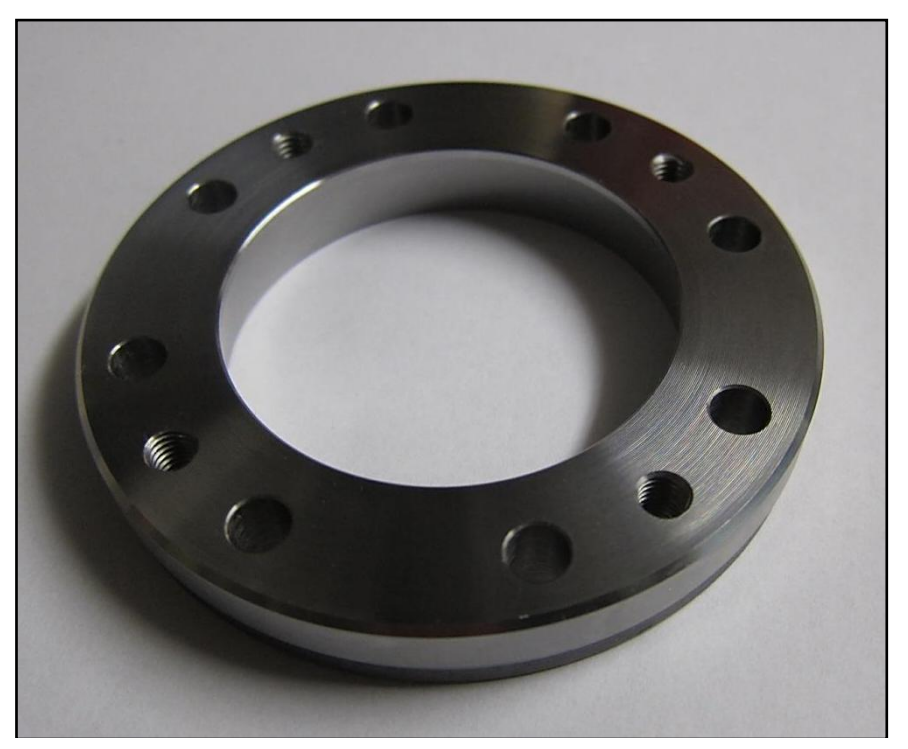

*Obrázek 2: Vyrobená součást- příruba*